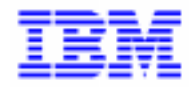

VisualAge Pacbase 2.5

## **VA PAC 2.5 – UNISYS 2200 SYSTEMS - HVTIP MCB OPERATIONS MANUAL VOLUME I : ENVIRONMENT & INSTALLATION**

DEPU1001253A

Note

Before using this document, read the general information under "Notices" on the next page.

According to your license agreement, you may consult or download the complete up-to-date collection of the VisualAge Pacbase documentation from the VisualAge Pacbase Support Center at:

http://www.ibm.com/software/ad/vapacbase/support.htm

Consult the Catalog section in the Documentation home page to make sure you have the most recent edition of this document.

#### **Third Edition (October 1999)**

This edition applies to the following licensed program:

VisualAge Pacbase Version 2.5

Comments on publications (including document reference number) should be sent electronically through the Support Center Web site at:

http://www.ibm.com/software/ad/vapacbase/support.htm or to the following postal address: IBM Paris Laboratory VisualAge Pacbase Support [30, rue du Château des Rentiers](http://www.ibm.com/software/ad/vapacbase/support.htm) 75640 PARIS Cedex 13 FRANCE

When you send information to IBM, you grant IBM a nonexclusive right to use or distribute the information in any way it believes appropriate without incurring any obligation to you.

#### - **Copyright International Business Machines Corporation 1983, 1999. All rights reserved.**

Note to U.S. Government Users – Documentation related to restricted rights – Use, duplication or disclosure is subject to restrictions set forth in GSA ADP Schedule Contract with IBM Corp.

#### **NOTICES**

References in this publication to IBM products, programs, or services do not imply that IBM intends to make these available in all countries in which IBM operates. Any reference to an IBM product, program, or service is not intended to state or imply that only that IBM product, program, or service may be used. Subject to IBM's valid intellectual property or other legally protectable rights, any functionally equivalent product, program, or service may be used instead of the IBM product, program, or service. The evaluation and verification of operation in conjunction with other products, except those expressly designated by IBM, are the responsibility of the user.

IBM may have patents or pending patent applications covering subject matter in this document. The furnishing of this document does not give you any license to these patents. You can send license inquiries, in writing, to:

Intellectual Property and Licensing International Business Machines Corporation North Castle Drive, Armonk, New-York 10504-1785 USA

Licensees of this program who wish to have information about it for the purpose of enabling: (i) the exchange of information between independently created programs and other programs (including this one) and (ii) the mutual use of information which has been exchanged, should contact:

IBM Paris Laboratory SMC Department 30, rue du Château des Rentiers 75640 PARIS Cedex 13 FRANCE

Such information may be available, subject to appropriate terms and conditions, including in some cases, payment of a fee.

IBM may change this publication, the product described herein, or both.

#### **TRADEMARKS**

IBM is a trademark of International Business Machines Corporation, Inc.

AIX, AS/400, CICS, CICS/MVS, CICS/VSE, COBOL/2, DB2, IMS, MQSeries, OS/2, PACBASE, RACF, RS/6000, SQL/DS, TeamConnection, and VisualAge are trademarks of International Business Machines Corporation, Inc. in the United States and/or other countries.

Java and all Java-based trademarks and logos are trademarks of Sun Microsystems, Inc. in the United States and/or other countries.

Microsoft, Windows, Windows NT, and the Windows logo are trademarks of Microsoft Corporation in the United States and/or other countries.

UNIX is a registered trademark in the United States and/or other countries licensed exclusively through X/Open Company Limited.

All other company, product, and service names may be trademarks of their respective owners.

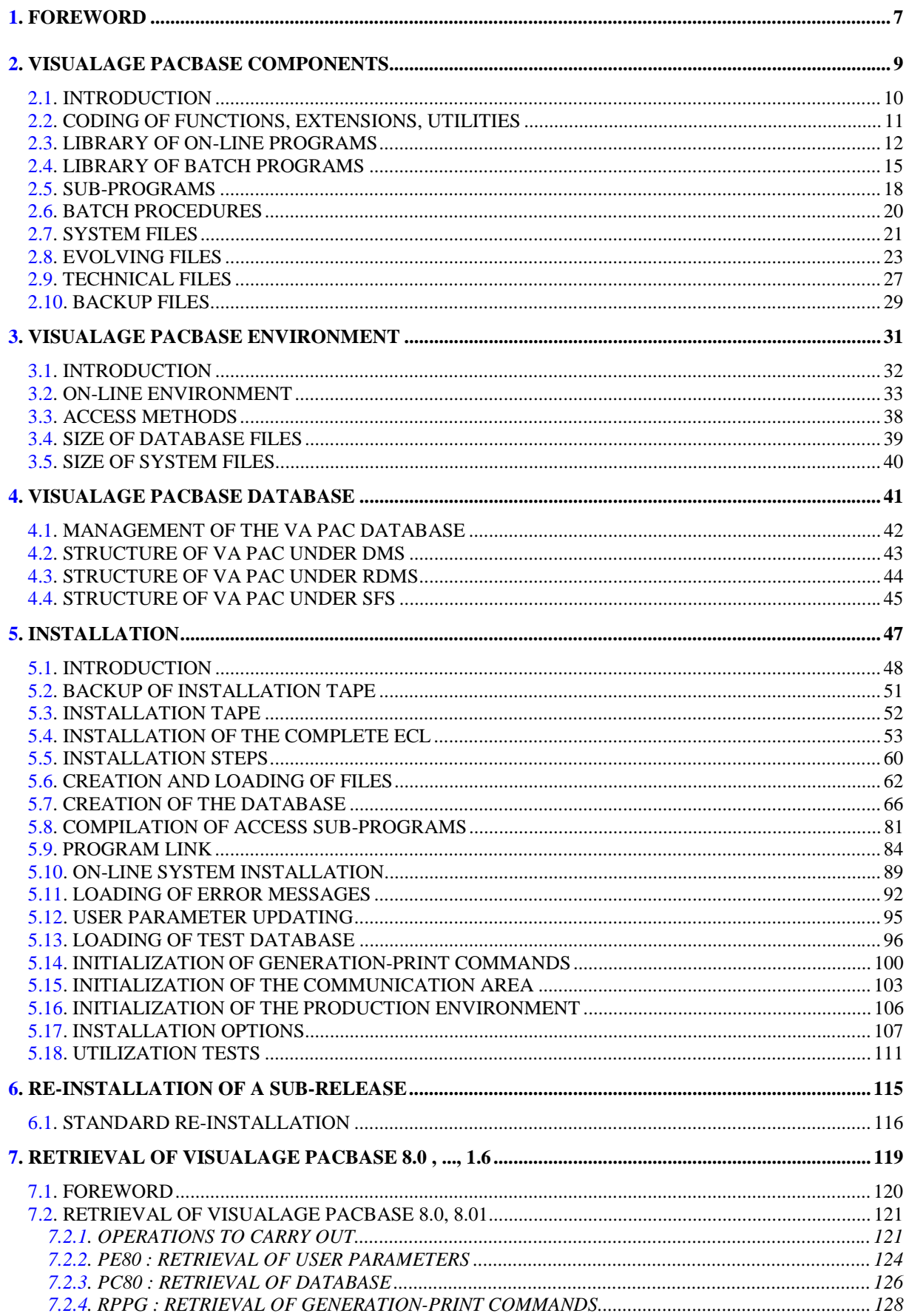

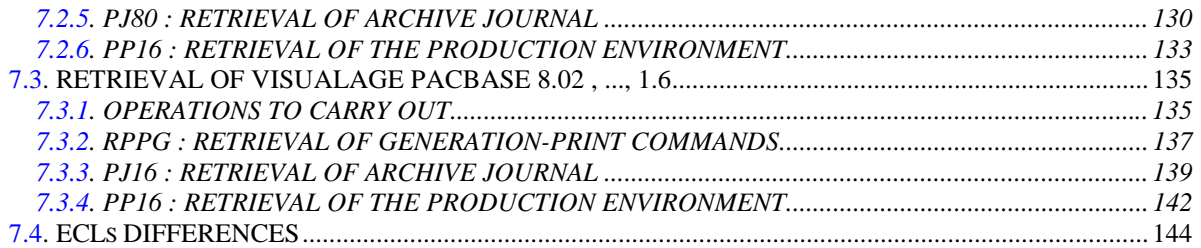

 **VISUALAGE PACBASE - OPERATIONS MANUAL ENVIRONNEMENT & INSTALLATION FOREWORD** 1

# **1. FOREWORD**

#### FOREWORD

#### HOW TO USE THIS MANUAL

This manual is intended for the person in charge of VA Pac installation. It describes the VisualAge Pacbase components and the system environment, lays out recommendations for the installation of the new release, and explains the operations that must be performed for a standard re-installation of the correction tapes.

#### USERS OF PREVIOUS VA PAC RELEASES

The new release should be installed in an environment quite distinct from that of any earlier release, and especially from the installation parameters. To complete the new installation, the set oftests provided on the installation tape must be run.

VisualAge Pacbase 802.02, 1.2, and 1.6 Releases: Refer to Chapter "Upgrade of Earlier Releases", Subchapter "Upgrade of the 802.02, 1.2, 1.6 Releases".

#### VisualAge Pacbase Releases earlier than 802.02:

Contact your Hot Line.

#### ENVIRONMENT

The current VA Pac UNISYS 2200 Release was generated with a COBOL-85 (UCOB 6R3) compiler.

You must install VA Pac in a machine with an NPE environment and on which are available:

- a COBOL UCOB compiler,
- a data management system (DMS, RDMS or SFS),
- a TP/HVTIP/MCB environment.

 **VISUALAGE PACBASE - OPERATIONS MANUAL ENVIRONNEMENT & INSTALLATION VISUALAGE PACBASE COMPONENTS 2**

# **2. VISUALAGE PACBASE COMPONENTS**

### <span id="page-9-0"></span>*2.1. INTRODUCTION*

#### INTRODUCTION

The VisualAge Pacbase System is used to manage permanent data in batch and on-line modes.

For this purpose, two types of resources are necessary:

. Programs-files in which the programs making up the system are stored;

. Permanent files which contain the data handled by the previously defined programs.

These files belong to two categories:

- 'System' files which remain stable during the use of VA Pac,
- 'Evolving' files, which are manipulated by the user and whose volume varies according to the updates executed.

### **SYMBOLICS**

Most of the VA Pac file names can be parameterized at installation. In this manual, files are referenced under their parameterized format (\$xxxxxx). You can find the list of the parameters at the beginning of the installation.

### <span id="page-10-0"></span>*2.2. CODING OF FUNCTIONS, EXTENSIONS, UTILITIES*

#### CODES OF FUNCTIONS, UTILITIES AND EXTENSIONS

The following list shows the abbreviated codes for system functions, extensions, and optional utilities:

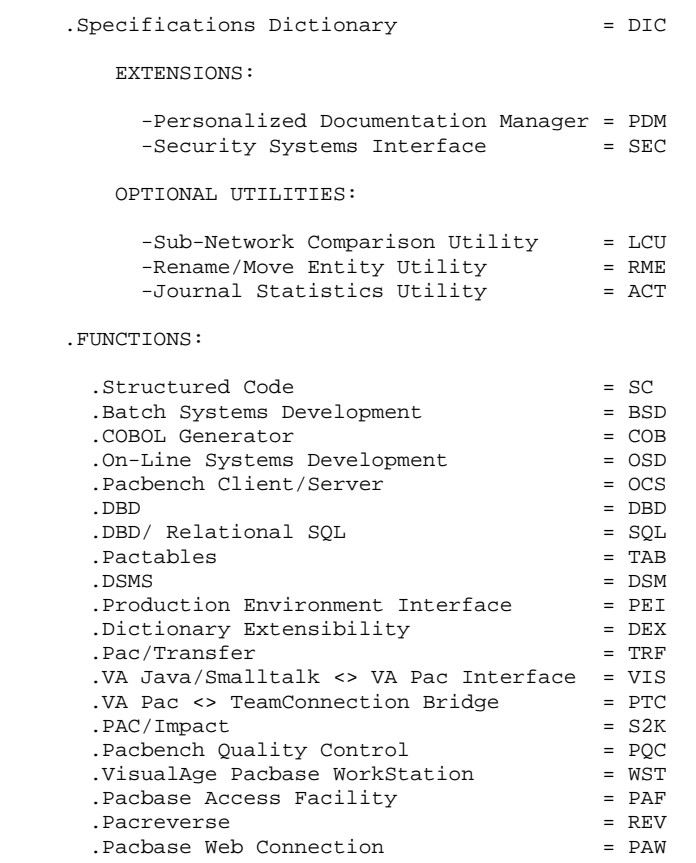

### <span id="page-11-0"></span>*2.3. LIBRARY OF ON-LINE PROGRAMS*

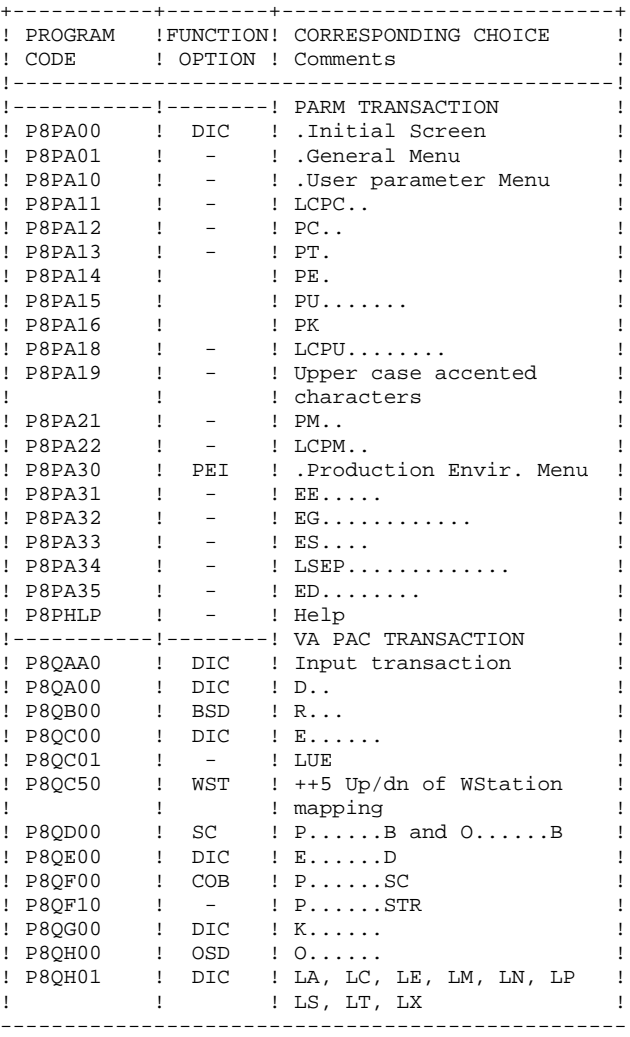

**PAGE** 13

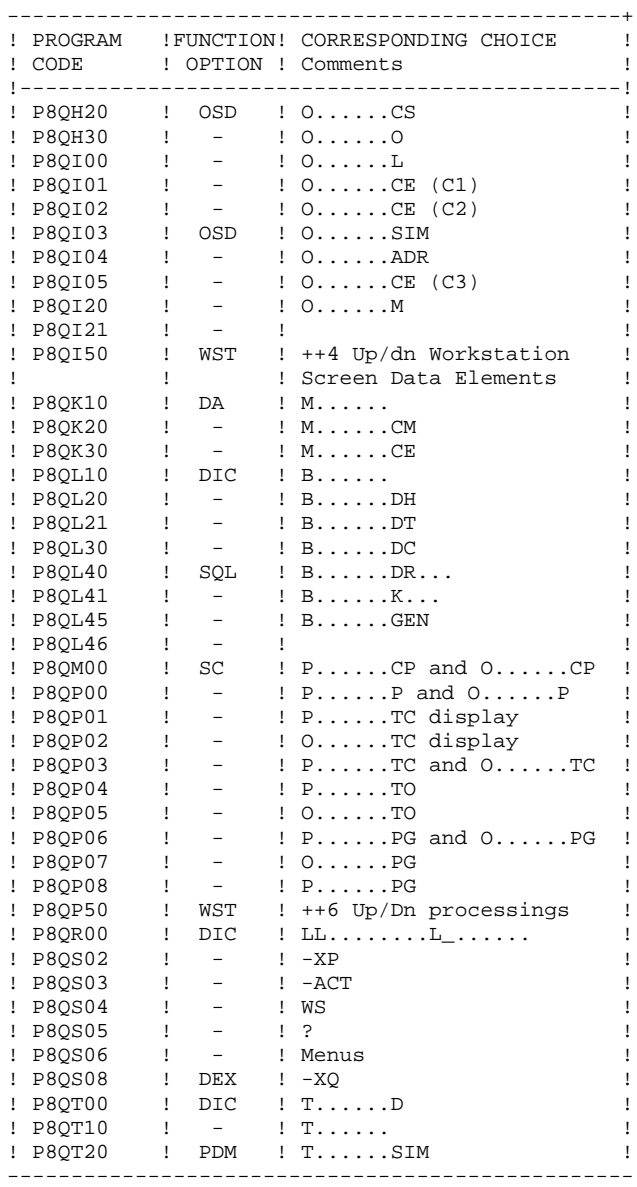

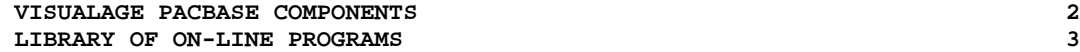

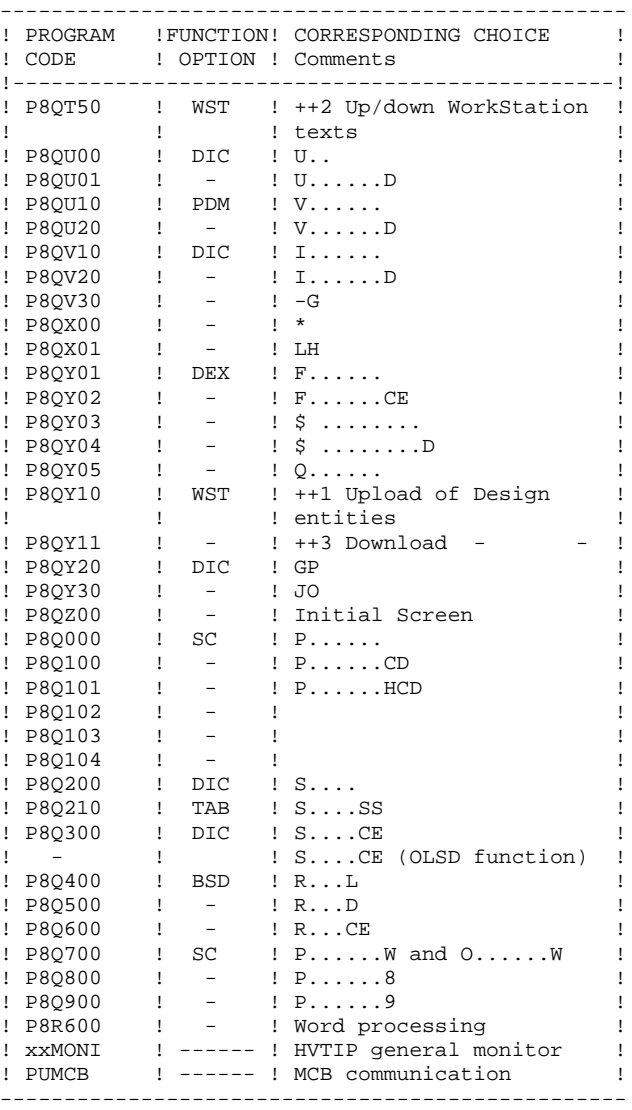

Note: xx is the program prefix (\$TR)

**PAGE** 15

## <span id="page-14-0"></span>*2.4. LIBRARY OF BATCH PROGRAMS*

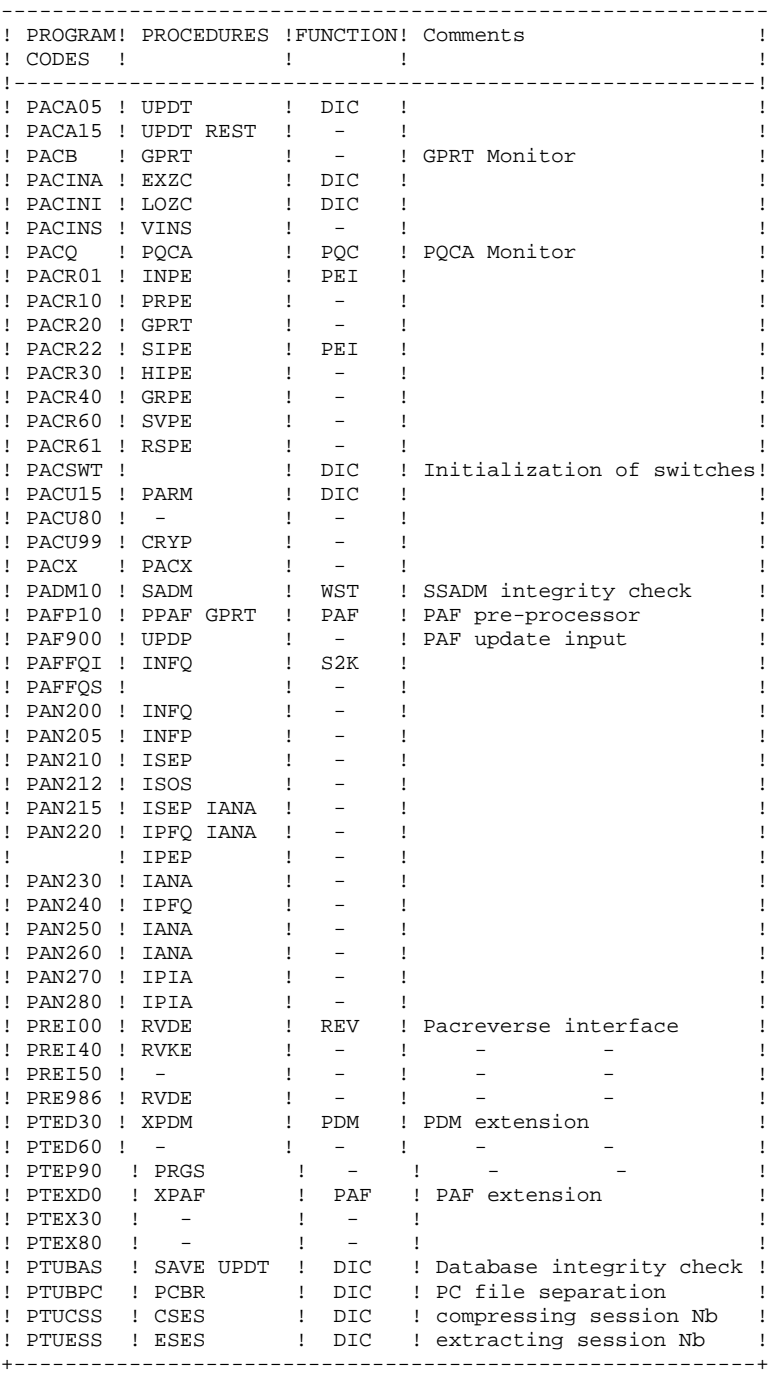

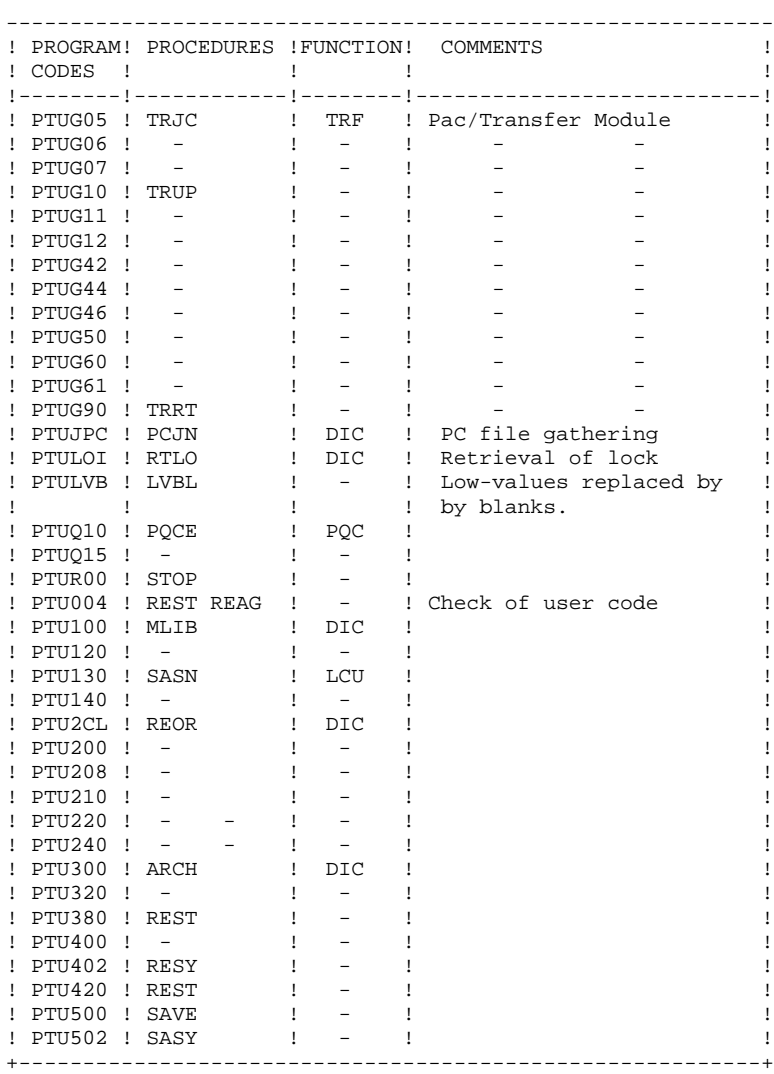

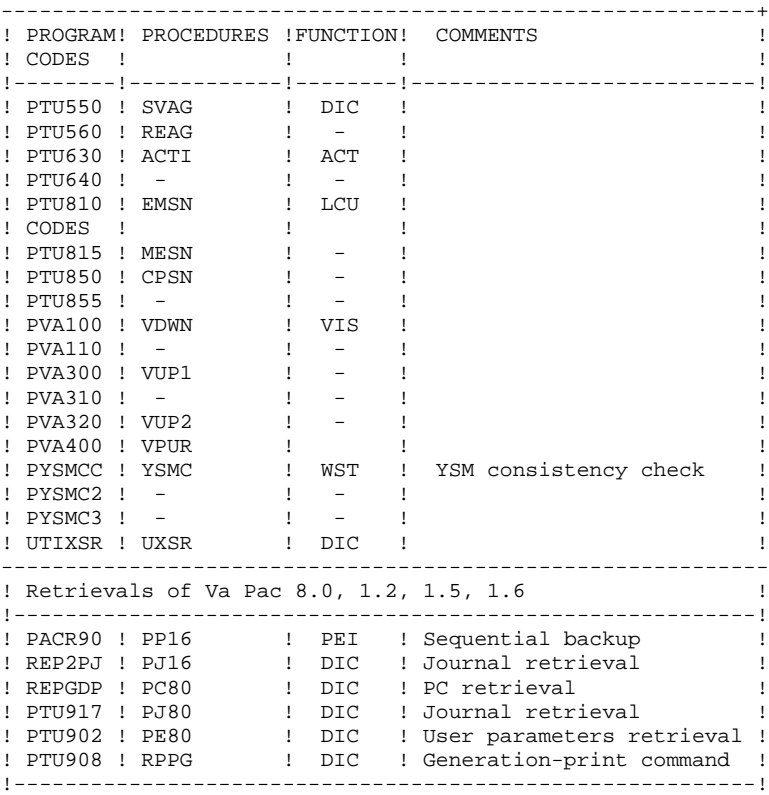

### <span id="page-17-0"></span>*2.5. SUB-PROGRAMS*

#### SUB-PROGRAMS

Sub-programs are attached to the main programs in a static mode when batch or on-line programs are linked, and in a dynamic mode during GPRT and PQCA and PACX procedures.

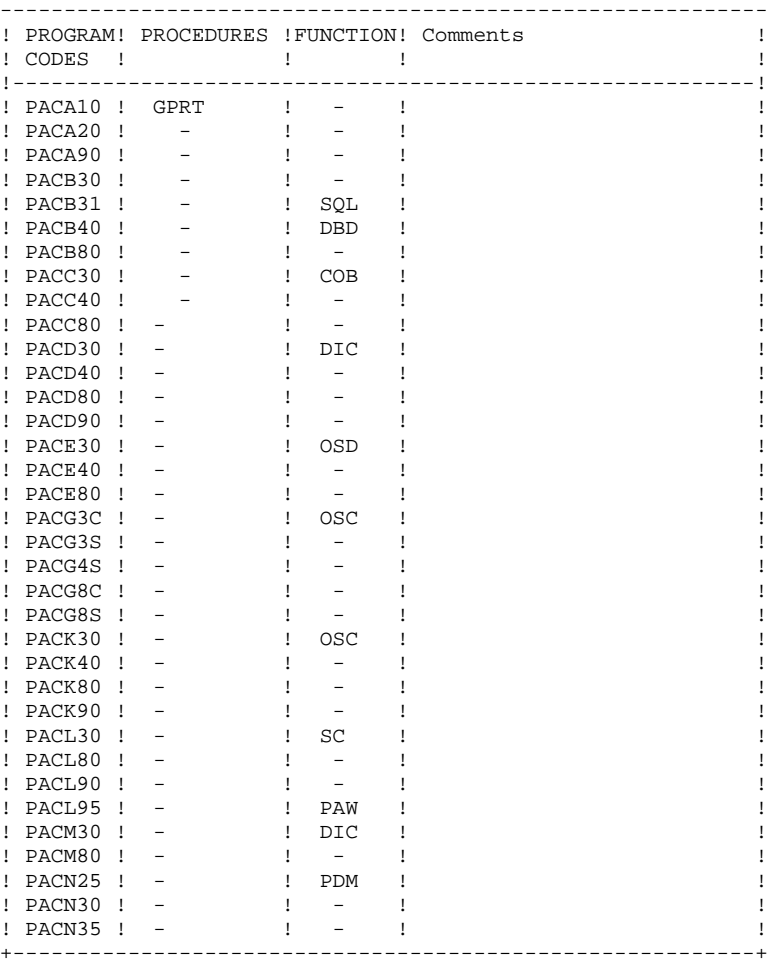

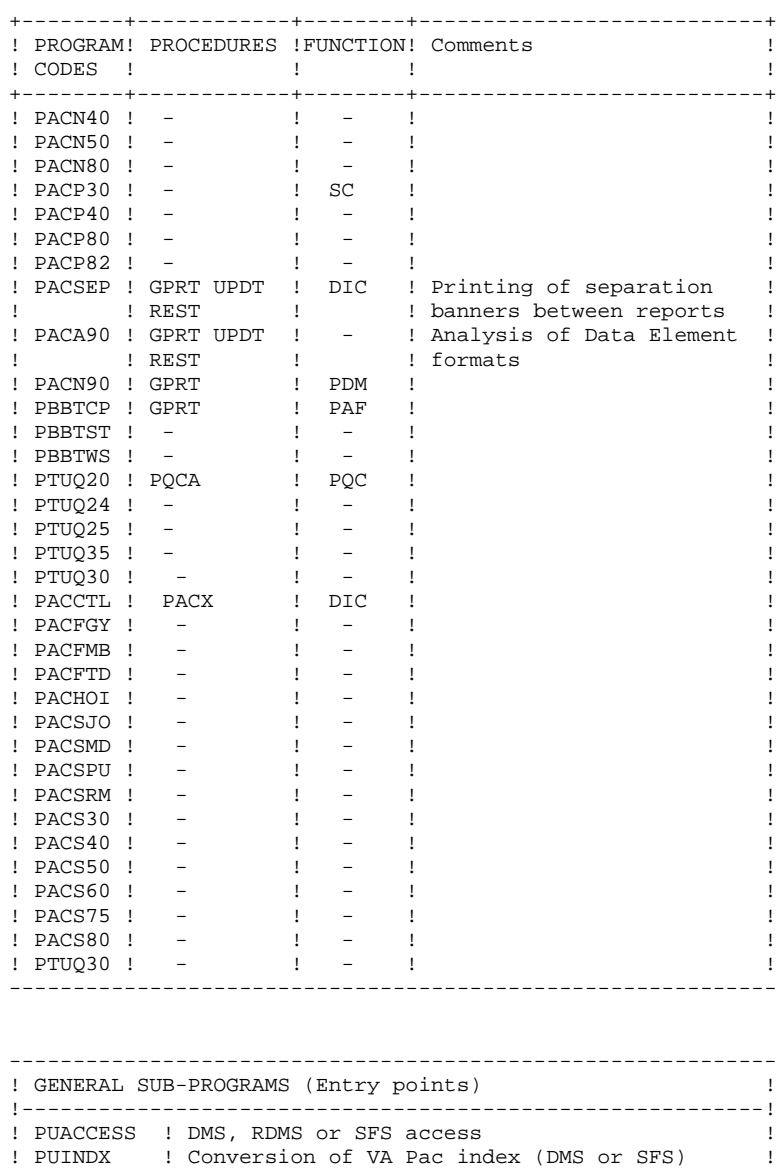

------------------------------------------------------------

### <span id="page-19-0"></span>*2.6. BATCH PROCEDURES*

#### THE BATCH PROCEDURES

Procedures associated with batch processing are described in Volumes II and III of the BATCH PROCEDURES Operations Manual - 'The Administrator's Guide' and 'The User's Guide'.

#### PROCEDURE CLASSIFICATION

Batch procedures are documented in the following manuals:

#### 'Batch Procedures: The Administrator's Guide'

- 1) Database Management Procedures,
- 2) Versioning Utilities (PEI and Pac/Transfer),
- 3) Manager's Utilities,
- 4) Migrations.

#### 'Batch Procedures: The User's Guide'

- 1) Standard procedures,
- 2) Personalized extraction and automated documentation,
- 3) Quality analysis and control,
- 4) Methodology integrity check,
- 5) Pactables,
- 6) PAC/Impact,
- 7) VisualAge Java/Smalltalk<>VisualAge Pacbase Interface.

### <span id="page-20-0"></span>*2.7. SYSTEM FILES*

#### THE 'SYSTEM' FILES

These files make up the actual system. They are not affected by daily manipulations and must be reloaded whenever the system is reinstalled.

The 'system files' are:

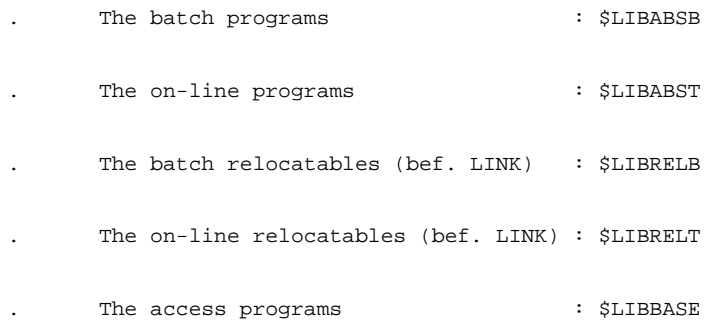

. A file containing error messages and HELP documentation. This file is installed in the form of two files: sequential (AEO) file and indexed (AE). The indexed file, which contains the user parameters, is used by the system. All user parameters are managed by a specific transaction and batch procedure. For further information, refer to chapter 'User parameter updating' in the Batch procedure manual.

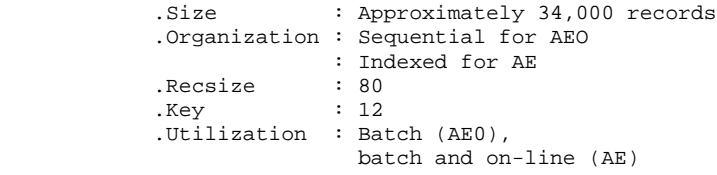

A skeleton file for generation, SC, is used by the Structured Code and the Batch Systems Development functions:

> .Size : 40 records .Organization : Indexed MSAM  $Recsize$  : 3,204<br> $Key$  : 4  $Kev$ .Utilization : Batch only

A skeleton file for generation, SF, is used by the XPAF function.

 .Size : approximately 3000 records .Organization : Sequential .Recsize : 119 .Utilization : batch only.

A skeleton file for generation, SG, is used by the Specifications Dictionary, the On-line Systems Development and the Database Description functions:

 .Size : approximately 360 records .Organization : Indexed MSAM .Recsize : 4,605 .Key : 5 .Utilization : Batch only A VGEN file used by VINS, VISUAL function only.

 .Size : approximately 1,000 records .Organization : Sequential .Recsize : 117 .Utilization : Batch only: vins (visual dictionary initialization). A skeleton file for generation, SP, is used by the XPAF function:

 .Size : approximately 5 records .Organization : Indexed MSAM .Recsize : 4,605 .Key : 5 .Utilization : batch only

A skeleton file for generation, SR, is used by the COBOL generator function:

 .Size : approximately 25 records .Organization : Indexed MSAM  $Recsize$  : 4,605<br> $Key$  : 5 .Key .Utilization : batch only

A skeleton file for generation, SS, is used by the C/S Generator function:

 .Size : approximately 300 records .Organization : Indexed MSAM .Recsize : 4,605 .Key : 5 .Utilization : batch only

### <span id="page-22-0"></span>*2.8. EVOLVING FILES*

#### 'EVOLVING' FILES

Evolving files contain all user-entered data managed by the system either in batch or on-line mode.

Together with the error message file presented before, they make up the VA Pac Database, installed in a DMS, RDMS or SFS environment. They contain all data related to application development:

#### DATA FILE (AR)

```
 .Access mode : DIRECT
 .Recsize : 140
 .Page : 448 words
 .Utilization : Batch and on-line
```
Each VA Pac line managed by the system is stored in the data file under a fixed internal number.

The subsequent states of a given line from the various archived sessions form a chain; at the top of this chain is the most recent state of the line and at the end is the oldest state of the line. Programs never access a Va Pac line directly from these files but first obtain the number of the top of the chain by consulting the AN Index file.

#### INDEX DATASET (AW or AN)

.Access mode : Direct (DMS, SFS) indexed (RDMS).<br>Recsize : 1,660 (DMS, SFS) 54 (RDMS). .Recsize : 1,660 (DMS, SFS) 54 (RDMS) .Page : 448 words .Utilization : Batch and On-line

The index file, by the contents of its key, describes the views of the VA Pac Database that are offered to the user. It identifies a VA Pac line according to its position in the database and from the point of view of the consultation. It also provides various technical functions.

The essential information provided here is the internal num- ber of the VA Pac line to which the index points.

#### GENERATION-PRINT REQUEST FILE (AG)

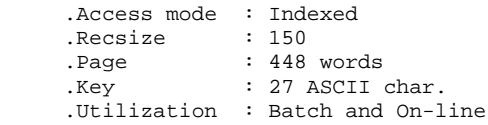

This is the user storage area for generation-print requests. This file is not very large, but is subject to update activity on a daily basis. It is saved by the SVAG procedure. It is initialized, restored and can be reorganized by the REAG procedure.

#### THE JOURNAL FILE (AJ)

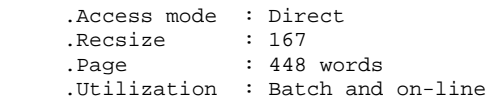

All transactions on the database, whether batch or on-line, are saved for two reasons: to allow restoration of the database when the standard security system fail; and to provide information for statistical analysis.

Transactions are stored in the Journal Backup file (PJ). The Journal file is a transfer point between actual processing and execution of the ARCH procedure which stores transactions in the PJ file.

NOTE: Generation-print requests are not taken into account in the Journal file.

#### USER PARAMETER FILE (AP)

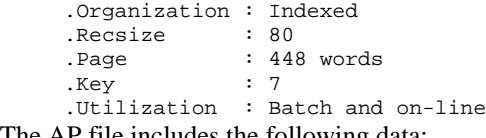

The AP file includes the following data:

- . Fixed parts of standard error messages,
- . Control cards necessary for the programs generation.

VA Pac Database Backup requires four sequential files:

#### DATABASE BACKUP FILE (PC)

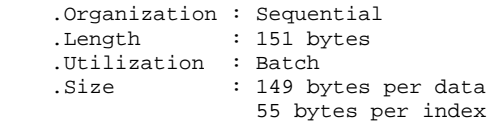

This is general sequential backup file containing the Index (AN) and Data (AR) files.

It is possible to execute and manipulate the network backup file on two files, storing the data (PC) and the indexes (PCI) (see the REST procedure options in the manual of procedures).

#### JOURNAL BACKUP FILE (PJ)

```
 .Organization : Sequential
 .Length : 165 bytes
 .Utilization : Batch
```
This file stores all update transactions transmitted via the transactions dataset (AJ) and which have affected the VA Pac Database since installation.

When the PJ file becomes too large the ARCH procedure splits it into several files. The most recent one is then taken into account by the standard execution of the ARCH procedure.

#### GENERATION-PRINT REQUEST BACKUP FILE (PG)

.Organization : Sequential<br>Length : 150 bytes .Length : 150 bytes .Utilization : Batch

This file backs up generation-print requests (AG) and reorganizes them using the REAG procedure.

#### USER PARAMETER BACKUP FILE (PE)

```
 .Organization : Sequential
 .Length : 80
 .Utilization : Batch
```
This file backs up the user parameters contained in the Error Message file (AE) and in the Parameter file (AP). The backup is executed by the PARM procedure.

### PEI FUNCTION (PRODUCTION ENVIRONMENT INTERFACE)

Three additional evolving files are managed by the system either in on-line or batch mode when the PEI function is operating on-site (see Chapter "PRODUCTION ENVIRONMENT INTERFACE").

These files contain all the data necessary for the management of the PEI function.

#### BATCH PRODUCTION ENVIRONMENT FILE (AB)

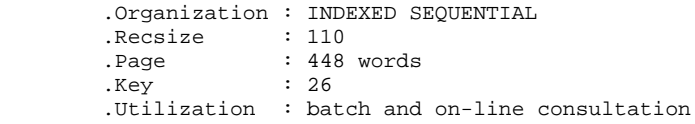

ON-LINE PRODUCTION ENVIRONMENT FILE (AC)

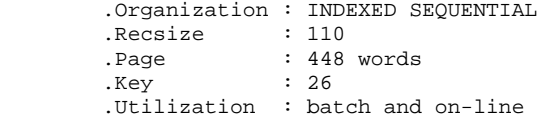

PEI BACKUP FILE (PP)

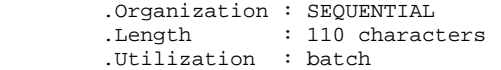

### <span id="page-26-0"></span>*2.9. TECHNICAL FILES*

#### TECHNICAL FILES

 .Technical batch transactions: \$QUAL\*DBUPDT. These elements contain batch updates which are necessary to the operations of the VA Pac optional functions (WorkStation, Pacbench Quality Control,Pacbase Access Facility, ...). They also contain technical files necessary for the running of some batch procedures.

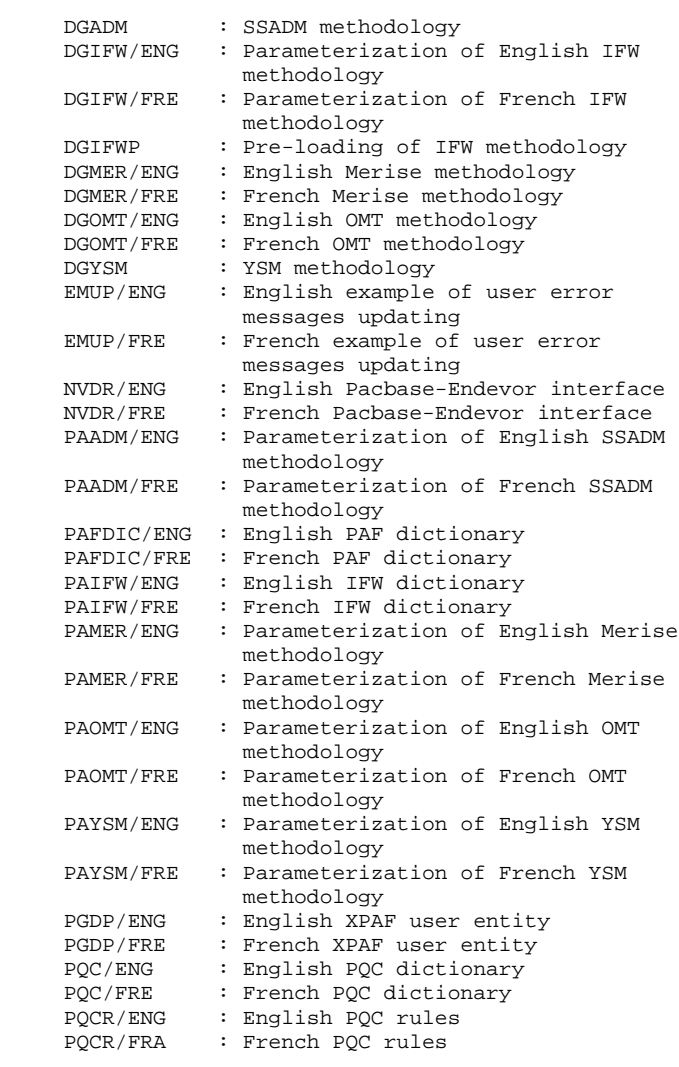

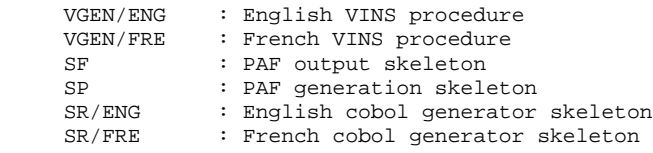

.Display programs : \$QUAL\*DLGSRCE.

The multi-screen dialog variant requires a display sub-program, specific to the target machine:

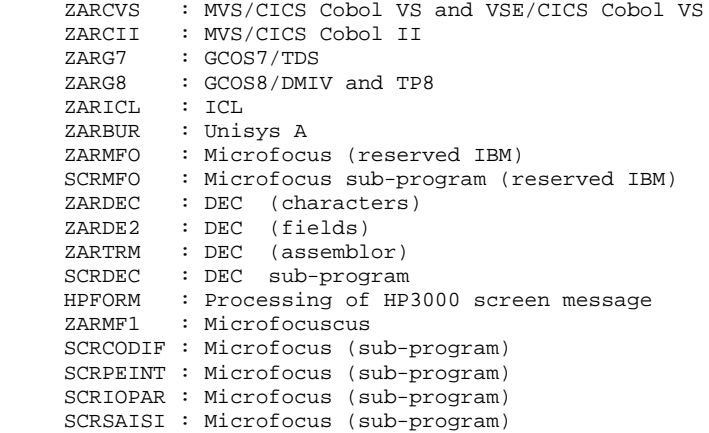

### <span id="page-28-0"></span>*2.10. BACKUP FILES*

#### BACKUP FILES

Besides the backups performed in the framework of the system operations, VA Pac manages its own logical backups.

These are:

 PC : Backup of VA Pac Database. PE : Backup of user parameters. PG : Backup of generation requests. PJ : Backup of VA Pac journal. PP : Backup of PEI (optional function).

#### IDENTIFICATION OF BACKUPS

The backup files are prefixed by the qualifier of the VA Pac system files \$QUAL, and are named by the value of the FILExx SSG parameter (default value: SAVExx), where xx is, depending on cases, PC, PE, PG, PJ or PP. Their maximum size depends on the SPAxx SSG parameter.

The backup of the VA Pac Database can be divided into 2 files (see the REST procedures options); in this case, the suffix I is added to the second file name (e.g.: SAVEPC. and SAVEPCI.)

The VA Pac standard ECL uses files which are cataloged on disk, without additional information.

#### MANAGEMENT OF VERSIONS

The backup versions are managed by the cycle number.

The read-only backups are referenced without any cycle, i.e. with the current cycle.

The read-write backups are referenced by the relative cycle  $+1$ , which is automatically created.

The NBCYC SSG parameter represents the number of cycles to be kept (5 by default).

In the restoration procedures, you can reference a previous backup by specifying, in the FILExx SSG parameter, a relative or absolute version number. IMPORTANT: You can do that only for read-only backups. As regards the network backup, you can do that only if the backup is performed on a single file (see supra).

#### BACKUP OPERATIONS PROCEDURES

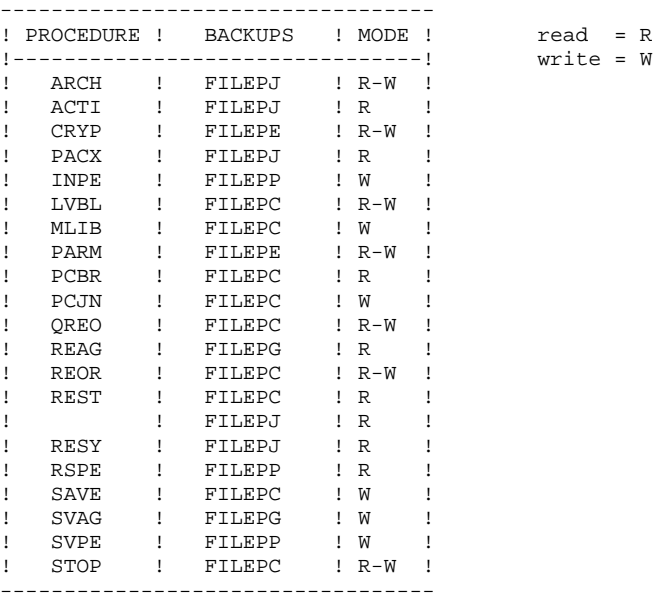

#### BACKUP RETRIEVAL PROCEDURES

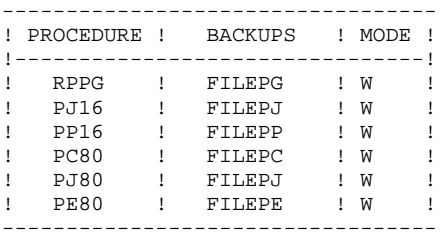

write = W

 **VISUALAGE PACBASE - OPERATIONS MANUAL ENVIRONNEMENT & INSTALLATION VISUALAGE PACBASE ENVIRONMENT 3**

# **3. VISUALAGE PACBASE ENVIRONMENT**

### <span id="page-31-0"></span>*3.1. INTRODUCTION*

### **INTRODUCTION**

This chapter details the environment and resources required to run Va Pac and help you determine the necessary disk space.

Besides information on the Va Pac on-line environment, you will thus find in this chapter, details on the Database file size and the system file size.

### <span id="page-32-0"></span>*3.2. ON-LINE ENVIRONMENT*

#### ON-LINE ENVIRONMENT

The monitor in use is TIP/HVTIP/MCB.

The on-line programs are stored in a HVTIP file at installation. The HVTIP files activation must be prepared (EXEC parameter: HVTIP), and 2 consecutive numbers must be provided for in the VALTAB (INS-TIP procedure) where the DPS Scratch Area is located.

The communication is handled with MCB, by a specific program : screens are displayed with the UTS60 format.

#### GENERAL INFORMATION ON THE SYSTEM OPERATION

The general characteristics of the VA Pac operations are:

- . The monitor program (xxMONI) handles the navigation between different sub-programs and ensures the initialization and termination of the application.
- The communication is handled by a specific program: PUMCB. The sign-on screen is executed by the P8QZ00 program.
- . Each update screen is associated with a program.

Example: P8QC00 updates the data element definition screen.

- . Screens displaying 'simple' lists are processed by one program only, P8QH01.
- . Screen displaying 'special' lists (cross-references, keywords, etc.) are processed by specific programs: P8QS02, P8QS03, P8QS04 and P8QS05.
- . Menus are processed by program P8QS06.
- . In the display simulation screen (P8QI03) of the dialog screens, there is no choice field. this screen, you can quit this screen either via the UTS-12 function key, or via the logical branching of the dialog.
- . Some programs are second level programs. This is the case for the Va Pac CHOICE field program (P8R100), the program that validates the Data Element formats (P8R200), and the program that processes dynamic library changes (P8R400).

. If there is an anomaly, the screen is cleared and an error message is displayed by the SENDERR command:

```
 MCB message:
MCB ERROR IN: ...... FUNCTION: .. CODE: .....
 or
DATABASE ERROR IN: ...... FILE: .. OPER: .. KEY: ......
               CAUSE: .............
```
. The information displayed in the CAUSE Data Element varies according to the Database support (DMS, RDMS, SFS).

```
 DMS example: CAUSE: TDMS I/56/15/0105
     where T : activated trace mode
      DMS example: CAUSE: TDMS I/56/15/0105
              I : Indexes (AN) managed by PUINDX
              56 : RB-ERROR-CODE DMS<br>15 : ERROR-FUNCTION DMS
                  : ERROR-FUNCTION DMS
              0105 : ERROR-CODE DMS
      RDMS example: CAUSE: RDMS /6008/0000002
     where - : activated trace mode
              RDMS : Type of PACBASE Database
               - : Building indexes
               6008 : ERROR-CODE RDMS
               2 : AUXILIARY INFORMATION RDMS
. You exit properly from the system by entering 'FT' in the OPERATION
```
field (O:), which entails the display of the message 'END OF CONVERSATION', or by pressing the F12 function key, which saves the conversation. In both cases the monitor program is gone through again.

#### SPECIAL TRANSACTION

A special transaction manages the user parameters (PARM) and the production environments. It runs like the main transaction.

#### CONNECTION PARAMETERS

The transaction codes can accept two parameters.

- TRACE: activates the trace mode, which prints the technical information on the database accesses, if a printer is associated with the programs in VALTAB. The trace must be activated only if there is a problem and at the request of the technical support.
- NOSAV: inhibits the current conversation at the time of connection, event if it had been saved.

#### MANAGEMENT OF THE VA PAC COMMUNICATION AREA

The communication area is stored in a Database indexed file, ZC. It is initialized by the LOZC procedure.

Data is identified by the terminal number and by the record type.

#### It includes:

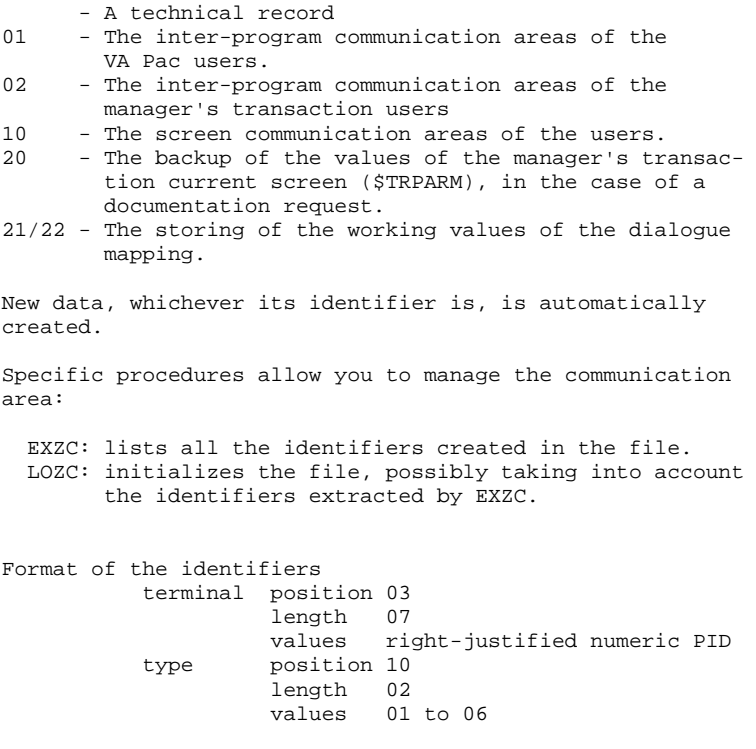

If Va Pac is installed with a DMS Database, it is recommen\_ ded to periodically run the EXZC and LOZC procedures to improve the index management.

#### WARNING

If you run the LOZC procedure during an on-line session, all the VA Pac users will be disconnected.
### CONCEPT OF ON-LINE SESSION

The VA Pac Database can be accessed either in batch or in on-line mode.

However some batch procedures must be executed only outside the on-line session. You must then specify the hours of the VA Pac on-line session:

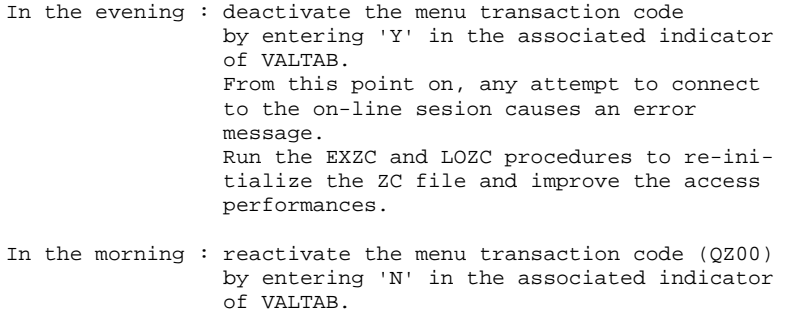

### PROCESSING UPPER- AND LOWER-CASE CHARACTERS

The Va Pac system manages upper- and lower-case characters.

- . All codes entered in lower-case are automatically changed to uppercase.
- . All entity clear names and texts are left in lower-case. However, implicit keywords derived from clear names are changed to uppercase.

The 'X' Action Code entered on a given line prevents VA Pac from changing lower- to upper- case characters.

### *3.3. ACCESS METHODS*

### ACCESS METHODS: DATA INTEGRITY

The VA Pac system is protected from simultaneous updates by logically serializing the data and index updates.

Data integrity is handled by the Database manager.

### *3.4. SIZE OF DATABASE FILES*

### DATABASE FILE SIZE

The total amount of space needed for the files depends on the size of the applications managed by VA Pac.

However, some estimate of the total volume needed can be made using the following considerations:

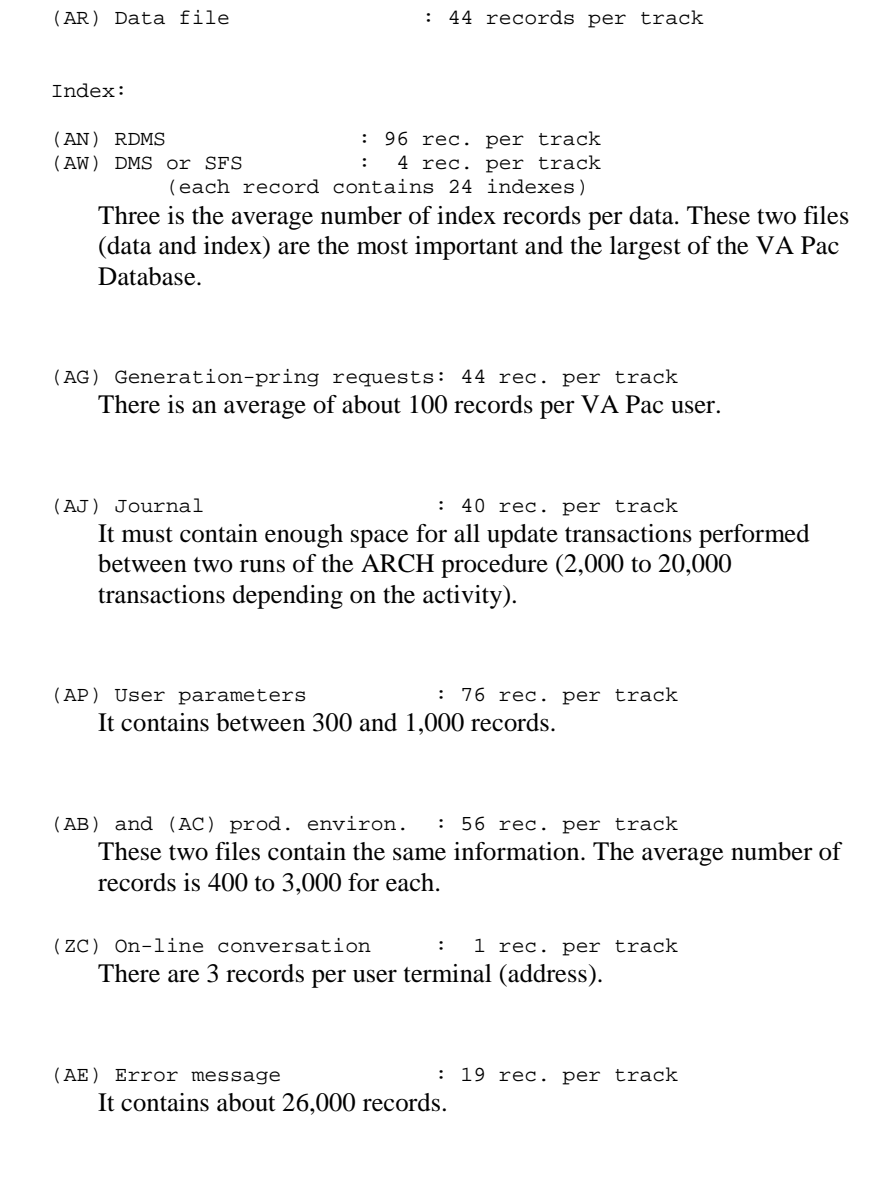

If you take the values given as examples for the installation, the Database contains about 3,000 tracks.

## *3.5. SIZE OF SYSTEM FILES*

### SYSTEM FILE SIZE

The total amount of space needed for the system files is constant.

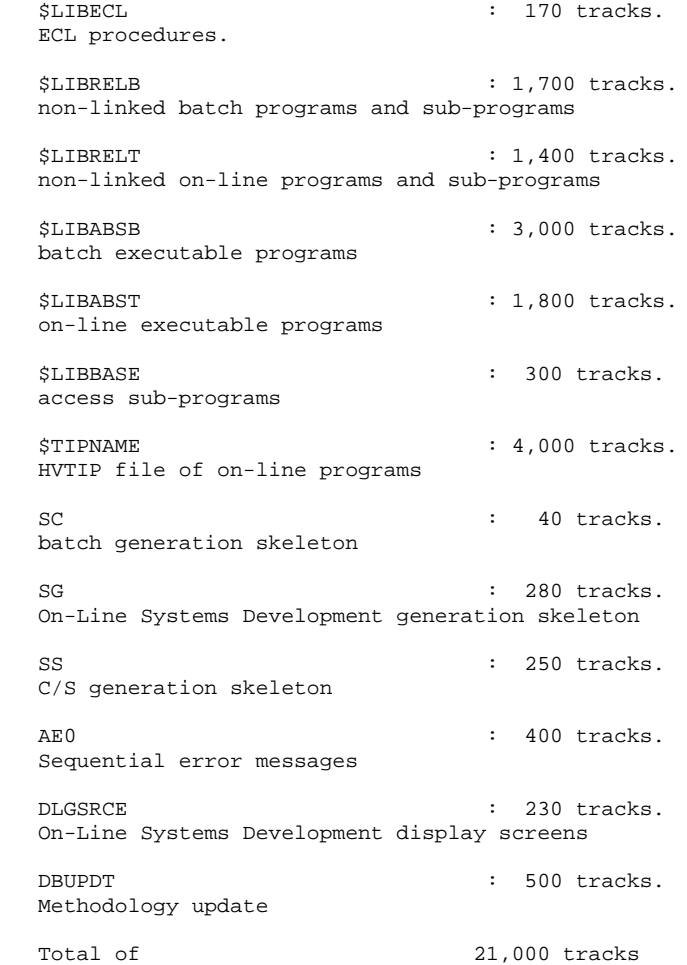

 **VISUALAGE PACBASE - OPERATIONS MANUAL ENVIRONNEMENT & INSTALLATION VISUALAGE PACBASE DATABASE 4**

# **4. VISUALAGE PACBASE DATABASE**

### *4.1. MANAGEMENT OF THE VA PAC DATABASE*

### DATA MANAGEMENT

A VA Pac Database can be installed in a DMS, RDMS or SFS environment.

At the beginning of the installation, the value given to the DMS parameter specifies the management system.

The Database will be installed, depending on cases, by: INS-DMS, INS-RDMS or INS-SFS.

Once the Database is installed, any modification (e.g. increase of file size) will have to be manually performed.

The subsequent use of the product is identical in the three environments.

Nine Va Pac files are managed in the Database:

 AR : Data AN : Index (AW in DMS) AJ : Update journal ZC : on-line conversation AE : Documentation and error messages AP : User parameters AG : Generation requests AB : Production environment AC : Production environment

### *4.2. STRUCTURE OF VA PAC UNDER DMS*

### DMS DATABASE

The DMS Database is installed by the INS-DMS procedure. These procedure parameters are explained in the corresponding Chapter.

VA Pac uses nine logical files in the DMS Database, which correspond to 15 DMS areas.

All the Database accesses are managed by a sub-program (entry point: PUACCESS) whose COBOL source is located in the \$LIBBASE file.

DMS areas and records:

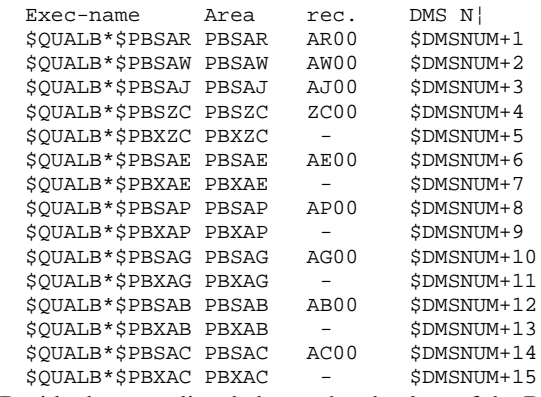

Beside the areas listed above, the absolute of the DMS file is in a specific file \$QUALB\*\$LIBDMS, whose DMS number is \$DMSNUM.

#### SUB-SCHEMAS

To improve the performance of Va Pac, specific sub-schemas are defined:

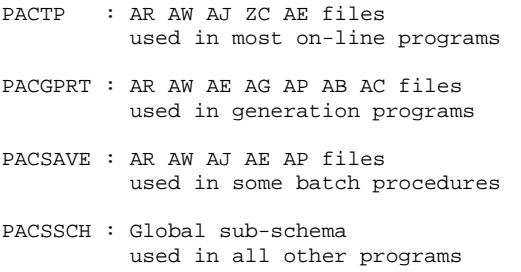

### *4.3. STRUCTURE OF VA PAC UNDER RDMS*

### RDMS DATABASE

The RDMS Database is installed by the INS-RDMS procedure. These procedure parameters are explained in the corresponding chapter.

VA Pac uses nine logical files, which correspond to nine RDMS tables. All accesses to the Database are managed by a sub-program (entry point; PUACCESS) whose COBOL source is located in the \$LIBBASE file.

RDMS storage and tables:

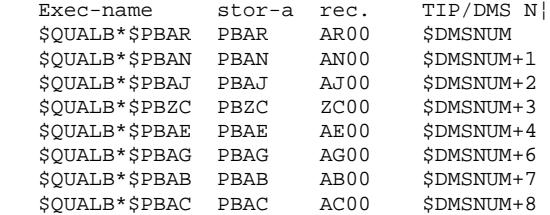

### *4.4. STRUCTURE OF VA PAC UNDER SFS*

### SFS DATABASE

The SFS Database is installed by the INS-SFS procedure. These procedure parameters are explained in the corresponding Chapter.

VA Pac uses ten logical files, which correspond to ten SFS files.

All the Database accesses are managed by a sub-program (entry point; PUACCESS) whose COBOL source is located in the \$LIBBASE file.

In the SFS Database, you can use, for the Va Pac indexes (AN), the MSAM index system, or the IBM index system transformed into DSDF. This choice is made via the \$XTYPE installation parameter. If \$TYPE is given the value 'I' (IBM index), the file used for the AN indexes is PBAW (AW00). Otherwise the file used is PBAN (AN00). The other file is used for the management of the update queue lines.

RDMS storage-areas and tables:

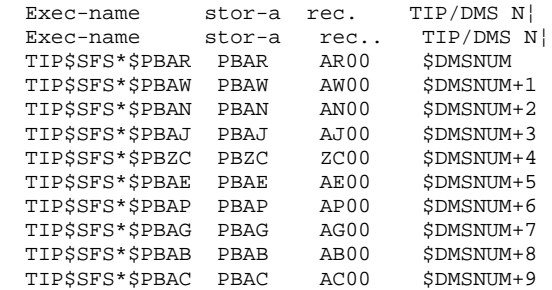

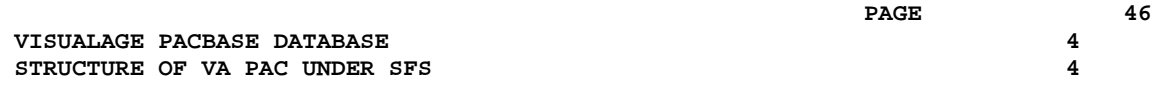

 **VISUALAGE PACBASE - OPERATIONS MANUAL ENVIRONNEMENT & INSTALLATION INSTALLATION 5**

# **5. INSTALLATION**

### *5.1. INTRODUCTION*

### INSTALLATION: INTRODUCTION

The installation procedure is executed in three main steps:

- . Preparation for installation,
- . The installation itself,
- . On-line and batch tests.

It requires an installation tape and its execution is described in this chapter.

Before executing the actual installation, the user must be familiar with the technical characteristics of the VA Pac system described in this manual. This information is necessary to prepare the environment required for a successful installation (disk space, catalogue, creation of the DMS database, etc.).

Once the environment is prepared, the installation itself can be performed.

### WARNING

Before starting the installation, the person in charge of the installation must check the following points:

The person in charge of the installation should have

.Authorizations

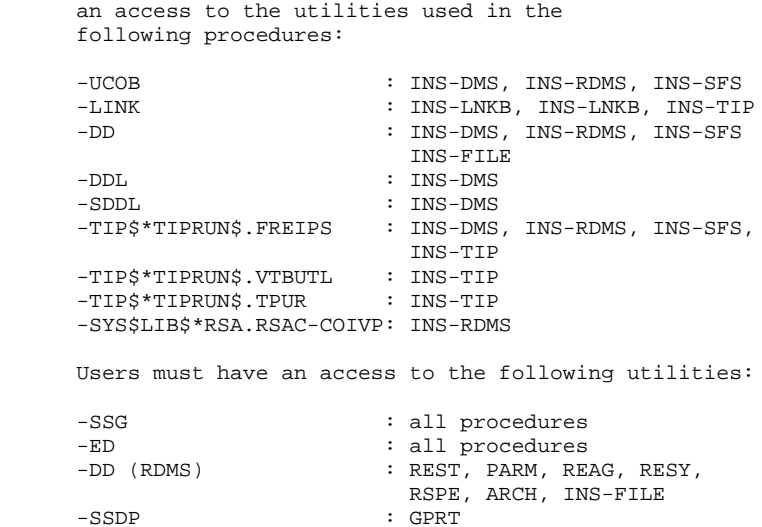

#### WARNING

 These utilities are called in the format indicated above. So before running these procedures, you must make sure that the format on the installation site is valid.

.Prerequisites

The person responsible for the installation must ask the system manager:

#### .Valtab

An interval of 2 free consecutive numbers for the VA Pac transaction codes.

Parameters \$VLTBFST, \$TRPG, \$TRPAC and \$TRPARM.

### .TIP

A free TIP number for the HVTIP file, within the interval defined by the exec parameters TPLIB (\$TIPLIB) et HVTIP. Parameter \$TIPNUM and \$TIPLIB.

### .TIP-UDS

An interval of TIP-DMS free consecutive numbers (16 for DMS. 9 for RDMS or SFS) for the database files, a name of an available schema and the name of the VA Pac UDS application. Parameters \$DMSNUM, \$SCHEMA and \$UDSAPPL.

.Site requirements

.Non-standard application

If the VA Pac system application is not the UDSSRC (3) standard application, you must perform some modifications: Before the creation of the DMS Database (INS-DMS), you must create an ALIAS named after the VA Pac schema, in the configuration of the target application. You must also modifiy the LINK of the VA Pac programs (INS-LNK/SKL and INS-TIP/SKL), by adding, before the running of the LINK step, the command:

USE LINK\$PF.,SYS\$LIB\$\*APP\$n where n is the application number.

### *5.2. BACKUP OF INSTALLATION TAPE*

### **PREPARATION**

. Backup of the installation tape

ASG,T \$VOLPAC. ASG,T \$VOLSAVE. COPY,NM \$VOLPAC.,\$VOLSAVE. (replace \$VOLPAC by the number of the tape provided and \$VOLSAVE by the number of the backup tape)

## *5.3. INSTALLATION TAPE*

### THE INSTALLATION TAPE

The installation tape contains the following files:

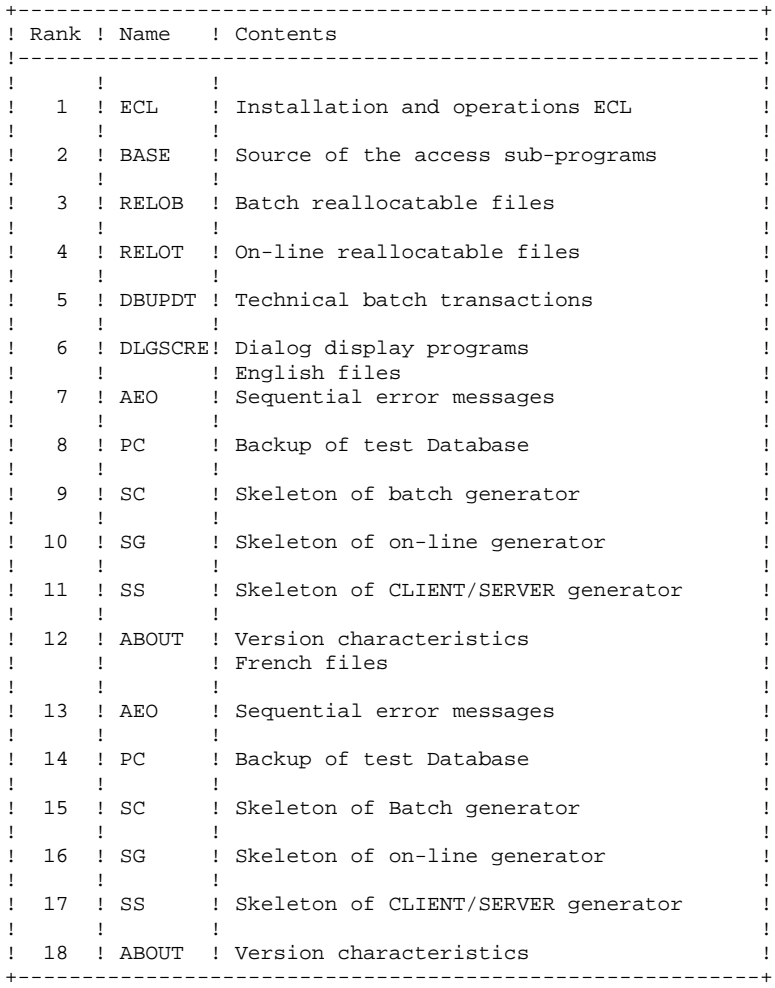

### *5.4. INSTALLATION OF THE COMPLETE ECL*

### COMPLETE ECL INSTALLATION

Installation of the complete ECL is executed in two steps:

1. Allocating '\$QUAL\*\$LIBECL' and unloading the first file of the tape via:

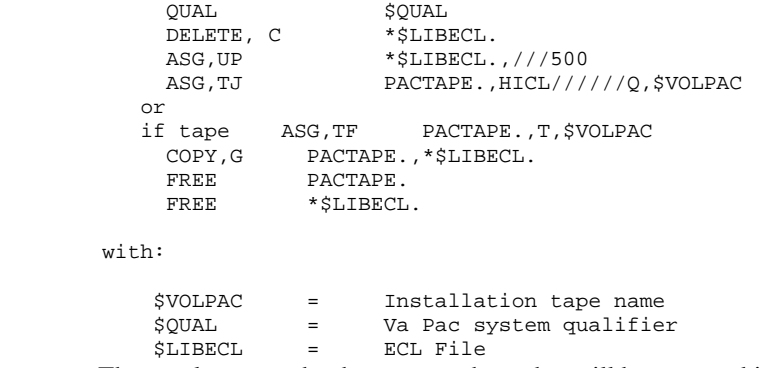

These values must be the same as those that will be en- tered in the \*\$LIBECL.INSTALL/VAL file.

2. Copying the INSTALL/VAL according to the work language (FR or US):

COPY,S \$EQUAL\*\$LIBECL.INSTALL/US,.INSTALL/VAL

Adapting the ECL to the specific characteristics of the site by modifying \$QUAL\*\$LIBECL.INSTALL/VAL file on a text editor (the default value for each of the parameters is replaced by the value adopted at the site).

To adapt the procedures, run the following command:

 @SSG,AM \$QUAL\*\$LIBECL.INSTALL @EOF

See the chart of installation parameters.

### NOTES ON THE INSTALLATION PARAMETERS

The value of the installation parameters must comply with the norms of the entity types they represent (e.g. 12 characters maximum for qualifiers and file names). This value is not checked at the time of installation.

Some advice :

```
 - Use upper-case letters:
     The use of lower-case letters may impede the running
     of some utilities (ex: UCOB)
   - Printer name:
     6 characters maximum
   - Transaction codes:
 $TRPG : 2 characters
 $TRPAC : 6 characters maximum
     $TRPARM : 6 characters maximum
   - Unicity of file names:
     Above all those which must be saved in TIP:
        .$TIPNAME : HVTIP file
        .$LIBDMS : DMS schema file
             : Root of the EXEC name of the Va Pac
                    Database files
    - Availability of system table items
     No availability check is provided at installation. In
     particular, check:
       . TIP-DMS: area numbers ($DMSNUM)
                 (16 for DMS, 9 for RDMS or 10 for SFS)
       . TIP : number of the SUPUR file ($TIPNUM)
       . VALTAB : availability of 2 numbers ($VLTBFST)
   - SFS installation
     Parameters $QUALB and $SCHEMA must be given value
     TIP$SFS. Parameter $XTYPE represents the index
     system to be used:
    'I' = IBM index 'other' = MSAM index (see description and installation
               of the SFS Database).
   - Coexistence with a Va Pac previous release
```
 As much as possible, names must be different from those of a previous release, in particular \$QUALx, \$SCHEMA, \$SCRFST, \$PB, \$TRPG.

### PARAMETERS OF VA PAC FILES

. SYSTEM FILES

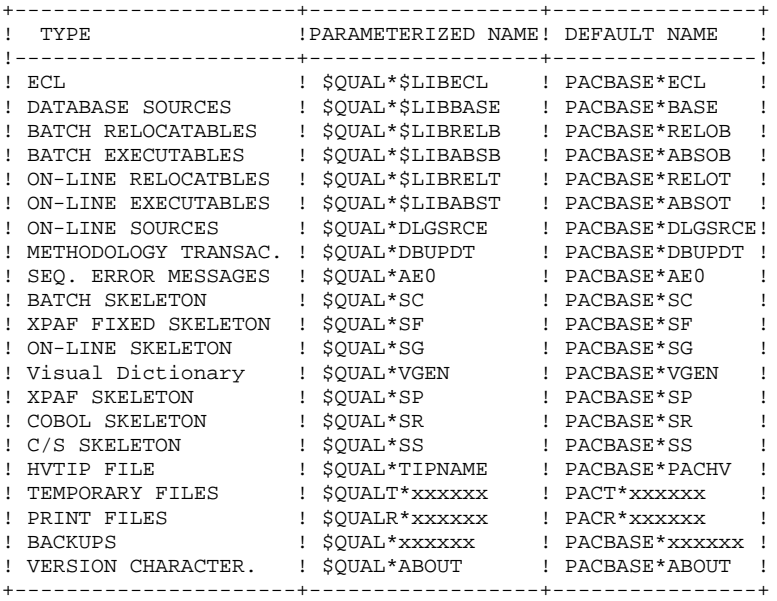

. DMS DATABASE FILES

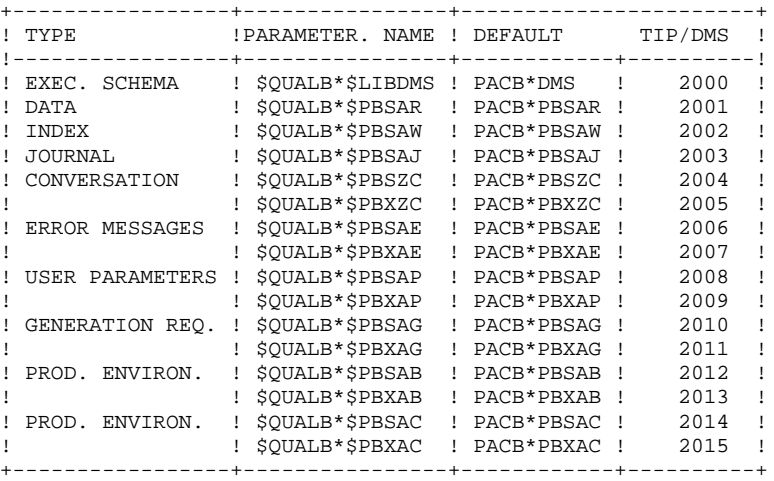

. RDMS OR SFS DATABASE FILES

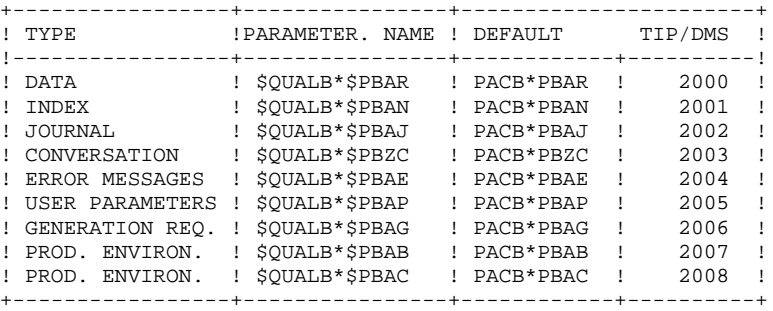

 **INSTALLATION 5 INSTALLATION OF THE COMPLETE ECL 4**

 \* . VISUALAGE\_PACBASE 2.5  $\mathbf{r}$  . \* . \*\*\*\*\*\*\*\*\*\* PROCEDURE : INSTALL/US \*\*\*\*\*\*\*\*\*\*  $\mathbf{r}$  . \*\*\*\*\*\*\*\*\*\*\*\*\*\*\*\*\*\*\*\*\*\*\*\*\*\*\*\*\*\*\*\*\*\*\*\*\*\*\*\*\*\*\*\*\*\*\*\*\*\*\* ECL INSTALLATION : VALUES \*\*\*\*\*\*\*\*\*\*\*\*\*\*\*\*\*\*\*\*\*\*\*\*\* INSERT SITE-DEPENDENT VALUES AND EXECUTE ELEMENT INSTALL WITH @SSG,AM IMMEDIATELY FOLLOWED BY A @EOF COMMAND. LINES OF THIS ELEMENT WHOSE FIRST NON-BLANK CHARACTER IS NOT A DOLLAR SIGN ARE TREATED AS COMMENTS. THE FOLLOWING CHARACTERS ARE FORBIDDEN :  $SPACE$ ,  $[, = , ?$ ,  $]$  UNDERSCORES (\_) ARE CONVERTED TO SPACES \*\*\*\*\*\*\*\*\*\*\*\*\*\*\*\*\*\*\*\*\*\*\*\*\*\*\*\*\*\*\*\*\*\*\*\*\*\*\*\*\*\*\*\*\*\*\*\*\*\*\* \*\*\*\*\*\*\*\*\*\*\*\*\*\*\*\*\* PACBASE FILES \*\*\*\*\*\*\*\* /\* QUALIFIER OF TEMPORARY FILES \*/ \$QUALT = PACT /\* QUALIFIER OF PRINT FILES \*/ \$QUALR = PACR /\* QUALIFIER OF DATA BASE FILES \*/ \$QUALB = PACB /\* QUALIFIER OF USER FILES \*/ \$QUALU = PACU /\* QUALIFIER OF PACBASE SYSTEM FILES \*/ \$QUAL = PACBASE  $\frac{1}{2}$   $\frac{1}{2}$  \$LIBECL = ECL  $\hspace{0.1cm}$  /\* BATCH EXECUTABLE FILE  $\hspace{0.1cm}$  \*/ \$LIBABSB = ABSOB  $\hspace{0.1cm}$  /\* BATCH RELOCATABLE FILE  $\hspace{0.1cm}$  \*/ \$LIBRELB = RELOB /\* ONLINE EXECUTABLE FILE \*/ \$LIBABST = ABSOT /\* ONLINE RELOCATABLE FILE  $*$ / \$LIBRELT = RELOT /\* DATABASE SUB-PROGRAMS FILE \*/ \$LIBBASE = BASE \*\*\*\*\*\*\*\*\*\*\*\*\*\*\*\*\* JOB MANAGEMENT \*\*\*\*\*\*\*\*\*\*\*  $\hspace{0.1cm}$  /\* PACBASE ACCOUNT CODE  $\hspace{0.1cm}$  \*/ \$COMPT = PACBASE  $\begin{array}{rcl} \uparrow \ast & \texttt{EXECUTION CLASS} & \ast \texttt{/} \\ \uparrow \texttt{CLASS} & = & \texttt{E} & \end{array}$  \$CLASS = E /\* MAXIMUM TIME ALLOWED \*/  $$TIME = 3$  \*\*\*\*\*\*\*\*\*\*\*\*\*\*\*\*\* DELIVERY TAPE \*\*\*\*\*\*\*\*\*\*\*  $\hspace{0.1cm}$  /\*  $\hspace{0.1cm}$  DELIVERY TAPE  $\hspace{0.1cm}$  \*/  $\hspace{0.1cm}$  \$VOLPAC = TAPE \*\*\*\*\*\*\*\*\*\*\*\*\*\*\*\*\*\*\*\* DATA BASE PARAMETERS \*\*\*\*\*\*\*\*\*\*\*\*\*  $\hspace{0.1cm}$  /\*  $\hspace{0.1cm}$  NAME OF UDS APPLICATION  $\hspace{0.1cm}$  \*/  $\hspace{0.1cm}$  \$UDSAPPL = UDSSRC /\* DATA BASE TYPE DMS/RDMS/SFS \*/  $$DBMS = DMS$  $\frac{1}{2}$  PACBASE SCHEMA  $\frac{1}{2}$  \$SCHEMA = PACBASE /\* PREFIX FOR PACBASE DATABASE FILES \*/  $SPB = PB$  $/$ \* FIRST TIP-DMS FILE NUMBER  $/$ \* (16 FILES FOR DMS, 9 FOR RDMS OR SFS) \*/ \$DMSNUM = 2000 /\* TIP FILE FOR SCHEMA (DMS) \*/ \$LIBDMS = DMS  $\frac{1}{2}$   $\frac{1}{2}$  \$XTYPE = I

**PAGE** 58

#### **INSTALLATION 5 INSTALLATION OF THE COMPLETE ECL 4**

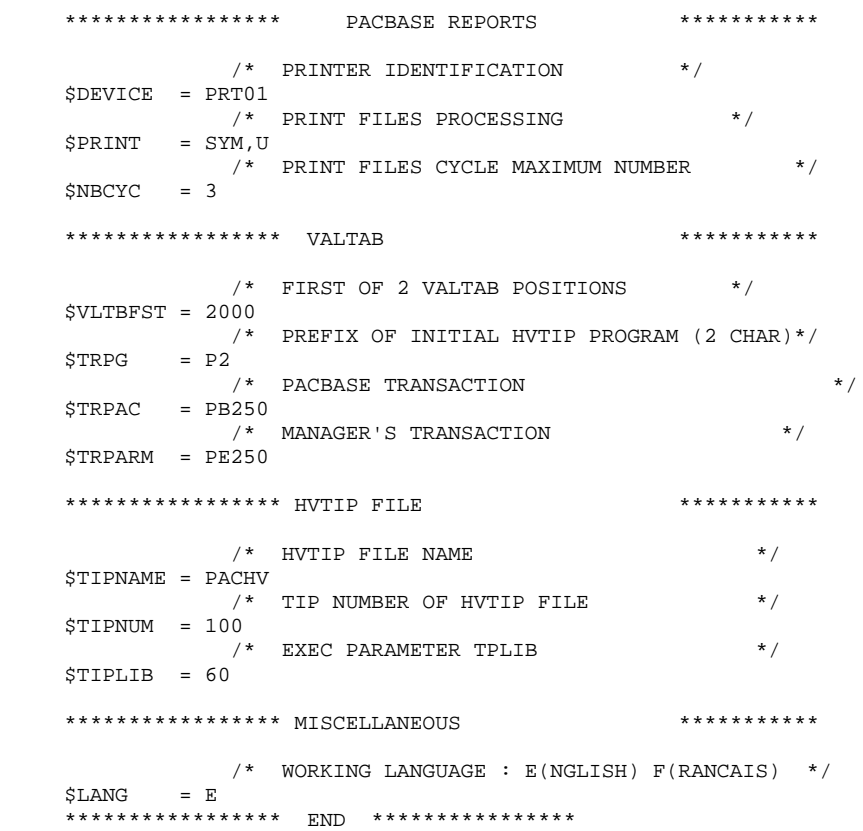

```
 INSTALLATION 5
 INSTALLATION OF THE COMPLETE ECL 4
```

```
 # . VISUALAGE_PACBASE 2.5
\qquad \qquad \qquad \qquad \qquad \qquad \qquad \qquad \qquad \qquad \qquad \qquad \qquad \qquad \qquad \qquad \qquad \qquad \qquad \qquad \qquad \qquad \qquad \qquad \qquad \qquad \qquad \qquad \qquad \qquad \qquad \qquad \qquad \qquad \qquad \qquad \qquad # . ********** PROCEDURE : INSTALL **********
       # .
       #ED,UN [SOURCE$,1,2,1].INSTALL/VAL,.INSTALL/TMP
       CHANGE ? ??ALL
       CHANGE ?_? ?ALL
       1
      LOOP 100000
       FIND. $
      LPT,2 NOFIND
       LPS TX,+,1,80*
       CHANGE ?+?CHANGE =+=ALL?
       LPT,1 FIND
      DELETE
       +1
       :RET
       #EOF
      I # . *************************************
       I # . ECL INSTALLATION : TEMPORARY COMMANDS
       I # . *************************************
       EXCH ( 133
     I * IF(LIB,1,1,1]I * SET ELEMF = '(LIB, 1, 1, 1)' I *ELSE
      I *SET ELEMF = '(SOURCE$,1,2,1]'
       I *ENDIF
      I *ADD SGS (*ELEMF]./ELEM
      I *SORT,L SGS ELEM
       I *INCREMENT N FROM 1 TO (ELEM]
      I * IF (ELEM,N,1,1] \Leftrightarrow INSTALL I #ED,UN (*ELEMF].(ELEM,N,6,1]
       LAST
       I EXIT
 I *ENDIF
 I *LOOP
      \Omega EXIT
       #SSG,AM [SOURCE$,1,2,1].INSTALL/TMP
       #EOF
       @EOF
```
# *5.5. INSTALLATION STEPS*

#### INSTALLATION PROCESS

Once the ECL is obtained, the installation of the VA Pac system consists in the following steps:

- 1. Creation and loading of system files
- 2. Creation of VA Pac Database
- 3. Compilation of Database access sub-programs
- 4. Link of batch programs
- 5. On-line program installation
- 6. Loading of error messages
- 7. Updating of user parameters
- 8. Restoration of a test Database
- 9. Initialization of the Generation-Print Commands file
- 10. Initialization of the Communication Area (ZC) file
- 11. Initialization of the Production Environment

LIST OF INSTALLATION ECLs

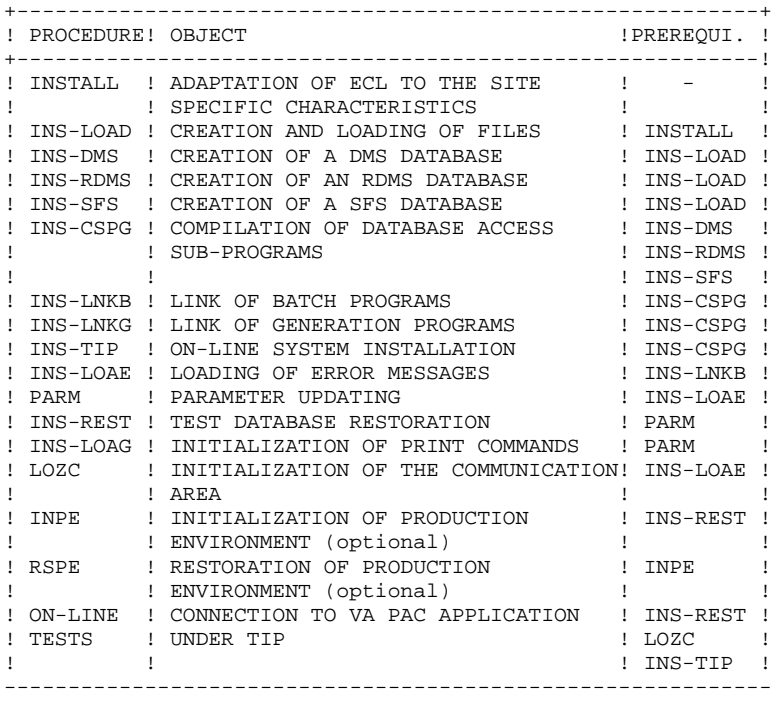

## *5.6. CREATION AND LOADING OF FILES*

### 1. CREATION AND LOADING OF FILES

This operation catalogs the installation files and loads them from the installation tape.

The operation is performed by executing the procedure:

\$QUAL\*\$LIBECL.INS-LOAD

 @RUN,\$CLASS/R LOAD,\$COMPT,\$QUAL,\$TIME @ . VISUALAGE\_PACBASE 2.5  $\circledcirc$  . @ . \*\*\*\*\*\*\*\*\*\* PROCEDURE : INS-LOAD \*\*\*\*\*\*\*\*\*\* @ .<br>@QUAL @QUAL \$QUAL @SSG,A \*\$LIBECL.INS-LOAD/SKL SGS QUAL \$QUAL VOLPAC \$VOLPAC LANG \$LANG INST FIRST /\* SET TO NEXT FOR A REINSTALLATION \*/ @EOF @EOF

 # . VISUALAGE\_PACBASE 2.5  $\#$  . # . \*\*\*\*\*\*\*\*\*\* PROCEDURE : INS-LOAD/SKL \*\*\*\*\*\*\*\*\*\* # .<br>#QUAL  $[QUAL,1,1,1]$ \*IF  $[NST,1,1,1] = \text{FIRST}$  $\begin{array}{cc} \text{\#} & \text{\#} \\ \text{\#} & \text{\#} \end{array}$ DELETE # .<br>#DELETE,C #DELETE,C<br>#DELETE,C \*\$LIBRELB. #DELETE,C \*\$LIBRELB. #DELETE,C \*\$LIBABSB. #DELETE,C<br>#DELETE,C \*\$LIBABST. \*\$LIBABST.<br>\*AE0. #DELETE,C \*AE0. "<br>#DELETE,C \*PCTEST.<br>#DELETE,C \*SAVEPCI \*SAVEPCI.<br>\*SC. #DELETE,C \*SC. #DELETE,C \*SG. #DELETE,C \*SR. #DELETE,C \*SS. #DELETE,C \*SP. #DELETE,C<br>#DELETE.C \*DLGSRCE. #DELETE, C<br>#DELETE, C \*VGEN. #DELETE, C<br>#DELETE, C \*ABOUT. #DELETE, C  $\#$  .  $\overset{*}{\texttt{+}}$  . CATALOG # .<br>#ASG,UP  $*$ \$LIBBASE $(+1)$ .,///500 #ASG,UP \*\$LIBRELB(+1).,///2000 #ASG,UP \*\$LIBABSB(+1).,///7000 #ASG,UP \*\$LIBRELT(+1).,///2000 #ASG,UP \*\$LIBABST(+1).,///10000 #ASG,UP \*AE0(+1).,///500 #ASG,UP \*PCTEST(+1).,///2000 #ASG, UP \*SAVEPCI(+1)., ///2000<br>#ASG, UP \*SC(+1)., ///500  $\texttt{\#ASG, UP}$  \*SC(+1).,///500<br>  $\texttt{\#ASG, IIP}$  \*SG(+1)..///500  $*SG(+1)$ .,///500 #ASG,UP \*SR(+1).,///500 #ASG,UP \*SS(+1).,///500 #ASG,UP \*SP(+1).,///500  $*$ SF(+1).,///500 #ASG,UP \*DLGSRCE(+1).,///500 #ASG,UP \*DBUPDT(+1).,///500 #ASG,UP \*VGEN(+1).,///500  $*$ ABOUT $(+1)$ .,///5000  $\#$ . # . FREE # .<br>#FREE  $*$ \$LIBBASE $(+1)$ . #FREE \*\$LIBRELB(+1). #FREE \*\$LIBABSB(+1).<br>#FREE \*\$LIBRELT(+1).  $#$ FREE \*\$LIBRELT(+1).<br> $#$ FREE \*\$LIBABST(+1).  $#$ FREE \*\$LIBABST(+1).<br> $#$ FREE \*AE0(+1).  $*AEO(+1)$ . #FREE \*PCTEST(+1).  $\texttt{\#FREE}$  \*SAVEPCI(+1).<br>  $\texttt{\#FREE}$  \*SC(+1). #FREE \*SC(+1).  $#$ FREE \*SG(+1).<br>  $#$ FREE \*SR(+1).  $*$ SR(+1).  $*SS(+1)$ .  $\text{H} \text{FREE}$  \*SP(+1).<br> $\text{H} \text{FREE}$  \*SF(+1).  $*$ SF $(+1)$ . #FREE \*DLGSRCE(+1).  $\begin{array}{ll}\n\texttt{\#FREE} & \texttt{\#D<sub>+1} \cdot \cdot \\
\texttt{\#FREE} & \texttt{\#VGEN( +1) .} \n\end{array}</sub>$ </sub>  $\begin{array}{ll}\n\texttt{\#FREE} & \texttt{\#VGEN( +1 ) .} \\
\texttt{\#FREE} & \texttt{\#ABOUT( +1 )} \n\end{array}$  $*$ ABOUT $(+1)$ . \*ENDIF  $\overset{*}{\texttt{+}}$  . COPY

**PAGE** 65

 $\#$  #ASG,TJ VAPAC.,HICL//////Q,[VOLPAC,1,1,1] #MOVE VAPAC.,1 #ASG,T<br>#COPY,G<br>WAPAC.,BASETEMP. #ASG,T BASETEMP.,///200<br>#COPY,G VAPAC.,BASETEMP.<br>#COPY.S RASETEMP..\*SLIBB BASETEMP., \*\$LIBBASE. #COPY,A BASETEMP.,\*\$LIBBASE. #FREE BASETEMP.<br>#COPY,G VAPAC.,\*\$ #COPY,G VAPAC.,\*\$LIBRELB. #COPY,G VAPAC.,\*\$LIBRELT. #COPY,G VAPAC., \*DBUPDT.<br>#COPY,G VAPAC., \*DLGSRCE VAPAC., \*DLGSRCE. \*IF  $[LMG, 1, 1, 1] = F$ <br>#MOVE VAI VAPAC., 6 \*ENDIF<br>#COPY,G #COPY,G VAPAC.,\*AE0. #COPY,G VAPAC.,\*PCTEST. #COPY,G VAPAC.,\*SC. #COPY,G VAPAC.,\*SG. #COPY,G VAPAC.,\*SS. #COPY,G VAPAC.,\*ABOUT. # .<br>#FREE VAPAC.  $\#$  . # . PREPARE FILES  $#$ . #ASG,T SEQPAC. # . FILE : SF #ASG,AX \*SF. #COPY,I \*DBUPDT.SF,\*SF. #FREE \*SF. # . FILE : SP #ASG,AX \*SP. #USE INDPAC,\*SP. #COPY,I \*DBUPDT.SP,SEQPAC. #SORT,S COPY FILEIN=SEQPAC MODE=SDF BLOCK=7168,CHARACTERS LABEL=STANDARD FILEOUT=INDPAC MODE=MSAM BLOCK=7168,CHARACTERS LABEL=STANDARD KEY=1,5,S,A MSKEY=1,5 RSZ=4605,CHARACTERS #EOF #FREE INDPAC. # . FILE : SR #SET LNG TO 'ENG' \*IF [LANG,1,1,1] = F #SET LNG TO 'FRA' \*ENDIF #ASG,AX \*SR. #USE INDPAC,\*SR. #COPY,I \*DBUPDT.SR/[LNG],SEQPAC. #SORT,S COPY FILEIN=SEQPAC MODE=SDF BLOCK=7168,CHARACTERS LABEL=STANDARD FILEOUT=INDPAC MODE=MSAM BLOCK=7168,CHARACTERS LABEL=STANDARD  $KEY=1, 5, S, A$  MSKEY=1,5 RSZ=4605,CHARACTERS #EOF<br>#FREE INDPAC. #FREE SEQPAC.

### *5.7. CREATION OF THE DATABASE*

### 2. CREATION OF THE VA Pac DATABASE

The test Database is created, according to the chosen type, by:

\$QUAL\*\$LIBECL.INS-DMS for a DMS Database

\$QUAL\*\$LIBECL.INS-RDMS for an RDMS Database

\$QUAL\*\$LIBECL.INS-SFS for an SFS Database

### CREATION OF THE DMS DATABASE

The procedure which creates the DMS VA Pac Database includes six steps, executed in one go.

Before running the procedure, you must make sure that it will be correctly executed. So you must check:

- the name and location of the free files
- absent schema
- interval of the free DMS TIP numbers
- names of the processors.

To ease this check, the SSG result file is not directly run but placed in the member:

### \$QUAL\*\$LIBECL.INS-DMS/ADD

Beside the standard parameters interpreted at the time of the ECL adaptation, specific SSG parameters of the Database creation have been added to adapt the size of the DMS areas:

 SIZExxx ttttt ppppp where ttttt is the number of tracks to be allocated (these tracks must be available) ppppp is the size of the page IN WORDS

Example: SIZESAJ 300 448

The values given as example are adapted to the test Database and, except the size of the PBSAR and PBSAW areas, they are also valid for most of the other Databases.

(Refer to the Chapter about the file size).

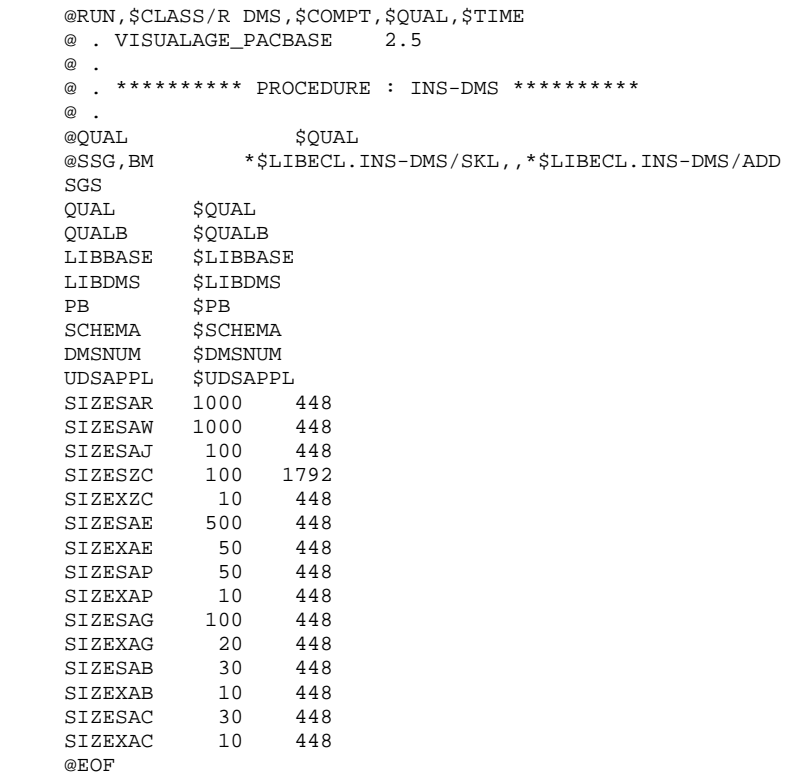

@EOF

```
 #RUN,$CLASS/R DMS,$COMPT,$QUAL,$TIME
      # . VISUALAGE_PACBASE 2.5
     \# .
      # . ********** PROCEDURE : INS-DMS/SKL **********
\qquad \qquad \qquad \qquad \qquad \qquad \qquad \qquad \qquad \qquad \qquad \qquad \qquad \qquad \qquad \qquad \qquad \qquad \qquad \qquad \qquad \qquad \qquad \qquad \qquad \qquad \qquad \qquad \qquad \qquad \qquad \qquad \qquad \qquad \qquad \qquad \qquad# # . CATALOG DMS SCHEMA FILE & AREAS
      # .
       *SET PREF TO '[QUALB,1,1,1]*[PB,1,1,1]'
      #CAT,P [QUALB,1,1,1]*[LIBDMS,1,1,1].,F/200//200
     #CAT, P [*PREF]SAR., F/[SIZESAR, 1, 1, 1]//[SIZESAR, 1, 1, 1]<br>#CAT, P [*PREF]SAW., F/[SIZESAW, 1, 1, 1]//[SIZESAW, 1, 1, 1]
                [*PREF]SAW.,F/[SIZESAW,1,1,1]//[SIZESAW,1,1,1]
      #CAT,P [*PREF]SAJ.,F/[SIZESAJ,1,1,1]//[SIZESAJ,1,1,1]
      #CAT,P [*PREF]SZC.,F/[SIZESZC,1,1,1]//[SIZESZC,1,1,1]
      #CAT,P [*PREF]XZC.,F/[SIZEXZC,1,1,1]//[SIZEXZC,1,1,1]
     #CAT, P [*PREF]SAE.,F/[SIZESAE,1,1,1]//[SIZESAE,1,1,1]<br>#CAT, P [*PREF]XAE.,F/[SIZEXAE,1,1,1]//[SIZEXAE,1,1,1]
      #CAT,P [*PREF]XAE.,F/[SIZEXAE,1,1,1]//[SIZEXAE,1,1,1]
                [*PREF]SAP.,F/[SIZESAP,1,1,1]//[SIZESAP,1,1,1]
      #CAT,P [*PREF]XAP.,F/[SIZEXAP,1,1,1]//[SIZEXAP,1,1,1]
      #CAT,P [*PREF]SAG.,F/[SIZESAG,1,1,1]//[SIZESAG,1,1,1]
     #CAT, P [*PREF]XAG.,F/[SIZEXAG,1,1,1]//[SIZEXAG,1,1,1]<br>#CAT, P [*PREF]SAB.,F/[SIZESAB,1,1,1]//[SIZESAB,1,1,1]
                ['FREF]SAB.,F/[SIZESAB,1,1,1]//[SIZESAB,1,1,1] #CAT,P [*PREF]XAB.,F/[SIZEXAB,1,1,1]//[SIZEXAB,1,1,1]
      #CAT,P [*PREF]SAC.,F/[SIZESAC,1,1,1]//[SIZESAC,1,1,1]
      #CAT,P [*PREF]XAC.,F/[SIZEXAC,1,1,1]//[SIZEXAC,1,1,1]
     \# .
      # . COMPILE SCHEMA
     \# *SET DMSNO TO [DMSNUM,1,1,1]
      #ED,IQ [QUAL,1,1,1]*[LIBBASE,1,1,1].[SCHEMA,1,1,1]
              * VAPAC 250 DMS SCHEMA
               IDENTIFICATION DIVISION
               SCHEMA [SCHEMA,1,1,1] TIP [*DMSNO]
               DATA DIVISION
               AREA SECTION
               AREA CONTROL 4095
               AREA LOOKS QUICK-BEFORE-LOOKS
       *SET DMSNO TO [*DMSNO] + 1
      *SET PGNUM TO [SIZESAR,1,1,1] * 1792 / [SIZESAR,1,2,1]
               AREA PBSAR
                    CODE [*DMSNO]
                    MODE DATA
                    MAPS TIP
                    ALLOCATE [*PGNUM] PAGES
                    EXPANDABLE 131071 PAGES
                    PAGES [SIZESAR,1,2,1] WORDS
      *SET DMSNO TO [*DMSNO] + 1
       *SET PGNUM TO [SIZESAW,1,1,1] * 1792 / [SIZESAW,1,2,1]
               AREA PBSAW
                    CODE [*DMSNO]
                    MODE DATA
                    MAPS TIP
                    ALLOCATE [*PGNUM] PAGES
                    EXPANDABLE 131071 PAGES
                    PAGES [SIZESAW,1,2,1] WORDS
      *SET DMSNO TO [*DMSNO] + 1
       *SET PGNUM TO [SIZESAJ,1,1,1] * 1792 / [SIZESAJ,1,2,1]
               AREA PBSAJ
                    CODE [*DMSNO]
                    MODE DATA
                    MAPS TIP
                    ALLOCATE [*PGNUM] PAGES
                    EXPANDABLE 32767 PAGES
                    PAGES [SIZESAJ,1,2,1] WORDS
      *SET DMSNO TO [*DMSNO] + 1
       *SET PGNUM TO [SIZESZC,1,1,1] * 1792 / [SIZESZC,1,2,1]
               AREA PBSZC
                    CODE [*DMSNO]
                    MODE DATA
                    MAPS TIP
                    ALLOCATE 1 PAGES
                    DYNAMICALLY EXPANDABLE 32767 PAGES
                    PAGES [SIZESZC,1,2,1] WORDS
```

```
 *SET DMSNO TO [*DMSNO] + 1
 *SET PGNUM TO [SIZEXZC,1,1,1] * 1792 / [SIZEXZC,1,2,1]
        AREA PBXZC
            CODE [*DMSNO]
            MODE INDEX
            MAPS TIP
            ALLOCATE [*PGNUM] PAGES
            EXPANDABLE 32767 PAGES
            PAGES [SIZEXZC,1,2,1] WORDS
 *SET DMSNO TO [*DMSNO] + 1
 *SET PGNUM TO [SIZESAE,1,1,1] * 1792 / [SIZESAE,1,2,1]
       AREA PBSAE
            CODE [*DMSNO]
            MODE DATA
            MAPS TIP
            ALLOCATE 1 PAGES
            DYNAMICALLY EXPANDABLE 32767 PAGES
            PAGES [SIZESAE,1,2,1] WORDS
 *SET DMSNO TO [*DMSNO] + 1
 *SET PGNUM TO [SIZEXAE,1,1,1] * 1792 / [SIZEXAE,1,2,1]
        AREA PBXAE
            CODE [*DMSNO]
            MODE INDEX
            MAPS TIP
            ALLOCATE [*PGNUM] PAGES
            EXPANDABLE 32767 PAGES
            PAGES [SIZEXAE,1,2,1] WORDS
 *SET DMSNO TO [*DMSNO] + 1
 *SET PGNUM TO [SIZESAP,1,1,1] * 1792 / [SIZESAP,1,2,1]
        AREA PBSAP
            CODE [*DMSNO]
            MODE DATA
            MAPS TIP
            ALLOCATE 1 PAGES
            DYNAMICALLY EXPANDABLE 32767 PAGES
            PAGES [SIZESAP,1,2,1] WORDS
 *SET DMSNO TO [*DMSNO] + 1
 *SET PGNUM TO [SIZEXAP,1,1,1] * 1792 / [SIZEXAP,1,2,1]
        AREA PBXAP
            CODE [*DMSNO]
            MODE INDEX
            MAPS TIP
            ALLOCATE [*PGNUM] PAGES
            EXPANDABLE 32767 PAGES
            PAGES [SIZEXAP,1,2,1] WORDS
 *SET DMSNO TO [*DMSNO] + 1
 *SET PGNUM TO [SIZESAG,1,1,1] * 1792 / [SIZESAG,1,2,1]
        AREA PBSAG
            CODE [*DMSNO]
            MODE DATA
            MAPS TIP
            ALLOCATE 1 PAGES
            DYNAMICALLY EXPANDABLE 32767 PAGES
            PAGES [SIZESAG,1,2,1] WORDS
 *SET DMSNO TO [*DMSNO] + 1
 *SET PGNUM TO [SIZEXAG,1,1,1] * 1792 / [SIZEXAG,1,2,1]
        AREA PBXAG
            CODE [*DMSNO]
            MODE INDEX
            MAPS TIP
            ALLOCATE [*PGNUM] PAGES
            EXPANDABLE 32767 PAGES
            PAGES [SIZEXAG,1,2,1] WORDS
 *SET DMSNO TO [*DMSNO] + 1
 *SET PGNUM TO [SIZESAB,1,1,1] * 1792 / [SIZESAB,1,2,1]
        AREA PBSAB
            CODE [*DMSNO]
            MODE DATA
            MAPS TIP
            ALLOCATE 1 PAGES
            DYNAMICALLY EXPANDABLE 32767 PAGES
            PAGES [SIZESAB,1,2,1] WORDS
 *SET DMSNO TO [*DMSNO] + 1
```

```
 *SET PGNUM TO [SIZEXAB,1,1,1] * 1792 / [SIZEXAB,1,2,1]
            AREA PBXAB
                CODE [*DMSNO]
                MODE INDEX
               MAPS TIP
                ALLOCATE [*PGNUM] PAGES
                EXPANDABLE 32767 PAGES
                PAGES [SIZEXAB,1,2,1] WORDS
     *SET DMSNO TO [*DMSNO] + 1
     *SET PGNUM TO [SIZESAC,1,1,1] * 1792 / [SIZESAC,1,2,1]
            AREA PBSAC
                CODE [*DMSNO]
                MODE DATA
                MAPS TIP
                ALLOCATE 1 PAGES
                DYNAMICALLY EXPANDABLE 32767 PAGES
                PAGES [SIZESAC,1,2,1] WORDS
     *SET DMSNO TO [*DMSNO] + 1
     *SET PGNUM TO [SIZEXAC,1,1,1] * 1792 / [SIZEXAC,1,2,1]
            AREA PBXAC
                CODE [*DMSNO]
                MODE INDEX
                MAPS TIP
                ALLOCATE [*PGNUM] PAGES
                EXPANDABLE 32767 PAGES
                PAGES [SIZEXAC,1,2,1] WORDS
            RECORD SECTION.
            RECORD AR00
                CODE 1
                LOCATION DIRECT DMS-KEY DMS-SAREA
                       WITHIN PBSAR
                MODE ASCII
                05 AR00-FILLER PIC X(140).
            RECORD AW00
                CODE 2
                LOCATION DIRECT DMS-KEY DMS-SAREA
                        WITHIN PBSAW
                MODE ASCII
                05 AW00-FILLER PIC X(1660).
            RECORD AJ00
               CODE 3
                LOCATION DIRECT DMS-KEY DMS-SAREA
                        WITHIN PBSAJ
                MODE ASCII
                05 AJ00-FILLER PIC X(167).
            RECORD ZC00
                CODE 4
                LOCATION INDEX
                        USING ASCENDING RANGE ZC00-XCLE
                         AREA PBXZC
                         LINKS NEXT
                         DUPLICATES NOT
                         WITHIN PBSZC
                MODE ASCII
05 ZC00-XCLE PIC X(10).
 05 ZC00-FILLER PIC X(6990).
            RECORD AE00
               CODE 5
                LOCATION INDEX
                        USING ASCENDING RANGE AE00-XCLE
                         AREA PBXAE
                        LINKS NEXT
                        DUPLICATES NOT
                        WITHIN PBSAE
                MODE ASCII
05 AE00-XCLE PIC X(12).
05 AE00-FILLER PIC X(68).
            RECORD AP00
                CODE 6
                LOCATION INDEX
                        USING ASCENDING RANGE AP00-XCLE
                        AREA PBXAP
                         LINKS NEXT
```

```
 DUPLICATES NOT
                        WITHIN PBSAP
              MODE ASCII
               05 AP00-XCLE PIC X(7).
                05 AP00-FILLER PIC X(73).
            RECORD AG00
              CODF 7
               LOCATION INDEX
                        USING ASCENDING RANGE AG00-XCLE
                        AREA PBXAG
                        LINKS NEXT
                        DUPLICATES NOT
                        WITHIN PBSAG
               MODE ASCII
              05 AG00-XCLE PIC X(27).
              05 AG00-FILLER PIC X(123).
            RECORD AB00
               CODE 8
               LOCATION INDEX
                        USING ASCENDING RANGE AB00-XCLE
                        AREA PBXAB
                        LINKS NEXT
                        DUPLICATES NOT
                        WITHIN PBSAB
               MODE ASCII
05 AB00-XCLE PIC X(26).
05 AB00-FILLER PIC X(84).
            RECORD AC00
               CODE 9
               LOCATION INDEX
                        USING ASCENDING RANGE AC00-XCLE
                        AREA PBXAC
                        LINKS NEXT
                        DUPLICATES NOT
                        WITHIN PBSAC
               MODE ASCII
05 AC00-XCLE PIC X(26).
05 AC00-FILLER PIC X(84).
     #EOF
    #.
    *SET TEMP1 TO '[QUAL, 1, 1, 1]*[LIBBASE, 1, 1, 1]'
     *SET TEMP2 TO '[QUALB,1,1,1]*[LIBDMS,1,1,1]'
     #ASG,A [*TEMP2].
     #DDL,DN [*TEMP1].[SCHEMA,1,1,1],[*TEMP2].[SCHEMA,1,1,1]
    \# .
     # . COMPILE SUB-SCHEMAS
    # #ED,IQ [QUAL,1,1,1]*[LIBBASE,1,1,1].PACSSCH
           * VAPAC 250 DMS PACSSCH SUB-SCHEMA
            IDENTIFICATION DIVISION
            SUBSCHEMA PACSSCH TIP [DMSNUM,1,1,1]
                     SCHEMA [SCHEMA,1,1,1]
                     HOST UCS COBOL
            DATA DIVISION
            DATA NAME SECTION
            DATA NAMES ALL
            AREA SECTION
            AREAS ALL
            RECORD SECTION
            RECORDS ALL
     #SDDL,DFN [*TEMP1].PACSSCH,[*TEMP2].PACSSCH
 #ED,IQ [QUAL,1,1,1]*[LIBBASE,1,1,1].PACTP
 * VAPAC 250 DMS PACTP SUB-SCHEMA
            IDENTIFICATION DIVISION
            SUBSCHEMA PACTP TIP [DMSNUM,1,1,1]
                     SCHEMA [SCHEMA,1,1,1]
                     HOST UCS COBOL
            DATA DIVISION
            DATA NAME SECTION
            DATA NAMES ALL
            AREA SECTION
            AREAS PBSAR PBSAW PBSAJ PBSZC PBXZC PBSAE PBXAE
            RECORD SECTION
```

```
 RECORDS AR00 AW00 AJ00 ZC00 AE00
     #SDDL,DFN [*TEMP1].PACTP,[*TEMP2].PACTP
 #ED,IQ [QUAL,1,1,1]*[LIBBASE,1,1,1].PACSAVE
 * VAPAC 250 DMS PACSAVE SUB-SCHEMA
            IDENTIFICATION DIVISION
           SUBSCHEMA PACSAVE TIP [DMSNUM, 1, 1, 1]
                      SCHEMA [SCHEMA,1,1,1]
                      HOST UCS COBOL
            DATA DIVISION
            DATA NAME SECTION
            DATA NAMES ALL
            AREA SECTION
            AREAS PBSAR PBSAW PBSAJ PBSAE PBXAE PBSAP PBXAP
            RECORD SECTION
            RECORDS AR00 AW00 AJ00 AE00 AP00
     #SDDL,DFN [*TEMP1].PACSAVE,[*TEMP2].PACSAVE
 #ED,IQ [QUAL,1,1,1]*[LIBBASE,1,1,1].PACGPRT
 * VAPAC 250 DMS PACGPRT SUB-SCHEMA
            IDENTIFICATION DIVISION
            SUBSCHEMA PACGPRT TIP [DMSNUM,1,1,1]
                       SCHEMA [SCHEMA,1,1,1]
                      HOST UCS COBOL
            DATA DIVISION
            DATA NAME SECTION
            DATA NAMES ALL
            AREA SECTION
            AREAS PBSAR PBSAW PBSAE PBXAE PBSAP PBXAP
                  PBSAG PBXAG PBSAB PBXAB PBSAC PBXAC
            RECORD SECTION
            RECORDS AR00 AW00 AE00 AP00 AG00 AB00 AC00
     #SDDL,DFN [*TEMP1].PACGPRT,[*TEMP2].PACGPRT
    #.
     # . COPY BACK TO [LIBBASE,1,1,1]
     # .
     #COPY,A [*TEMP2].,[*TEMP1].
     #COPY,S [*TEMP2].,[*TEMP1].
     #PACK,P [*TEMP1].
     #PACK,P [*TEMP2].
     #FREE [*TEMP2].
    #.
    \# .
     # . RESERVE [*TEMP1] & AREAS TO TIP
    # #TIP$*TIPRUN$.FREIPS,U
     TREG [*TEMP2].,FIX
     TREG [*PREF]SAR.,FIX
     TREG [*PREF]SAW.,FIX
     TREG [*PREF]SAJ.,FIX
     TREG [*PREF]SZC.,FIX
     TREG [*PREF]XZC.,FIX
     TREG [*PREF]SAE.,FIX
     TREG [*PREF]XAE.,FIX
     TREG [*PREF]SAP.,FIX
     TREG [*PREF]XAP.,FIX
     TREG [*PREF]SAG.,FIX
     TREG [*PREF]XAG.,FIX
     TREG [*PREF]SAB.,FIX
     TREG [*PREF]XAB.,FIX
     TREG [*PREF]SAC.,FIX
     TREG [*PREF]XAC.,FIX
      *SET DMSNO TO [DMSNUM,1,1,1]
     *SET PGNUM TO 200 * 1792 / 28
     RES,G [*DMSNO],[*PGNUM],28,[LIBDMS,1,1,1],[LIBDMS,1,1,1]
     *SET DMSNO TO [*DMSNO] + 1
     *SET PGNUM TO [SIZESAR,1,1,1] * 1792 / [SIZESAR,1,2,1]
     RES,G [*DMSNO],[*PGNUM],[SIZESAR,1,2,1],PBSAR,[PB,1,1,1]SAR
      *SET DMSNO TO [*DMSNO] + 1
     *SET PGNUM TO [SIZESAW,1,1,1] * 1792 / [SIZESAW,1,2,1]
     RES,G [*DMSNO],[*PGNUM],[SIZESAW,1,2,1],PBSAW,[PB,1,1,1]SAW
     *SET DMSNO TO [*DMSNO] + 1
      *SET PGNUM TO [SIZESAJ,1,1,1] * 1792 / [SIZESAJ,1,2,1]
     RES,G [*DMSNO],[*PGNUM],[SIZESAJ,1,2,1],PBSAJ,[PB,1,1,1]SAJ
     *SET DMSNO TO [*DMSNO] + 1
```
EXIT.

**PAGE** 73

 \*SET PGNUM TO [SIZESZC,1,1,1] \* 1792 / [SIZESZC,1,2,1] RES,G [\*DMSNO],[\*PGNUM],[SIZESZC,1,2,1],PBSZC,[PB,1,1,1]SZC \*SET DMSNO TO [\*DMSNO] + 1 \*SET PGNUM TO [SIZEXZC,1,1,1] \* 1792 / [SIZEXZC,1,2,1] RES,G [\*DMSNO],[\*PGNUM],[SIZEXZC,1,2,1],PBXZC,[PB,1,1,1]XZC \*SET DMSNO TO [\*DMSNO] + 1 \*SET PGNUM TO [SIZESAE,1,1,1] \* 1792 / [SIZESAE,1,2,1] RES,G [\*DMSNO],[\*PGNUM],[SIZESAE,1,2,1],PBSAE,[PB,1,1,1]SAE \*SET DMSNO TO [\*DMSNO] + 1 \*SET PGNUM TO [SIZEXAE,1,1,1] \* 1792 / [SIZEXAE,1,2,1] RES,G [\*DMSNO],[\*PGNUM],[SIZEXAE,1,2,1],PBXAE,[PB,1,1,1]XAE \*SET DMSNO TO [\*DMSNO] + 1 \*SET PGNUM TO [SIZESAP,1,1,1] \* 1792 / [SIZESAP,1,2,1] RES,G [\*DMSNO],[\*PGNUM],[SIZESAP,1,2,1],PBSAP,[PB,1,1,1]SAP \*SET DMSNO TO [\*DMSNO] + 1 \*SET PGNUM TO [SIZEXAP,1,1,1] \* 1792 / [SIZEXAP,1,2,1] RES,G [\*DMSNO],[\*PGNUM],[SIZEXAP,1,2,1],PBXAP,[PB,1,1,1]XAP \*SET DMSNO TO [\*DMSNO] + 1 \*SET PGNUM TO [SIZESAG,1,1,1] \* 1792 / [SIZESAG,1,2,1] RES,G [\*DMSNO],[\*PGNUM],[SIZESAG,1,2,1],PBSAG,[PB,1,1,1]SAG \*SET DMSNO TO [\*DMSNO] + 1 \*SET PGNUM TO [SIZEXAG,1,1,1] \* 1792 / [SIZEXAG,1,2,1] RES,G [\*DMSNO],[\*PGNUM],[SIZEXAG,1,2,1],PBXAG,[PB,1,1,1]XAG \*SET DMSNO TO [\*DMSNO] + 1 \*SET PGNUM TO [SIZESAB,1,1,1] \* 1792 / [SIZESAB,1,2,1] RES,G [\*DMSNO],[\*PGNUM],[SIZESAB,1,2,1],PBSAB,[PB,1,1,1]SAB \*SET DMSNO TO [\*DMSNO] + 1 \*SET PGNUM TO [SIZEXAB,1,1,1] \* 1792 / [SIZEXAB,1,2,1] RES,G [\*DMSNO],[\*PGNUM],[SIZEXAB,1,2,1],PBXAB,[PB,1,1,1]XAB \*SET DMSNO TO [\*DMSNO] + 1 \*SET PGNUM TO [SIZESAC,1,1,1] \* 1792 / [SIZESAC,1,2,1] RES,G [\*DMSNO],[\*PGNUM],[SIZESAC,1,2,1],PBSAC,[PB,1,1,1]SAC \*SET DMSNO TO [\*DMSNO] + 1 \*SET PGNUM TO [SIZEXAC,1,1,1] \* 1792 / [SIZEXAC,1,2,1] RES,G [\*DMSNO],[\*PGNUM],[SIZEXAC,1,2,1],PBXAC,[PB,1,1,1]XAC  $\#$  . # . INSTALL SCHEMA # .<br>#DD,ES ,,[UDSAPPL,1,1,1] PROCESS SCHEMA [SCHEMA,1,1,1] INSTALL. PROCESS SUBSCHEMA PACSSCH FOR SCHEMA [SCHEMA,1,1,1] INSTALL. PROCESS SUBSCHEMA PACTP FOR SCHEMA [SCHEMA,1,1,1] INSTALL. PROCESS SUBSCHEMA PACSAVE FOR SCHEMA [SCHEMA,1,1,1] INSTALL. PROCESS SUBSCHEMA PACGPRT FOR SCHEMA [SCHEMA,1,1,1] INSTALL.

## CREATION OF THE RDMS DATABASE

The procedure which creates the RDMS VA Pac Database includes four steps, executed in one go.

Before running the procedure, you must check the following points to make sure that the procedure will be executed correctly.

- Name and location of free files
- absent schema
- interval of the free DMS TIP numbers
- Names of the processors.

To make this check easier, the SSG result file is not directly run but it is placed in the member:

## \$QUAL\*\$LIBECL.INS-RDMS/ADD

Beside the standard parameters interpreted at the time of the ECL adaptation, the specific SSG parameters of the Database creation have been added to adapt the size of the RDMS tables:

> TABLE xx ttttt ppppp where ttttt is the number of tracks to be allocated (these tracks must be available) ppppp is the size of the page IN WORDS

Example: TABLE AJ 100 448

The values given as examples are adapted to the test Database and, except the size of the AN00 and AR00 tables, they are also valid for most of the other Databases.

(Refer to the Chapter dealing with the file size)

 Name of the RDMS elements: EXEC files : \$QUALB\*\$PBxx. schema : \$SCHEMA storage-areas : PBxx TIP/DMS numbers : \$DMSNUM a DMSNUM+8 Tables : xx00 where xx is the logical name of the 9 RDMS tables.

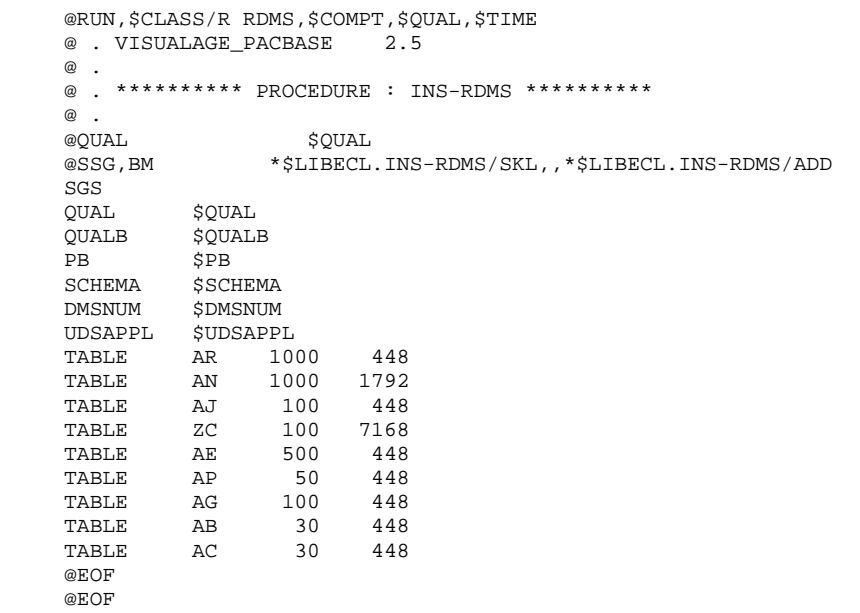

#### **INSTALLATION 5 CREATION OF THE DATABASE 7**

```
 #RUN,$CLASS/R RDMS,$COMPT,$QUAL,$TIME
     # . VISUALAGE_PACBASE 2.5
    \# .
     # . ********** PROCEDURE : INS-RDMS/SKL **********
    *.
            CREATE CONSTANTS FOR PACBASE FILES
     *.
     *. (LABEL KEYTYPE KEYSIZE CONTENTSTYPE CONTENTSSIZE)
\mathbb{Z}^* .
      *CREATE SGS: ARCON CHAR 7 CHAR 140
     *CREATE SGS: ANCON CHAR 43 CHAR 11
     *CREATE SGS: AJCON CHAR 7 CHAR
     *CREATE SGS: ZCCON CHAR 10 CHAR 6990
      *CREATE SGS: AECON CHAR 12 CHAR 68
      *CREATE SGS: APCON CHAR 7 CHAR 73
     *CREATE SGS: AGCON CHAR 27 CHAR 123
      *CREATE SGS: ABCON CHAR 26 CHAR 84
    *CREATE SGS: ACCON CHAR 26 CHAR
    \# .
    \# .
     # . CATALOG PACBASE EXEC FILES
     # .
      *INCREMENT N TO [TABLE]
     *SET PREF TO '[QUALB,1,1,1]*[PB,1,1,1][TABLE,N,1,1]'
     #CAT,PV [*PREF].,F/[TABLE,N,2,1]//[TABLE,N,2,1]
     *LOOP
    #.
     # . RESERVE PACBASE FILES TO TIP
     # .
     #TIP$*TIPRUN$.FREIPS,U
      *SET DMSNO TO [DMSNUM,1,1,1]
     *INCREMENT N TO [TABLE]
      *SET PGSZ TO [TABLE,N,3,1] / 4096 + 1
 *SET PGSZ TO [TABLE,N,3,1] / [*PGSZ]
 *SET PGNUM TO [TABLE,N,2,1] * 1792 / [*PGSZ]
      *SET VAL TO '[PB,1,1,1][TABLE,N,1,1]'
     TREG [QUALB,1,1,1]*[*VAL].,FIX
     RES,G [*DMSNO],[*PGNUM],[*PGSZ],PB[TABLE,N,1,1],[*VAL]
     *SET DMSNO TO [*DMSNO] + 1
     *LOOP
    \# .
     # . CREATE PACBASE STORAGE AREAS
     # .
     #DD,E ,,[UDSAPPL,1,1,1]
    HOLD.
     CREATE SCHEMA [SCHEMA,1,1,1].
     *SET DMSNO TO [DMSNUM,1,1,1]
     *INCREMENT N TO [TABLE]
      *SET PGNUM TO [TABLE,N,2,1] * 1792 / [TABLE,N,3,1]
     CREATE STORAGE-AREA PB[TABLE,N,1,1]
             FOR SCHEMA [SCHEMA, 1, 1, 1].
             ADD FILE-TYPE IS UDS-TIP.
             ADD UDS-TIP-CODE [*DMSNO].
             ADD DOMAIN IS UDS.
              ADD PAGE-SIZE IS [TABLE,N,3,1].
              ADD MAXIMUM-PAGES [*PGNUM].
             ADD RECOVERED IS TRUE.
              ADD AUDITED IS FALSE.
             ADD LOCK-STRATEGY IS PAGE.
             ADD DATA-FORMAT IS RSM.
     PROCESS STORAGE-AREA PB[TABLE,N,1,1]
             FOR SCHEMA [SCHEMA,1,1,1] INSTALL.
    PROCESS STORAGE-AREA PB[TABLE, N, 1, 1]
            FOR SCHEMA [SCHEMA, 1, 1, 1] CHECK.
     *SET DMSNO TO [*DMSNO] + 1
      *LOOP
           COMMIT.
     REPORT STORAGE-AREA ALL FOR SCHEMA [SCHEMA,1,1,1].
    \# .
     # . CREATE PACBASE TABLES
    #.
     #XQT,E SYS$LIB$*RSA.RSAC-COIVP
    BEGIN THREAD FOR [UDSAPPL, 1, 1, 1] UPDATE(DEFERRED);
```
## **INSTALLATION 5 CREATION OF THE DATABASE 7**

```
 USE DEFAULT QUALIFIER [SCHEMA,1,1,1];
 *INCREMENT N TO [TABLE]
 *SET CONST TO '[TABLE,N,1,1]CON'
     CREATE PERMANENT TABLE [TABLE,N,1,1]00
                      IN PB[TABLE,N,1,1]
         COLUMNS ARE
     [TABLE,N,1,1]KEY [[*CONST],1,1,1] ([[*CONST],1,2,1]),
 [TABLE,N,1,1]CONT [[*CONST],1,3,1] ([[*CONST],1,4,1])
PRIMARY KEY K1 IS [TABLE, N, 1, 1] KEY ASC;
     COMMIT;
     *LOOP
```
## CREATION OF THE SFS DATABASE

The procedure which creates the SFS Va Pac Database includes three steps, executed in one go.

Before running the procedure, you must make sure that it will be correctly executed. So you must check:

- the name and location of the free files
- the interval of the free DMS TIP numbers
- the names of the processors.

To ease this check, the SSG result file is not directly run but placed in the member:

## \$QUAL\*\$LIBECL.INS-SFS/ADD

Beside the standard parameters interpreted at the time of the ECL adaptation, specific SSG parameters of the Database creation have been added to adapt the size of the SFS tables:

```
 TABLE xx ttttt ppppp
  where ttttt is the number of tracks to be allocated
                 (these tracks must be available)
          ppppp is the size of the page IN WORDS
```

```
Example: FILE AJ 100 448
```
The values given as examples are adapted to the test Database and, except the size of the PBAN (PBAW) and PBAR files, they are also valid for most of the other Databases.

(Refer to the Chapter about the file size).

```
 Name of the SFS elements:
EXEC files : TIP$SFS*PBxx.<br>Schema : TIP$SFS
                : TIP$SFS
 Storage-areas : PBxx
 TIP/DMS numbers : $DMSNUM to DMSNUM+9
Tables : xx00
```
 where xx is the logical name of the ten SFS files. IMPORTANT: The name of the SFS schema and of the SFS file qualifier must be TIP\$SFS.

According to the index option chosen, you will have to give a minimum size to the file which is not used for the indexes. However the creation of this file is mandatory:

 If \$XTYPE is given the value 'I': FILE AN 1 1792 : FILE AW 1 1792

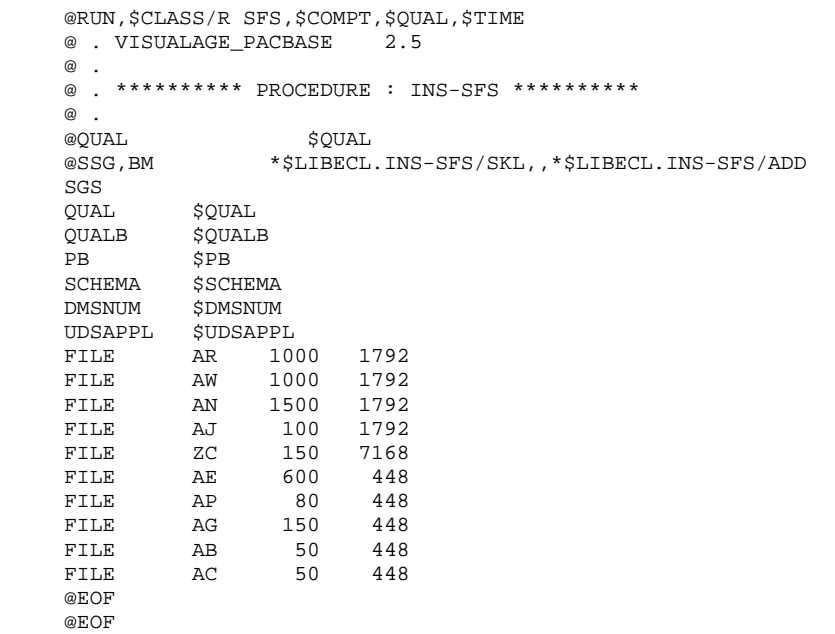

#### **INSTALLATION 5 CREATION OF THE DATABASE 7**

 -RUN,\$CLASS/R SFS,\$COMPT,\$QUAL,\$TIME - . VISUALAGE\_PACBASE 2.5 - . <br> <br> <br> <br> <br> <br> <br> <br> <br> <br><br><br><br><br><br><br><br><br><br><br><br><br><br><br><br><br><br><br><br><br><br><br><br><br><br> - . \*\*\*\*\*\*\*\*\*\* PROCEDURE : INS-SFS/SKL \*\*\*\*\*\*\*\*\*\*  $\frac{1}{\ast}$ . CREATE CONSTANTS FOR PACBASE FILES \*. \*. (LABEL ACCESSMODE) \*. \*CREATE SGS: ARMODE DSDF \*CREATE SGS: AWMODE DSDF \*CREATE SGS: ANMODE MSAM \*CREATE SGS: AJMODE DSDF \*CREATE SGS: ZCMODE MSAM \*CREATE SGS: AEMODE MSAM \*CREATE SGS: APMODE MSAM \*CREATE SGS: AGMODE MSAM \*CREATE SGS: ABMODE MSAM \*CREATE SGS: ACMODE MSAM - . <br> <br> <br> <br> <br> <br> <br> <br> <br> <br><br><br><br><br><br><br><br><br><br><br><br><br><br><br><br><br><br><br><br><br><br><br><br><br><br> - . <br> <br> <br> <br> <br> <br> <br> <br> <br> <br><br><br><br><br><br><br><br><br><br><br><br><br><br><br><br><br><br><br><br><br><br><br><br><br><br> - . CATALOG PACBASE EXEC FILES  $-$  \*INCREMENT N TO [FILE] \*SET PREF TO '[QUALB,1,1,1]\*[PB,1,1,1][FILE,N,1,1]' #CAT,PV [\*PREF].,F/[FILE,N,2,1]//[FILE,N,2,1] \*LOOP # . # . RESERVE PACBASE FILES TO TIP  $\pm$  #TIP\$\*TIPRUN\$.FREIPS,U \*SET DMSNO TO [DMSNUM,1,1,1] \*INCREMENT N TO [FILE] \*SET PGSZ TO [FILE,N,3,1] / 4096 + 1 \*SET PGSZ TO [FILE,N,3,1] / [\*PGSZ] \*SET PGNUM TO [FILE,N,2,1] \* 1792 / [\*PGSZ] \*SET VAL TO '[PB,  $1, 1, 1$ ][FILE, N,  $1, 1$ ]' TREG [QUALB,1,1,1]\*[\*VAL].,FIX RES,G [\*DMSNO],[\*PGNUM],[\*PGSZ],PB[FILE,N,1,1],[\*VAL] \*SET DMSNO TO [\*DMSNO] + 1 \*LOOP  $\#$  . # . CREATE PACBASE STORAGE AREAS  $#$  #DD,E ,,[UDSAPPL,1,1,1] HOLD. CREATE SCHEMA [SCHEMA,1,1,1]. COMMIT. HOLD. \*SET DMSNO TO [DMSNUM,1,1,1] \*INCREMENT N TO [FILE] \*SET PGNUM TO [FILE,N,2,1] \* 1792 / [FILE,N,3,1] \*SET MODEF TO '[FILE,N,1,1]MODE' CREATE STORAGE-AREA PB[FILE,N,1,1] FOR SCHEMA [SCHEMA, 1, 1, 1]. ADD FILE-TYPE IS UDS-TIP. ADD UDS-TIP-CODE [\*DMSNO]. ADD DOMAIN IS UDS. ADD PAGE-SIZE IS [FILE,N,3,1]. ADD MAXIMUM-PAGES [\*PGNUM]. ADD RECOVERED IS TRUE. ADD AUDITED IS FALSE. ADD LOCK-STRATEGY IS PAGE. ADD DATA-FORMAT IS [[\*MODEF],1,1,1]. PROCESS STORAGE-AREA PB[FILE,N,1,1] FOR SCHEMA [SCHEMA,1,1,1] INSTALL. PROCESS STORAGE-AREA PB[FILE,N,1,1] FOR SCHEMA [SCHEMA, 1, 1, 1] CHECK. \*SET DMSNO TO [\*DMSNO] + 1 \*LOOP COMMIT. REPORT STORAGE-AREA ALL FOR SCHEMA [SCHEMA,1,1,1]. EXIT.

# *5.8. COMPILATION OF ACCESS SUB-PROGRAMS*

## 3. COMPILATION OF THE DATABASE ACCESS SUB-PROGRAM

The VA Pac Database access sub-program is compiled by the procedure:

\$QUAL\*\$LIBECL.INS-CSPG

This procedure:

- Interprets the SSG parameters included in the access sub-program,

- Compiles the sub-program in the \$QUAL\*PACSSCH. file, created by this procedure,

Specific feature of the DMS version:

The sub-schema is also interpreted and compiled with the provided sub-schemas (PACTP, PACGPRT and PACSAVE). The objects resulting from the compilation are stored in the following files:

\$QUAL\*PACTP.

\$QUAL\*PACGPRT.

\$QUAL\*PACSAVE.

These files are created by this procedure.

For this version, the size IN WORDS of the direct access areas are indicated in the PGSZAR, PGSZAW and PGSZAJ parameters. If their value can be modified, it cannot be different from that indicated when the Database had been created, with the parameters corresponding to the Database creation.

```
 @RUN,$CLASS/R CSPG,$COMPT,$QUAL,$TIME
 @ . VISUALAGE_PACBASE 2.5
\circledcirc .
 @ . ********** PROCEDURE : INS-CSPG **********
     @ .<br>@QUAL
 @QUAL $QUAL
 @SSG,A *$LIBECL.INS-CSPG/SKL
 SGS
SCHEMA $SCHEMA
 UDSAPPL $UDSAPPL
 LIBBASE $LIBBASE
 INDXTYPE $XTYPE
 PGSZAR 448
 PGSZAW 448
 PGSZAJ 448
 QUAL $QUAL
     \begin{tabular}{lll} \multicolumn{1}{l}{{\text{QUAL}}} & $\multicolumn{1}{c}{\text{QUAL}}\\ \multicolumn{1}{c}{\text{QUAL}} & $\multicolumn{1}{c}{\text{QUAL}}\\ \multicolumn{1}{c}{\text{DBMS}} & $\multicolumn{1}{c}{\text{SDBMS}}$ \end{tabular} @EOF
```
**PAGE** 83

#### **INSTALLATION 5 COMPILATION OF ACCESS SUB-PROGRAMS 8**

```
 # . VISUALAGE_PACBASE 2.5
    \# .
     # . ********** PROCEDURE : INS-CSPG/SKL **********
    #.
     *SET LIB1 TO '[QUAL,1,1,1]*[LIBBASE,1,1,1]'
              #ELT,I UCOB/OPT
     COMPAT,SINGLEQUOTE,EXTENDED/0,NO-DEBUG,SEGCODE,
     APPLICATION/[UDSAPPL,1,1,1]
    #EOF<br>#PACK,P
               [*LIB1].
 #ASG,AX [*LIB1].
 #USE [LIBBASE,1,1,1].,[*LIB1].
    *IF [DBMS, 1, 1, 1] = DMS *CREATE SGS: SSCH PACTP
     *CREATE SGS: SSCH PACGPRT
     *CREATE SGS: SSCH PACSAVE
     *ENDIF
     *CREATE SGS: SSCH PACSSCH
     *INCREMENT N TO [SSCH]
     #SSG,BM [*LIB1].PU[DBMS,1,1,1],,[*LIB1].PUACCESS
    SGS<br>SCHEMA
SCHEMA [SCHEMA, 1, 1, 1]
 UDSAPPL [UDSAPPL,1,1,1]
     LIBBASE [LIBBASE,1,1,1]
    SSCH [SSCH, N, 1, 1]<br>*IF [INDXTYPE] A
                *IF [INDXTYPE] AND [INDXTYPE,1,1,1,0,1,1] = I
     *SET XTYPE TO '''''I'''''
     *ELSE
     *SET XTYPE TO ''''' '''''
     *ENDIF
     INDXTYPE [*XTYPE]
     *SET PSAR TO [PGSZAR,1,1,1] * 4
     PGSZAR [*PSAR]
     *SET PSAW TO [PGSZAW,1,1,1] * 4
    \mathtt{PGSZAW}*SET PSAJ TO [PGSZAJ,1,1,1] * 4<br>pgszaj (*psaj)
               PGSZAJ [*PSAJ]
     #EOF
     #DELETE,C [QUAL,1,1,1]*[SSCH,N,1,1].
 #ASG,UP [QUAL,1,1,1]*[SSCH,N,1,1].
 #UCOB,S [*LIB1].PUACCESS,[QUAL,1,1,1]*[SSCH,N,1,1].,,UCOB/OPT
     #PACK,P [QUAL,1,1,1]*[SSCH,N,1,1].
               [QUAL,1,1,1]*[SSCH,N,1,1]. *LOOP
```
# *5.9. PROGRAM LINK*

## 4. LINK OF VA Pac PROGRAMS

The link is performed by the following procedures:

 \$QUAL\*\$LIBECL.INS-LNKB for standard batch programs \$QUAL\*\$LIBECL.INS-LNKG for generation programs The parameter following the name of the program to be processed indicates the name of the sub-schema (DMS version).

## WARNING

In the LINK procedure, it is assumed that all the system elements needed by the linker are located in the standard search libraries. If necessary, according to the site characteristics, the person in charge of the installation must adapt the commands of the linker before running the procedure. (Refer to INS-LNK/SKL on the next pages).

## **INSTALLATION 5 PROGRAM LINK 9**

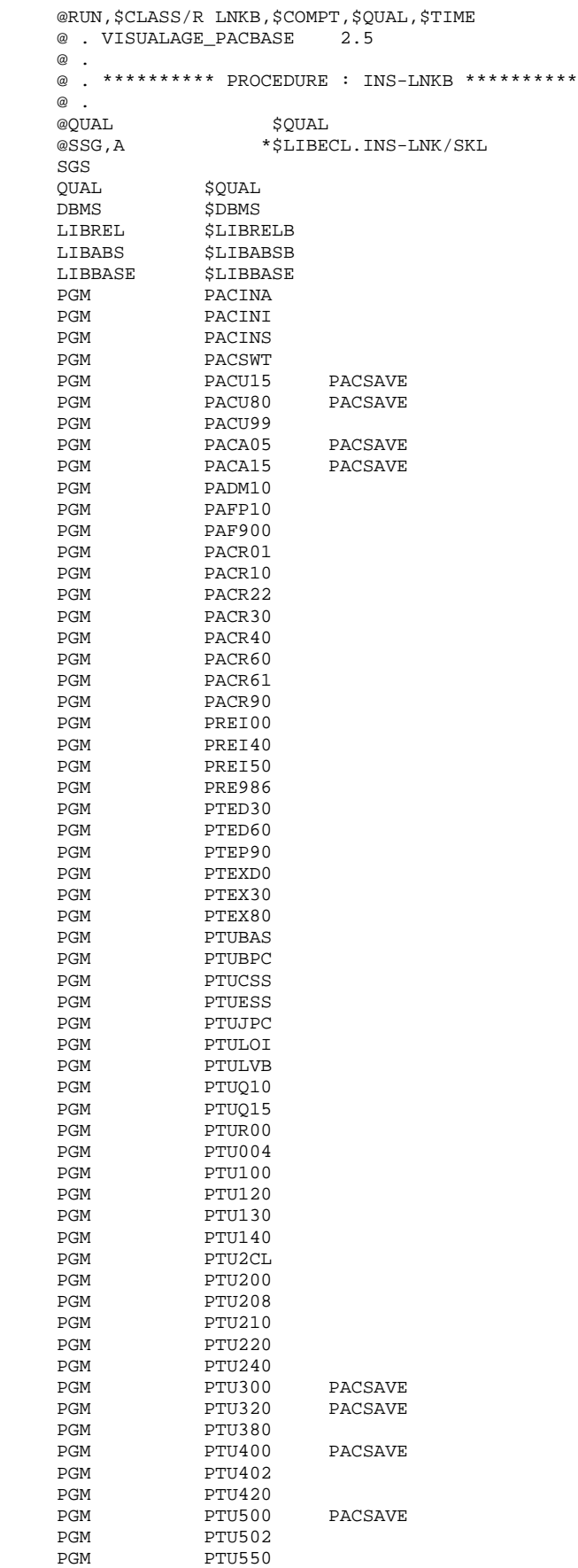

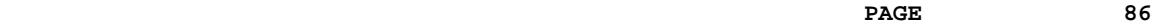

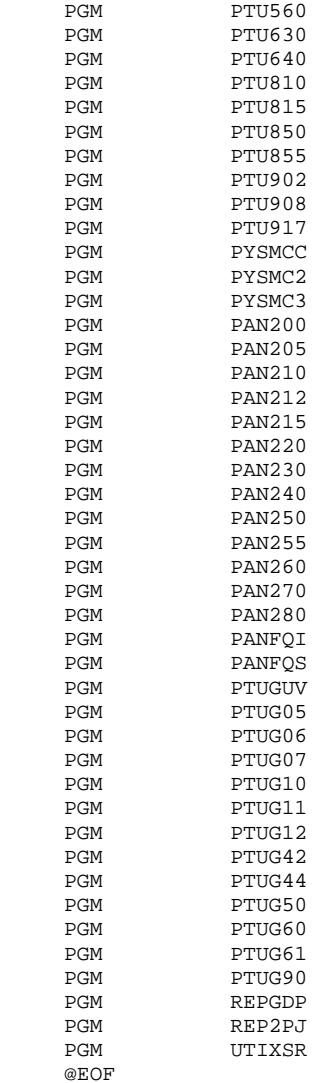

 **INSTALLATION 5 PROGRAM LINK** 9

```
 @RUN,$CLASS/R LNKG,$COMPT,$QUAL,$TIME
    @ . VISUALAGE_PACBASE 2.5
\circledcirc .
 @ . ********** PROCEDURE : INS-LNKG **********
    @ .
   @QUAL $QUAL
   @SSG,A *$LIBECL.INS-LNK/SKL
   SGS<br>QUAL
    QUAL $QUAL
DBMS $DBMS
 LIBREL $LIBRELB
 LIBABS $LIBABSB
 LIBBASE $LIBBASE
PGM PACB PACGPRT
 PGM PACQ PACGPRT
 PGM PACX PACGPRT
 OMTYPE ''EXTENDED BOUND OM''
 INCLUDE PUACCESS
 INCLUDE PUINDX
    @EOF
```
 **INSTALLATION 5 PROGRAM LINK** 9

```
 # . VISUALAGE_PACBASE 2.5
     \# .
      # . ********** PROCEDURE : INS-LNK/SKL **********
     # .<br>#ASG,A
                 [QUAL,1,1,1]^*[LIBREL,1,1,1]. #ASG,A [QUAL,1,1,1]*[LIBBASE,1,1,1].
 #ASG,AX [QUAL,1,1,1]*[LIBABS,1,1,1].
      *SET PROCESS TO 'EXTENDED ZOOM'
      *IF [OMTYPE]
      *SET PROCESS TO '[OMTYPE,1,1,1]'
      *ENDIF
      *INCREMENT N TO [PGM]
     *IF [DBMS, 1, 1, 1] = DMS AND [PGM, N] > 1 *SET LIBSSCH TO '[PGM,N,2,1]'
      *ELSE
      *SET LIBSSCH TO 'PACSSCH'
     *ENDIF<br>#ASG,A
                  [QUAL,1,1,1]^*[LIBSSCH]. *IF [TRPG] > 0
      *SET PGMOUT TO '[TRPG,1,1,1,0,1,2][PGM,N,1,1,0,3,4]'
      *ELSE
      *SET PGMOUT TO '[PGM,N,1,1]'
     *ENDIF<br>#LINK.L
                   , [QUAL, 1, 1, 1] * [LIBABS, 1, 1, 1]. [ * PGMOUT ]
     SEARCH [QUAL, 1, 1, 1]*[LIBREL, 1, 1, 1].,
                   [QUAL,1,1,1]*[*LIBSSCH].[QUAL,1,1,1]*[LIBBASE,1,1,1].<br>
[ICLIIDE [PGM.N.1.1][PGM,N,1,1]*INCREMENT M TO [INCLUDE]<br>INCLUDE [INCLUDE M.1.1]
                   [INCLUDE,M,1,1] *LOOP
      RESOLVE ALL REFERENCES USING
                    LOCAL_DEFS,
                    [QUAL,1,1,1]*[LIBREL,1,1,1].,
                    [QUAL,1,1,1]*[*LIBSSCH].,
                   [QUAL,1,1,1]*[LIBBASE,1,1,1].
                    SYS$LIB$*EMOMRTS.,
                   LCM PROCESS FOR [*PROCESS]
      DELETE ALL DEFINITIONS EXCEPT
      *INCREMENT M TO [INCLUDE]
                   [INCLUDE,M,1,1],
      *LOOP
                  START$
      #EOF
     \begin{array}{lll} \texttt{\#FREE} & & [\texttt{QUAL},1,1,1]^*[\texttt{*LIBSSCH}].\\ \texttt{\#PACK}, & & [\texttt{QUAL},1,1,1]^*[\texttt{LIBABS},1,1] \end{array}[QUAL,1,1,1]^*[LIBABS,1,1,1]. *LOOP
      #FREE [QUAL,1,1,1]*[LIBABS,1,1,1].
                  [QUAL,1,1,1]^*[LIBBASE,1,1,1]. #FREE [QUAL,1,1,1]*[LIBREL,1,1,1].
```
## *5.10. ON-LINE SYSTEM INSTALLATION*

## 5. ON-LINE SYSTEM INSTALLATION

The installation is made with via the following procedure:

\$QUAL\*\$LIBECL.INS-TIP

The procedure is used to ensure a link between all on-line programs, to ensure the valtab updating, the loading and creation of the HVTIP file.

To make easier the check of the former commands, the result file of the SSG parameters is stored in:

#### \$QUAL\*\$LIBECL.INS-TIP/ADD

Once you have checked that all the VALTAB and TIP inputs are available, you must execute this file.

## SPECIFIC SSG PARAMETERS

 - TRPAC program transaction - TRPARM program transaction identify the code and the name of the user's and manager's transaction program. - TRPG root of the HVTIP monitor program. The two first characters of ICP HVTIP (xxMONI). - TIPNUM TIP number of the HVTIP file - TIPLIB exec TPLIB parameter TIPNUM must be included in the TIP interval of the HVTIP files defines by the exec parameters TPLIB (TIP number of the first HVTIP file) and HVTIP (number of HVTIP files). - TIPNAME TIP name of the HVTIP file - TIPNAME must be unique for the whole TIP system. - TIPSIZE track size of the HVTIP file - VALTP1 parameters-valtab

- VALTP2 parameters-valtab

**PAGE** 90

 The additional parameters of the VALTAB inputs can be modified, especially if you want the VA Pac programs to be declared as re-input programs. Check the AUDIT parameter, depending on the the application of the product.

## WARNING

In the LINK step, we assume that all the system elements necessary for the linker, are located in the standard research libraries. The person in charge of the installation must adapt the linker's commands before running the procedure, depending on the site characteristics.

## IMPORTANT NOTE

Each time you restart the system, it is necessary to reload the HVTIP files. The LOAD command of the HVTIP utility may be used as mentioned at the end of the INS-TIP/ADD file.

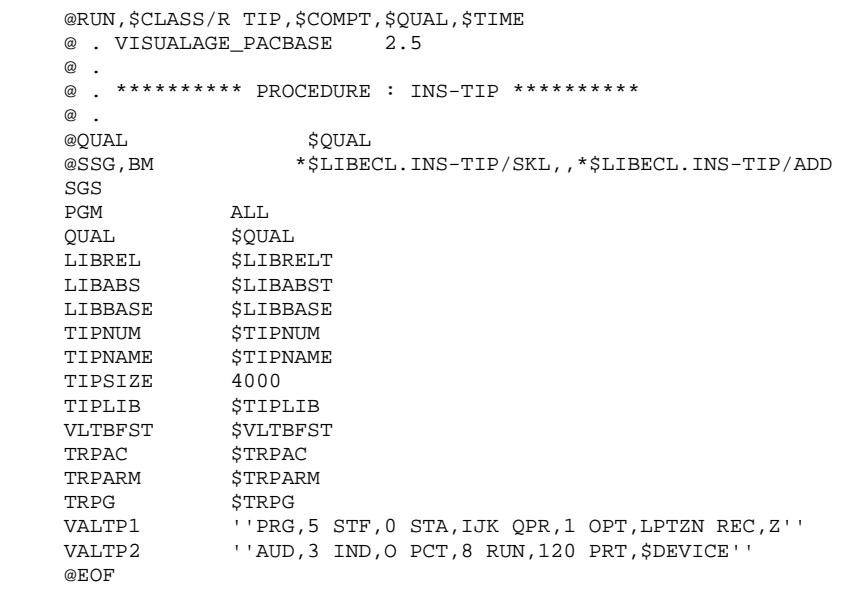

## NOTE :

The INS-TIP/SKL installation procedure is too large to be edited.

It must be read directly in the ECL file.

6. LOADING THE ERROR MESSAGES

Error messages are loaded by the execution of the procedure:

\$QUAL\*\$LIBECL.INS-LOAE

The execution review is located in the file:

\$QUALR\*LOAEIJU80.

Warning: This procedure is normally executed at installation only. It initializes the AE and AP files, and re-loads only the VA Pac system error messages and documentation. In all cases, it must be followed by the PARM procedure.

```
 @RUN,$CLASS/R LOAE,$COMPT,$QUAL,$TIME
 @ . VISUALAGE_PACBASE 2.5
\circledcirc .
 @ . ********** PROCEDURE : INS-LOAE **********
    @ .
   @QUAL $QUAL
 @ASG,T *LOAEMB.
 @ED,IQ *LOAEMB.
    NRREST
   @EOF<br>@SSG,A
              *$LIBECL.INS-LOAE/SKL
   SGS<br>QUAL
QUAL $QUAL
QUALR $QUALR
QUALT \DiamondSRTWK 300, R$CORE
BFILE $LIBABSBPRINT '' $PRINT'' $DEVICE
NBCYC $NBCYC @EOF
    @EOF
```
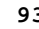

 # . VISUALAGE\_PACBASE 2.5  $\#$  . # . \*\*\*\*\*\*\*\*\*\* PROCEDURE : INS-LOAE/SKL \*\*\*\*\*\*\*\*\*\* # .<br>#QUAL #QUAL  $[QUAL, 1, 1, 1]$ <br>#XQT \* [BFILE, 1, 1, 1  $*$ [BFILE, 1, 1, 1]. PACSWT  $\#$ .  $\#CYCLE, C$  [QUALR, 1, 1, 1]\*LOAEEI., [NBCYC, 1, 1, 1]<br> $\#USE$  PAC7EI, [QUALR, 1, 1, 1]\*LOAEEI(+1). #USE PAC7EI,[QUALR,1,1,1]\*LOAEEI(+1).<br>#CAT.P PAC7EI. PAC7EI. #ASG,A PAC7EI.  $\#$  . # . INITIALIZE \*\*\*\*\*\*\*\*\*\* # .<br># .<br>#SSG, AL [SOURCE\$,1,2,1].INS-FILE/SKL SGS FILE AE FILE AP  $\overset{*}{\texttt{+}}$  . PACU80 \* \* \* \* \* \* " :<br># :<br>#USE #USE PAC7MC.,\*LOAEMB. #USE PAC7LE.,\*AE0. #ASG,A PAC7LE.  $[QUALT,1,1,1]*PACCCE.$  $\texttt{if} \texttt{if} \texttt{$  CCZ9999 #EOF #CYCLE,C [QUALR,1,1,1]\*LOAEIJU80.,[NBCYC,1,1,1] #USE PAC7IJ.,[QUALR,1,1,1]\*LOAEIJU80(+1). #CAT,P PAC7IJ. PAC7IJ. \*INCREMENT S TO [SRTWK,1]<br>#ASG.T [OUALT.  $[QUALT,1,1,1]^*[SRTWK,1,S,2]$ .,///[SRTWK,1,S,1] \*LOOP #XQT \*[BFILE,1,1,1].PACU80 # .<br>#TEST #TEST TLE/17/S5<br>#JUMP ERREAT **ERRFAT** # .<br>#[PRINT,1,1,1] PAC7IJ.,,[PRINT,1,2,1] #FREE PAC7IJ. #FREE PAC7LE. #FREE [QUALT,1,1,1]\*PAC7CE.<br>#FREE PAC7MC. PAC7MC. \*INCREMENT S TO [SRTWK,1] #FREE [QUALT,1,1,1]\*[SRTWK,1,S,2]. \*LOOP  $\#$  #JUMP SAUT  $\#$ . #ERRFAT:  $\#$  . #MSG,N \*\*\*\*\*\* FATAL ERROR IN PROCEDURE LOAE \*\*\*\*\*\* # .<br>#TEST TLE/37/S5 #JUMP SAUT  $\#$  . #[PRINT,1,1,1] PAC7EI.,,[PRINT,1,2,1]  $\#$  #SAUT: # .<br>#FREE #FREE PAC7EI.<br>#FREE \*[BFILE,  $*[BFILE, 1, 1, 1].$ 

# *5.12. USER PARAMETER UPDATING*

## 7. USER PARAMETER UPDATE

(See the description of the PARM procedure Chapter "UPDATING USER PARAMETERS (PARM)" in the Batch procedures Manual.)

## IMPORTANT NOTE:

The system can work only if user parameters corresponding to the VA Pac database have been provided.

The procedure provided contains a small set of parameters that has a pseudo user code ('TEST') without a password, so that tests can be executed after the execution of the procedure.

The user code \*\*\*\*\*\*\*\*, without password, can be used if no user has been declared yet.

 ----------------------------------------------- ! IMPORTANT: NOW ENTER THE PACBASE ACCESS KEYS ! -----------------------------------------------

## PACDESIGN USE - METHODOLOGY PARAMETERIZATION

Enter the parameters corresponding to the methodology(ies) used in the WorkStation.

The update transactions are located in the QUAL\*DBUPDT file, in the PAxxx/lng members, where xxx represents the methodogy code and lng, the work language:

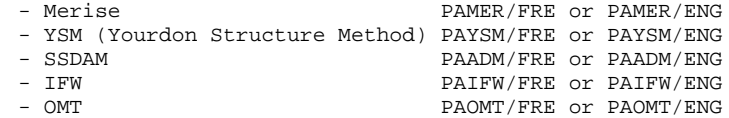

Copy the corresponding file(s) in the parameter file of the PARM procedure.

# *5.13. LOADING OF TEST DATABASE*

## 8. LOADING OF A TEST DATABASE

Archiving before any restoration

Execution of the ARCH procedure: if there is no archived journal, from a former VA Pac environment, enter ... "I" in column 15 of the command line. (If there is no trans-actions previously archived, see the chapter dedicated to Archiving in the Administrator's Guide.

Execution of the following procedure:

 \$QUAL\*\$LIBECL.INS-REST The execution reports are located in the files:

\$QUALR\*RESTEU400.

and \$QUALR\*RESTEU420.

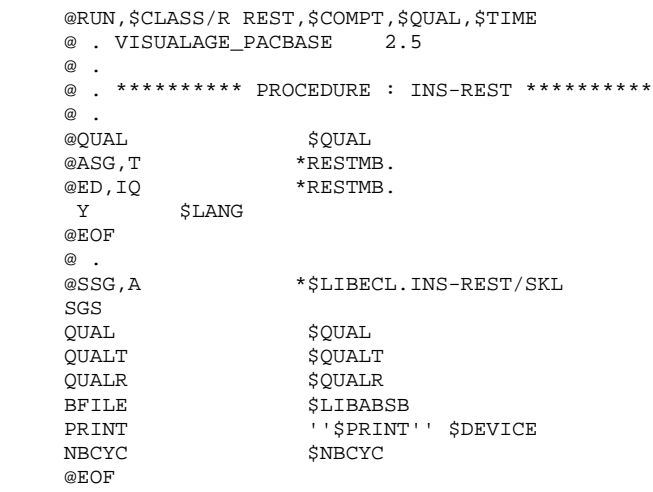

 # . VISUALAGE\_PACBASE 2.5  $\#$  . # . \*\*\*\*\*\*\*\*\*\* PROCEDURE : INS-REST/SKL \*\*\*\*\*\*\*\*\*\* # .<br>#QUAL  $[QUAL,1,1,1]$  $\#$  #XQT \*[BFILE,1,1,1].PACSWT # .<br>#CYCLE,C [QUALR, 1, 1, 1] \*RESTEI., [NBCYC, 1, 1, 1] #USE PAC7EI.,[QUALR,1,1,1]\*RESTEI(+1).<br>#CAT,P PAC7EI. #CAT,P PAC7EI. PAC7EI.  $\begin{array}{cc} \text{\#} & \text{\#} \\ \text{\#} & \text{\#} \end{array}$ PTU004<br>\* \* \* \* \* \*  $#$  . # .<br>#USE #USE CARTE., \*RESTMB.<br>#ASG, T [QUALT, 1, 1, 1] \*PA  $[QUALT,1,1,1]*PAC7MB.$  #CYCLE,C [QUALR,1,1,1]\*RESTDD004.,[NBCYC,1,1,1] #USE PAC7DD.,[QUALR,1,1,1]\*RESTDD004(+1).<br>#CAT,P PAC7DD. PAC7DD.<br>PAC7DD. #ASG, AX #XQT \*[BFILE,1,1,1].PTU004  $\#$  . #TEST TLE/17/S5 **ERRFAT** # .<br>#[PRINT,1,1,1] PAC7DD.,, [PRINT, 1, 2, 1], RESTDD004 #FREE PAC7DD.  $#$ . #TEST TEP/10/S5 #JUMP SAUT  $\overset{*}{\texttt{+}}$  .  $\begin{tabular}{ll} $\quad\# \quad$.\quad\qquad &\qquad\text{INITIALIZE}\\ \# \quad\text{.} &\qquad\text{**}\text{***}\text{***}\text{***} \end{tabular}$ \*\*\*\*\*\*\*\*\*\*  $\ddot{+}$  #SSG,AL [SOURCE\$,1,2,1].INS-FILE/SKL SGS FILE AJ FILE AN FILE AR  $\overset{*}{\texttt{+}}$  .  $PTU400$  # . \*\*\*\*\*\*  $\qquad$   $\qquad$  #USE PAC7MB.,\*RESTMB. #ASG,A \*PCTEST. #USE PAC7PC.,\*PCTEST. [QUALR,1,1,1]\*RESTEU400., [NBCYC,1,1,1] #USE PAC7EU.,[QUALR,1,1,1]\*RESTEU400(+1). #CAT,P PAC7EU.,///400 #ASG,AX PAC7EU.  $[QUALT,1,1,1]*PAC7PS.$  #XQT \*[BFILE,1,1,1].PTU400 # .<br>#TEST #TEST TLE/17/S5<br>#JUMP ERRFAT **ERRFAT** # .<br>#[PRINT,1,1,1] PAC7EU.,, [PRINT, 1, 2, 1],, RESTEU400 #FREE PAC7EU.<br>#FREE PAC7MB. #FREE PAC7MB.<br>#FREE PAC7PC. PAC7PC.  $\#$  . # . PTU420  $\#$  .  $*******$  $#$ . #ASG,T [QUALT,1,1,1]\*PAC7JO. #ASG,T [QUALT,1,1,1]\*PAC7OJ. #CYCLE, C [QUALR, 1, 1, 1] \*RESTEU420., [NBCYC, 1, 1, 1]<br>#USE PAC7EU., [QUALR, 1, 1, 1] \*RESTEU420(+1). #USE PAC7EU.,[QUALR,1,1,1]\*RESTEU420(+1).<br>#CAT,P PAC7EU.  $\begin{array}{ccccc}\n\text{\#CAT,P} & & & \text{\!PAC7EU.}\n\end{array}$ ...<br>PAC7EU. #XQT \*[BFILE,1,1,1].PTU420

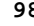

 **INSTALLATION 5 LOADING OF TEST DATABASE** 13

```
\# .
 #TEST TLE/17/S5
 #JUMP ERRFAT
     \#.
 #[PRINT,1,1,1] PAC7EU.,,[PRINT,1,2,1],,RESTEU420
 #FREE PAC7EU.
 #FREE [QUALT,1,1,1]*PAC7PS.
 #FREE [QUALT,1,1,1]*PAC7OJ.
 #FREE [QUALT,1,1,1]*PAC7JO.
\qquad \qquad \qquad \qquad \qquad \qquad \qquad \qquad \qquad \qquad \qquad \qquad \qquad \qquad \qquad \qquad \qquad \qquad \qquad \qquad \qquad \qquad \qquad \qquad \qquad \qquad \qquad \qquad \qquad \qquad \qquad \qquad \qquad \qquad \qquad \qquad \qquad #JUMP SAUT
     \# .
      #ERRFAT:
     \#.
      #MSG,N ****** FATAL ERROR IN PROCEDURE REST ******
     # .<br>#TEST
 #TEST TLE/37/S5
 #JUMP SAUT
     \# #[PRINT,1,1,1] PAC7EI.,,[PRINT,1,2,1],,RESTEI
     \# #SAUT:
                          PAC7EI.
      @EOF
      #FREE *[BFILE,1,1,1].
```
 **DEPU10012523**

# *5.14. INITIALIZATION OF GENERATION-PRINT COMMANDS*

## 9. INITIALIZATION OF THE GENERATION-PRINT COMMANDS

This operation is performed by the execution of the following procedure:

 \$QUAL\*\$LIBECL.INS-LOAG The execution reports are located in the files:

\$QUALR\*LOAGEE560.

and \$QUALR\*LOAGEK560.

```
 @RUN,$CLASS/R LOAG,$COMPT,$QUAL,$TIME
    @ . VISUALAGE_PACBASE 2.5
\circledcirc .
 @ . ********** PROCEDURE : INS-LOAG **********
   @ .<br>@QUAL
               $QUAL<br>*LOAGMB.
@ASG, T *LOAGMB.
 @ED,IQ *LOAGMB.
    AGI
   @EOF<br>@SSG,A
               *$LIBECL.INS-LOAG/SKL
   SGS<br>QUAL
QUAL $QUAL
QUALT \DiamondQUALR $QUALR
BFILE $LIBABSBPRINT '' $PRINT'' $DEVICE
NBCYC $NBCYC @EOF
```
 # . VISUALAGE\_PACBASE 2.5  $\#$  . # . \*\*\*\*\*\*\*\*\*\* PROCEDURE : INS-LOAG/SKL \*\*\*\*\*\*\*\*\*\* # .<br>#QUAL #QUAL  $[QUAL, 1, 1, 1]$ <br>#XQT \* [BFILE, 1, 1, 1  $*$ [BFILE, 1, 1, 1]. PACSWT  $\#$  $\#CYCLE, C$  [QUALR,1,1,1]\*LOAGEI.,[NBCYC,1,1,1]<br> $\#USE$  PAC7EI.,[QUALR,1,1,1]\*LOAGEI(+1). #USE PAC7EI.,[QUALR,1,1,1]\*LOAGEI(+1).<br>#CAT.P PAC7EI. .<br>PAC7EI.  $#{\rm ASG}$  ,  ${\rm A}$  $\#$  . # . INITIALIZE \*\*\*\*\*\*\*\*\*\* # .<br># .<br>#SSG, AL [SOURCE\$,1,2,1].INS-FILE/SKL SGS FILE AG  $\#$ .  $#$  . PTU560<br> $#$  \*\*\*\*\*\*  $\#$  . # .<br>#USE #USE PAC7MB.,\*LOAGMB.<br>#ASG,T [QUALT,1,1,1}\*PAC #ASG,T [QUALT,1,1,1]\*PAC7PG. #CYCLE,C [QUALR,1,1,1]\*LOAGEK560.,[NBCYC,1,1,1] #USE PAC7EK.,[QUALR,1,1,1]\*LOAGEK560(+1).<br>#CAT,P PAC7EK.,///30 #CAT,P PAC7EK.,///30 #ASG,A PAC7EK. #CYCLE,C [QUALR,1,1,1]\*LOAGEE560.,[NBCYC,1,1,1]]<br>#USE PAC7EE.,[QUALR,1,1,1]\*LOAGEE560(+1). PAC7EE., [QUALR, 1, 1, 1] \*LOAGEE560(+1). #CAT,P PAC7EE.  $\#{\rm ASG}$  ,  ${\rm AX}$ #CYCLE, C [QUALR, 1, 1, 1] \*LOAGDD560., [NBCYC, 1, 1, 1]<br>#USE PAC7DD., [QUALR, 1, 1, 1] \*LOAGDD560(+1). #USE PAC7DD.,[QUALR,1,1,1]\*LOAGDD560(+1).<br>#CAT,P PAC7DD. PAC7DD.<br>PAC7DD. #ASG,AX PAC7DD. #XQT \*[BFILE,1,1,1].PTU560 # .<br>#TEST #TEST TLE/17/S5<br>#JUMP ERRFAT ERRFAT  $\#$  $\begin{tabular}{ll} $\#[\texttt{PRINT},1,1,1] \qquad \quad \texttt{PAC7EK., [PRINT},1,2,1], \texttt{, LoAGEK} \end{tabular}$  $#$ FREE PAC7EK.<br> $#$ [PRINT,1,1,1] PAC7EE. PAC7EE.,,[PRINT,1,2,1],,LOAGEE<br>PAC7EE. #FREE PAC7EE. #[PRINT,1,1,1] PAC7DD.,,[PRINT,1,2,1],,LOAGDD #FREE PAC7DD.<br>#FREE [QUALT,1 #FREE [QUALT,1,1,1]\*PAC7PG.<br>#FREE PAC7MB. PAC7MB. #. #JUMP SAUT  $#$ . #ERRFAT:  $#$ . #MSG,N \*\*\*\*\*\* FATAL ERROR IN PROCEDURE LOAG \*\*\*\*\*\* # .<br>#TEST TLE/37/S5<br>SAUT  $#JUMP$  $#$ . #[PRINT,1,1,1] PAC7EI.,,[PRINT,1,2,1],,LOAGEI  $#$  #SAUT:  $#$  #FREE PAC7EI.  $*$ [BFILE, 1, 1, 1].

# *5.15. INITIALIZATION OF THE COMMUNICATION AREA*

## 10. INITIALIZATION OF THE COMMUNICATION AREA FILE

This operation is performed by the execution of the following procedure:

\$QUAL\*\$LIBECL.LOZC

Refer to Chapte ENVIRONMENT for the description of the communication area.

## **INSTALLATION** 5<br> **INITIALIZATION OF THE COMMUNICATION AREA** 215  **INITIALIZATION OF THE COMMUNICATION AREA 15**

 @RUN,\$CLASS/R LOZC,\$COMPT,\$QUAL,\$TIME @ . VISUALAGE\_PACBASE 2.5  $\circledcirc$  . @ . \*\*\*\*\*\*\*\*\*\* PROCEDURE : LOZC \*\*\*\*\*\*\*\*\*\* @ . @QUAL \$QUAL  $\frac{1}{2}$   $\frac{1}{2}$  @ED,IQ \*LOZCMB. 000012301 000012302 000012303 000018801 000018802 000018803 @EOF<br>@SSG,A \*\$LIBECL.LOZC/SKL SGS<br>TRPAC TRPAC  $$TRPAC$  TRPARM \$TRPARM QUAL \$QUAL QUALT  $\Diamond$ QUALR \$QUALR BFILE  $$LIBABSB$ PRINT '' \$PRINT'' \$DEVICE NBCYC  $$NBCYC$ @EOF

**PAGE** 105

 # . VISUALAGE\_PACBASE 2.5  $\qquad$   $\qquad$  # . \*\*\*\*\*\*\*\*\*\* PROCEDURE : LOZC/SKL \*\*\*\*\*\*\*\*\*\* # .<br>#QUAL #QUAL  $[QUAL, 1, 1, 1]$ <br>#XQT \* [BFILE, 1, 1, 1  $*$ [BFILE, 1, 1, 1]. PACSWT  $#$ .  $\#CYCLE, C$  [QUALR,1,1,1]\*LOZCEI.,[NBCYC,1,1,1]<br> $\#USE$  PAC7EI.,[QUALR,1,1,1]\*LOZCEI(+1).  $\begin{array}{ll}\n\text{\#USE} & \text{\tt PAC7EI.} \text{[QUALK},1,1,1,1)*\text{LOZCEI(+1)}.\\
\text{\#CAT.P} & \text{\tt PAC7EI.} & \text{\tt PAC7EI.} & \text{\tt PCAT.} & \text{\tt PCATEI.} & \text{\tt CONATEI.} & \text{\tt CONATEI.} & \text{\tt CONATEI.} & \text{\tt CONATEI.} & \text{\tt CONATEI.} & \text{\tt CONATEI.} & \text{\tt CONATEI.} & \text{\tt CONATEI.} & \text{\tt CONATEI.} & \text{\tt CONATEI.} & \text{\tt CONATEI.} & \text{\tt CONATEI.} & \text$ #05E<br>#CAT,P PAC7EI.<br>#ASG,A PAC7EI. PAC7EI.  $\overset{*}{\texttt{+}}$  . INITIALIZE \*\*\*\*\*\*\*\*\*\* # .<br># .<br>#SSG, AL [SOURCE\$,1,2,1].INS-FILE/SKL SGS FILE ZC  $\#$  .  $#$  .  $PACINI$ <br> $******$  # . \*\*\*\*\*\*  $\qquad$   $\qquad$  #ED,U \*LOZCMB. I 000000000 [TRPAC,1,1,1,16,6][TRPARM,1,1,1,16,6] EXI #USE PAC7MB.,\*LOZCMB.<br>#ASG,T [OUALT,1,1,1]\*PAC #ASG,T [QUALT,1,1,1]\*PAC7BM. #XQT \*[BFILE,1,1,1].PACINI # .<br>#TEST TLE/17/S5 #JUMP ERRFAT #.<br>#FREE #FREE PAC7MB.<br>#FREE [QUALT,1  $[QUALT,1,1,1]*PAC7BM.$ #.<br>#JUMP SAUT  $\#$ . #ERRFAT:  $#$ . #MSG,N \*\*\*\*\*\* FATAL ERROR IN PROCEDURE LOZC \*\*\*\*\*\*  $#$ . #TEST TLE/37/S5<br>#JUMP SAUT #JUMP  $\#$ . #[PRINT,1,1,1] PAC7EI.,,[PRINT,1,2,1],,LOZCEI  $#$  #SAUT: # .<br>#FREE #FREE PAC7EI.<br>#FREE \*[BFILE

 $*$ [BFILE, 1, 1, 1].

# *5.16. INITIALIZATION OF THE PRODUCTION ENVIRONMENT*

## 11. INITIALIZATION OF PRODUCTION ENVIRONMENT

The production environment files are initialized by executing two procedures: (See the Chapter dedicated to PEI, in the BATCH PROCEDURES Manual.)

\$QUAL\*\$LIBECL.INPE \$QUAL\*\$LIBECL.RSPE

This step is required only if the PRODUCTION ENVIRONMENT function (PEI) is used on the site.

# *5.17. INSTALLATION OPTIONS*

## INSTALLATION COMPLEMENTS (OPTIONS)

In the following paragraphs, the '/lng' suffix represents work language which can be French (/FRE) or English (/ENG).

## VISUAL DICTIONARY

The entities necessary for the running of VISUALAGE Bridge are provided in the form of batch transactions in the VGEN element of the \$QUAL\*DBUPDT file. The VINS batch procedure initializes the VISUAL Dictionary.

## VA PAC ACCESS FACILITY (PAF)

The Data Element, Data Structure, and Segment entities, which can be used to write programs related to the PAF function, are provided as batch transactions in the PFDIC/lng element of the \$QUAL\*DBUPDT file. IMPORTANT: The introduction of this "PAF Dictionary" in the VA Pac Database via the UPDT batch procedure is under the responsability of the Database manager who must BEFORE MAKE SURE THAT THE ENTITY CODES PROVIDED ARE COMPATIBLE with the entities which already exist in his/her network.

In order to avoid compatibility problems between the site Dictionary and the entities provided for the PAF function, it is recommended to create an independent network of libraries reserved for the writing of the site PAF utilities.

## PAF-PDM EXTENSION

The operation of the PAF-PDM function requires the following elements:

. A .PPTEX User Entity

. The SP and SF skeleton files

. A GS user file of EXTRACTION SCHEMAS

The user can define an extraction master path by creating an occurrence of the .PPTEX User Entity.

This entity is located, at installation, in the UAL\*DBUPDT in the PGDP/lng member.

This member includes batch transactions which are to be integrated in the VA Pac Database via the UPDT updating batch procedure.

Once you have chosen the library in which the entity will be placed, you must modify the PGDP/lng member with the text editor by entering a '\*' line before the transactions, and then run the UPDT procedure.

The SP skeleton allows the use of the user entity occurrence in PAF queries.

The SF skeleton allows then the generation of a COBOL program which, once translated via the PAFP10 program, will be a user extractor or a macrocommand called in a volume printing.

The GS file cntains the user extraction schemas. This file is described in the procedure manual, in the Chapter STANDARD UTILITIES (XPAF).
#### PACDESIGN USER ENTITIES

The Pacdesign function requires the presence in the mainframe of the user entities and their occurrences which carry the WorkStation entities.

At installation, these entities are located in the UAL\*DBUPDT file, in the elements:

- DGMER/lng for the Merise methodology,

- DGADM for the SSADM methodology,

- DGYSM/lng for the YSM methodology.

These are batch transactions which are to be integrated in the Database via the UPDT updating batch procedure.

Once you have chosen the library in which these entities will be placed, you just have to fill in the '\*' line before the member and then to use this member as input to the UPDT procedure.

WARNING:

The various methodologies cannot coexist in the sub-network of the Database.

#### PACBENCH QUALITY CONTROL

The Personalized option of PACBENCH QUALITY CONTROL requires the presence of a user entity in the Database.

This entity is provided at installation in the UAL\*DBUPDT under the format of a PQC/lng member.

This member contains batch transactions which are to be integrated in the Database via the UPDT updating batch procedure. Once you have chosen the library in which the entity will be placed, you must modify the lng member via the text editor by entering the '\*' line before the transactions, and then run the UPDT procedure.

#### SOURCES OF THE MULTI-SCREEN ON-LINE SYSTEMS VARIANT

The multi-screen variant of the on-line systems development function uses a specific sub-program for the display of the target machine.

The source of this sub-program is provided in the UAL\*DLGSRCE file (refer to its description in Chapter ENVIRONMENT, Subchapter TECHNICAL FILES).

# *5.18. UTILIZATION TESTS*

#### 1. UTILIZATION TESTS

These tests are as follows:

- On-line Utilization Tests,
- Batch Update Tests,
- Program Generation and Printing Tests.

On-Line Va Pac System Tests

- Execute screen-branching,
- Perform updates.

Batch Update Test

- Execute the \*\$LIBECL.UPDT job (UPDT procedure).

Generation-Printing Test

- Execute the \*\$LIBECL.GPRT job (GPRT procedure).

#### 2. VA Pac DATABASE MANAGEMENT TESTS

The purpose of these tests is to execute the VA Pac Database management procedures.

They include the following steps, to be executed in the following order:

1. Archive the journal created during the utilization tests:

Execute job \*\$LIBECL.ARCH, yielding PJ(1) file.

2. Direct back-up of the database:

Execute job \*\$LIBECL.SAVE, yielding PC(1) file.

3. Back-up of generation-print commands:

Execute job \*\$LIBECL.SVAG, yielding PG file.

4. Library management: Add/delete a library in the VA Pac database:

Execute job \*\$LIBECL.MLIB, yielding PC(2) file.

5. Reorganize PC(2) sequential backup of VA Pac database:

Execute job \*\$LIBECL.REOR, yielding PC(3) file.

6. Reorganize PG sequential backup of the generation- print commands and restore AG file:

Execute job \*\$LIBECL.REAG.

7. Restore database with PJ(1) file and PC(3) database backup.

Execute job \*\$LIBECL.REST.

For all of these tests, the VA Pac database files must be closed to on-line use.

After restoring the VA Pac database, rerun a few quick performance tests online.

#### 3. EXTRACTION UTILITY TESTS

The purpose of these tests is to execute the extraction procedures on the VA Pac database.

They consist in the following steps, which are to be executed in the order given:

. Extracting a library from a sub-network in the form of transactions:

Execute job \*\$LIBECL.PACX (EXLIcommand)

. Extracting entities from a library:

Execute job \*\$LIBECL.PACX (EXTR command)

. Extracting selected transactions and/or lists of selected transactions from the archived journal (PJ):

Execute job \*\$LIBECL.PACX (EXPJ command)

For all of these tests, the VA Pac database files can be used in on-line mode.

Each of these jobs can be chained with a UPDT, making it possible to verify that the extracted transactions are valid.

 **UTILIZATION TESTS 18**

 **VISUALAGE PACBASE - OPERATIONS MANUAL ENVIRONNEMENT & INSTALLATION RE-INSTALLATION OF A SUB-RELEASE 6**

# **6. RE-INSTALLATION OF A SUB-RELEASE**

# *6.1. STANDARD RE-INSTALLATION*

#### RE-INSTALLATION

A re-installation of the VA Pac System must be done when a new tape of a particular release of VA Pac is delivered, containing improvements of the first and subsequent releases. The new version is identified by a number and usually includes:

- . A complete installation tape,
- . The list of corrected bugs,
- . A set of instructions, supplied if the following re- installation procedure is modified.

Generally, only programs and system files are affected by the new version.

The re-installation consists in executing most of the procedures used in the first installation.

The complete installation tape is described in Subchapter "INSTALLATION TAPE".

The re-installation includes the following steps:

- . Backup of the new tape,
- . File loading (option 'NEXT'),
- . Compilation of the access sub-programs,
- . Link of the programs,
- . Loading of new Error Message file.

#### Re-INSTALLATION METHOD

#### PROCEDURES

If some procedures have been corrected (see the list provided), you must:

. Save the following element: \$QUAL\*\$LIBECL.INSTALL/VAL

. If your old procedures contain 'user' modifications, save them too.

. Copy the first file of the re-installation tape in the \$QUAL\*\$LIBECL (+COPY,S) file.

. Restore the element \$QUAL\*LIBECL.INSTALL/VAL,

. Execute the INSTALL adpatation procedure.

(if necesssary you can increase the maximum size of the file).

Beside the standard adaptations provided by the INSTALL procedure, some procedures may have been personalized according to the site requirements. In this case, depending on the operation complexity, you must either manually enter the corrections of the new version, or redo the personalization after the reinstallation of procedures.

#### FILE LOADING

You load the files via the INS-LOAD procedure. You must set the SGS parameter INST to NEXT and name the new tape in the VOLIBM parameter.

WARNING: The INS-LOAD procedure re-loads the initial source of the access sub-programs (PUxxxx) and of the transaction input-output programs (P8QAA0 and P8PAA0) in the \$LIBBASE file and re-loads the objects-modules of these last two programs in the \$LIBRELT file.

Make sure these elements are saved before executing INS-LOAD, if you wish to keep up the modified releases.

#### COMPILATION OF ACCESS SUB-PROGRAMS

It is executed via the procedure : INS-CSPG

#### PROGRAM LINK

Execution of the following procedures:

- . INS-LNKB: batch programs
- . INS-LNKG: generation programs
- . INS-TIP : on-line programs

#### LOADING OF THE NEW ERROR MESSAGE FILE

The PARM procedure must be executed to take into account the new version of the AE0 file and the user input it contains.

NOTE: The command 'NRCHAR' must be entered in order to protect user parameters in the AP and AE files including the PACBASE access keys to the site.

# **7. RETRIEVAL OF VISUALAGE PACBASE 8.0 , ..., 1.6**

## *7.1. FOREWORD*

#### **FOREWORD**

If your site is installed with DSMS, Pactables, and/or the VA Pac WorkStation, these functions must be compatible with VA Pac 2.5.

The VisualAge Pacbase 2.5 Release is compatible with:

- . VA Pac WorkStation 2.5
- . DSMS 8.02 (compatible with VA Pac 8.02), and higher
- . Pactables, all releases.

NOTE:

The operation of Pactables 7.3 or 8.0 requires a special program, PTA250, for the Pactables GETT procedure. This program is available upon request.

## *7.2. RETRIEVAL OF VISUALAGE PACBASE 8.0, 8.01*

#### 7.2.1. OPERATIONS TO CARRY OUT

#### RETRIEVAL OF PACBASE 8.0, 8.0.1

#### OPERATIONS TO CARRY OUT

The retrieval of existing applications allowing for the transformation of a VA Pac 8.0 or 8.0.1 database into a database compatible with the new Visualage Pacbase release is broken down into the following phases:

- . Reinstallation of user parameters
- . Reinstallation of a VA Pac database

For users of the PEI function:

. Retrieval of Production Environment Interface (PEI)

For users of the WorkStation:

. The WorkStation's dedicated User Entities must be uploaded into the Database via the UPDT procedure, after the Database has been restored in the new release.

 **RETRIEVAL OF VISUALAGE PACBASE 8.0 , ..., 1.6 7 RETRIEVAL OF VISUALAGE PACBASE 8.0, 8.01** 2<br> **OPERATIONS TO CARRY OUT** 1  **OPERATIONS TO CARRY OUT 1**

#### 1. Retrieval of user parameters

- . Backup of the user parameters, producing a PE file, old release.
- . Retrieval of the 8.0 or 8.0.1 user parameters backup (PE80 procedure).

CAUTION: The SYSTEM ACCESS KEY must be entered on NK input line of the retrieval procedure.

- . Execution of the new LOAE procedure using as input backup file the PE file produced by the parameter retrieval, and the NRREST as input parameters.
- . For users of the VA Pac WorkStation, execution of the new PARM procedure, including in the input the transactions associated to the methodolgy used on the site. (See Chapter INSTALLATION, Subchapter 'INSTALLATION PROCESS', Section 'Loading of Error Messages, Documentation, and User Parameters'.) Use the NRCHAR command.

RESULT: AE and AP files, containing the old release user parameters as operational under the new VA Pac release, and the methodology parameters.

### 2. Retrieval of a VA Pac Database

- . Backup of the database, producing a PC file (old release).
- . Retrieval of the resulting PC 8.0 file in the new format (PC80 procedure), producing a new-format PC backup.
- . Reorganization (new REOR) of the new-format backup obtained from the previous step.
- . Journal file initialization (new ARCH procedure).
- . Database restoration from the backup resulting from the REOR procedure (new REST procedure).
- . Backup of generation-print commands, producing a PG file (old release).
- . Retrieval of the generation-print commands (RPPG),
- . Restoration of generation-print commands resulting from the backup of the previous step (new REAG procedure).
- . Retrieval of sequential archive file (PJ80 procedure). This procedure is optional. It extracts Journal transactions from older archives, using new programs that handle the century in dates.

RESULT: AJ, AN, AR, and AG files operational under the new VisualAge

 **RETRIEVAL OF VISUALAGE PACBASE 8.0 , ..., 1.6 7 RETRIEVAL OF VISUALAGE PACBASE 8.0, 8.01 2 OPERATIONS TO CARRY OUT 1** 

Pacbase Release.

3. Retrieval of the Production Environment Interface

. PEI backup, producing a PP file (old release).

- . Retrieval of sequential backup (PP16 procedure). The retrieval adds the century digits to all dates handled by the PEI Function.
- . PEI restoration (new RSPE procedure) using in input the backup produced by the previous step.

RESULT: AB and AC files, operational under the new VA Pac Release.

#### 7.2.2. PE80 : RETRIEVAL OF USER PARAMETERS

```
 @RUN,$CLASS/R PE80,$COMPT,$QUAL,$TIME
    @ . VISUALAGE_PACBASE 2.5
\oslash \oslash @ . ********** PROCEDURE : PE80 **********
\circledcirc .
 @QUAL $QUAL
 @ASG,T *PE80MB.
 @ED,IQ *PE80MB.
     *CODEUSERPASSWORDLIB
    NK010<ON-LINE ACCESS KEY ><BATCH ACCESS KEY
   @EOF<br>@SSG,A
             *$LIBECL.PE80/SKL
    SGS
 QUAL $QUAL
 QUALT $QUALT
 QUALR $QUALR
 PE80 PACBASE80*SAVEPE
 FILEPE SAVEPE
   SPAPESPAPE 500<br>PRINT ''$PRINT'' $DEVICE
 NBCYC $NBCYC
 BFILE $LIBABSB
    @EOF
    @EOF
```

```
PAGE 125
 RETRIEVAL OF VISUALAGE PACBASE 8.0 , ..., 1.6 7
 RETRIEVAL OF VISUALAGE PACBASE 8.0, 8.01 2
PE80 : RETRIEVAL OF USER PARAMETERS
```
 # . VISUALAGE\_PACBASE 2.5  $\qquad$   $\qquad$  # . \*\*\*\*\*\*\*\*\*\* PROCEDURE : PE80/SKL \*\*\*\*\*\*\*\*\*\* # .<br>#QUAL  $[QUAL,1,1,1]$  $\#$  $*$ [BFILE,1,1,1].PACSWT # .<br>#CYCLE,C #CYCLE, C [QUALR, 1, 1, 1] \* PE80EI., [NBCYC, 1, 1, 1]<br>#USE PAC7EI.. [OUALR. 1.1.1] \* PE80EI(+1). #USE PAC7EI.,[QUALR,1,1,1]\*PE80EI(+1).<br>#CAT,P PAC7EI. #CAT,P PAC7EI. #ASG,A PAC7EI.  $\begin{array}{c} \mbox{\# }\\ \mbox{\# }\\ \mbox{\# }\\ \mbox{\# }\\ \end{array} .$  # . PTU902 # . \*\*\*\*\*\* # .<br>#USE #USE PAC7MC.,\*PE80MB. #USE PAC7IN.,[PE80,1,1,1]. #ASG,A PAC7IN. #CYCLE,C \*[FILEPE,1,1,1].,5 #USE PAC7OU.,\*[FILEPE,1,1,1](+1). #CAT,P PAC7OU.,///[SPAPE,1,1,1] #ASG,A PAC7OU. #XQT \*[BFILE,1,1,1].PTU902 # .<br>#TEST #TEST TLE/17/S5<br>#JUMP ERRFAT ERRFAT # .<br>#FREE #FREE PAC7IN. #FREE PAC7OU. #FREE PAC7MC.  $\#$ . #JUMP SAUT  $\#$  . #ERRFAT:  $\#$  #MSG,N \*\*\*\*\*\* FATAL ERROR IN PROCEDURE PE80 \*\*\*\*\*\* # .<br>#TEST #TEST TLE/37/S5<br>#JUMP SAUT SAUT  $\#$  #[PRINT,1,1,1] PAC7EI.,,[PRINT,1,2,1],,PE80EI  $\#$  . #SAUT: # .<br>#FREE "<br>#FREE PAC7EI.<br>#FREE \*[BFILE,  $H_{\text{A}}^{F_{\text{A}}^{F_{\text{A}}^{F}}^{F_{\text{A}}^{F}}$  (BFILE, 1, 1, 1].

#### 7.2.3. PC80 : RETRIEVAL OF DATABASE

 @RUN,\$CLASS/R PC80,\$COMPT,\$QUAL,\$TIME @ . VISUALAGE\_PACBASE 2.5  $\oslash$   $\oslash$  @ . \*\*\*\*\*\*\*\*\*\* PROCEDURE : PC80 \*\*\*\*\*\*\*\*\*\*  $\circledcirc$  . @QUAL \$QUAL @SSG,A \*\$LIBECL.PC80/SKL SGS<br>OUAL QUAL \$QUAL QUALT \$QUALT QUALR \$QUALR PC80 PACBASE80\*SAVEPC FILEPC SAVEPC SPAPC 3500 PRINT ''\$PRINT'' \$DEVICE NBCYC<br>BFILE \$LIBABS .<br>\$LIBABSB @EOF @EOF

#### **PAGE** 127

```
 RETRIEVAL OF VISUALAGE PACBASE 8.0 , ..., 1.6 7
 RETRIEVAL OF VISUALAGE PACBASE 8.0, 8.01 2
PC80 : RETRIEVAL OF DATABASE
```
 # . VISUALAGE\_PACBASE 2.5  $\qquad$   $\qquad$  # . \*\*\*\*\*\*\*\*\*\* PROCEDURE : PC80/SKL \*\*\*\*\*\*\*\*\*\* # .<br>#QUAL  $[QUAL,1,1,1]$ # .<br>#XQT  $*$ [BFILE, 1, 1, 1].PACSWT # .<br>#CYCLE,C #CYCLE, C [QUALR, 1, 1, 1] \* PC80EI., [NBCYC, 1, 1, 1]<br>#USE PAC7EI.. [OUALR. 1.1.1] \* PC80EI(+1). #USE PAC7EI.,[QUALR,1,1,1]\*PC80EI(+1). #CAT,P PAC7EI. #ASG,A PAC7EI.  $\begin{array}{c} \mbox{\# }\\ \mbox{\# }\\ \mbox{\# }\\ \mbox{\# }\\ \end{array} .$  # . REPGDP # . \*\*\*\*\*\* # .<br>#USE #USE PAC7MC.,[PC80,1,1,1]. #ASG,A PAC7MC. #CYCLE,C \*[FILEPC,1,1,1].,5 #USE PAC7PC.,\*[FILEPC,1,1,1](+1). #CAT,P PAC7PC.,///[SPAPC,1,1,1] #ASG,A PAC7PC. #XQT \*[BFILE,1,1,1].REPGDP  $\#$  . #TEST TLE/17/S5 #JUMP ERRFAT # .<br>#FREE #FREE PAC7MC.<br>#FREE PAC7PC. PAC7PC.  $\#$ . #JUMP SAUT  $\#$ . #ERRFAT:  $#$ . #MSG,N \*\*\*\*\*\* FATAL ERROR IN PROCEDURE PC80 \*\*\*\*\*\* # .<br>#TEST #TEST TLE/37/S5 #JUMP SAUT  $\#$  . #[PRINT,1,1,1] PAC7EI.,,[PRINT,1,2,1],,PC80EI  $\#$  #SAUT: # .<br>#FREE #FREE PAC7EI.<br>#FREE \* [BFILE,  $*[BFILE, 1, 1, 1].$ 

#### 7.2.4. RPPG : RETRIEVAL OF GENERATION-PRINT COMMANDS

 @RUN,\$CLASS/R RPPG,\$COMPT,\$QUAL,\$TIME @ . VISUALAGE\_PACBASE 2.5  $\oslash$   $\oslash$  @ . \*\*\*\*\*\*\*\*\*\* PROCEDURE : RPPG \*\*\*\*\*\*\*\*\*\*  $\circledcirc$  .  $\textcircled{\texttt{QUAL}}$   $\textcircled{\texttt{3QUAL}}$ @ .<br>@SSG,A @SSG,A \*\$LIBECL.RPPG/SKL SGS<br>OUAL QUAL \$QUAL QUALT  $\Diamond$ QUALR \$QUALR QUALU  $\text{\$QUAL}$  PG20 OLDPG FILEPG SAVEPG SPAPG 300 BFILE  $$LIBABSB$ PRINT '' \$PRINT'' \$DEVICE NBCYC  $$NBCYC$  @EOF @EOF

 **RETRIEVAL OF VISUALAGE PACBASE 8.0 , ..., 1.6 7 RETRIEVAL OF VISUALAGE PACBASE 8.0, 8.01** 2<br> **RPPG : RETRIEVAL OF GENERATION-PRINT COMMANDS RPPG : RETRIEVAL OF GENERATION-PRINT COMMANDS 4**

 # . VISUALAGE\_PACBASE 2.5  $\qquad$   $\qquad$  # . \*\*\*\*\*\*\*\*\*\* PROCEDURE : RPPG/SKL \*\*\*\*\*\*\*\*\*\*  $\qquad$   $\qquad$ #QUAL  $[QUAL, 1, 1, 1]$ <br>#XQT \* [BFILE, 1, 1, 1]  $*$ [BFILE,1,1,1].PACSWT  $\#$  .  $\begin{array}{c} \mbox{\# } \quad . \\ \mbox{\# } \quad . \\ \mbox{\# } \quad . \end{array}$  # . PTU908 # . \*\*\*\*\*\* # .<br>#USE #USE PAC7IN.,[PG20,1,1,1]. #ASG,A PAC7IN. #CYCLE,C \*[FILEPG,1,1,1].,5 #USE PAC7OU.,\*[FILEPG,1,1,1](+1). #CAT,P PAC7OU.,///[SPAPG,1,1,1] #ASG,AX PAC7OU. #XQT \*[BFILE,1,1,1].PTU908  $#$ . #TEST TLE/17/S5 #JUMP ERRFAT # .<br>#FREE  $\begin{array}{ccccc}\n\text{H} \text{F} \text{R} \text{E} \text{E} & & & \text{P} \text{A} \text{C} \text{7} \text{I} \text{N} \,.\\
\text{H} \text{F} \text{R} \text{E} \text{E} & & & \text{P} \text{A} \text{C} \text{7} \text{O} \text{U} \,.\\
\end{array}$ PAC7OU.  $\#$  . #JUMP SAUT  $\#$ . #ERRFAT:  $\#$ . #MSG,N \*\*\*\*\*\* FATAL ERROR IN PROCEDURE RPPG \*\*\*\*\*\*  $\#$ . #SAUT: #.<br>#FREE  $*[BFILE, 1, 1, 1].$ 

#### 7.2.5. PJ80 : RETRIEVAL OF ARCHIVE JOURNAL

#### RETRIEVAL OF THE ARCHIVED JOURNAL

With release 8.0.2 or later of the DSMS Function, it is possible to modify the Product Code when retrieving the previous database. The Code format changes from 1 to 3 characters.

This possibility is also offered when retrieving the VA Pac archived journal from a former release.

#### USER INPUT (optional)

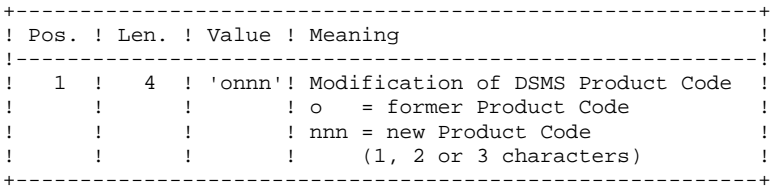

On a line, the 'onnn' character string may be repeated as many times as there are Product Codes to be modified, with a limit of 20.

> NOTE: The validity of this input is not checked for proper syntax. The procedure's syntax should be carefully checked before execution, since no output report is produced.

```
 @RUN,$CLASS/R PJ80,$COMPT,$QUAL,$TIME
         @ . VISUALAGE_PACBASE 2.5
\circledcirc .
 @ . ********** PROCEDURE : PJ80 **********
        @ .<br>@QUAL
        @QUAL $QUAL<br>@ASG,T *
                                *PJ80MB.
         @ED,IQ *PJ80MB.
        @EOF<br>@SSG,A
                            *$LIBECL.PJ80/SKL
        SGS<br>QUAL
        QUAL $QUAL<br>QUALT $QUALT
         QUALT $QUALT
 QUALR $QUALR
 PJ80 PACBASE80*SAVEPJ
        FUUL.<br>FILEPJ
        SPAPJ<br>PRINT
        \begin{tabular}{lllllllllll} \multicolumn{2}{c}{\textbf{FILEPI}} & \multicolumn{2}{c}{\textbf{SAVEPI}} \\ \multicolumn{2}{c}{\textbf{SAVEPJ}} & \multicolumn{2}{c}{\textbf{SAVEPI}} \\ \multicolumn{2}{c}{\textbf{SPAPI}} & \multicolumn{2}{c}{\textbf{SAVEPI}} \\ \multicolumn{2}{c}{\textbf{SPAPI}} & \multicolumn{2}{c}{\textbf{YISENT}} & \multicolumn{2}{c}{\textbf{SEVICE}} \\ \multicolumn{2}{c}{\textbf{NBCYC}} & \multicolumn{2}{c}{\textbf{SPRINT}} & \multicolumn{2}{c}{\text NBCYC $NBCYC
 BFILE $LIBABSB
         @EOF
         @EOF
```

```
PAGE 132
 RETRIEVAL OF VISUALAGE PACBASE 8.0 , ..., 1.6 7
 RETRIEVAL OF VISUALAGE PACBASE 8.0, 8.01 2
PJ80 : RETRIEVAL OF ARCHIVE JOURNAL
```
 # . VISUALAGE\_PACBASE 2.5  $\qquad$   $\qquad$  # . \*\*\*\*\*\*\*\*\*\* PROCEDURE : PJ80/SKL \*\*\*\*\*\*\*\*\*\* # .<br>#QUAL  $[QUAL,1,1,1]$  $\#$  #XQT \*[BFILE,1,1,1].PACSWT # .<br>#CYCLE,C #CYCLE, C [QUALR, 1, 1, 1] \* PJ80EI., [NBCYC, 1, 1, 1]<br>#USE PAC7EI.. [OUALR. 1.1.1] \* PJ80EI(+1). edia (1,1,1,1,1,1,1,2) + (1,1,1,1) + PJ80EI.<br>
#USE PAC7EI.,[QUALR,1,1,1]\*PJ80EI(+1).<br>
#CAT,P PAC7EI. #CAT,P PAC7EI. #ASG,A PAC7EI.  $\begin{array}{c} \mbox{\#} \\ \mbox{\#} \\ \end{array} \; .$  # . PTU917 # . \*\*\*\*\*\* # .<br># .<br>#USE #USE PAC7MB.,\*PJ80MB. #USE PAC7IN.,[PJ80,1,1,1]. #ASG,A PAC7IN. #CYCLE,C \*[FILEPJ,1,1,1].,5 #ASG,T PAC7OU.,///[SPAPJ,1,1,1] #XQT \*[BFILE,1,1,1].PTU917  $#$ . #TEST TLE/17/S5 #JUMP ERRFAT # .<br>#FREE #FREE PAC7IN.<br>#FREE PAC7MB. PAC7MB.  $\#$  .  $\#$ . # . REP2PJ  $*******$ # .<br>#USE #USE PAC7PJ.,PAC7OU. #CYCLE,C \*[FILEPJ,1,1,1].,5 #USE PAC7JP.,\*[FILEPJ,1,1,1](+1). #CAT,P PAC7JP.,///[SPAPJ,1,1,1] #ASG,A PAC7JP. #XQT \*[BFILE,1,1,1].REP2PJ # .<br>#TEST TLE/17/S5 #JUMP ERRFAT #.<br>#FREE #FREE PAC7PJ. PAC7JP.  $\#$ . #JUMP SAUT  $\#$ . #ERRFAT:  $\pm$  #MSG,N \*\*\*\*\*\* FATAL ERROR IN PROCEDURE PJ80 \*\*\*\*\*\* # .<br>#TEST #TEST TLE/37/S5 #JUMP SAUT #[PRINT,1,1,1] PAC7EI.,,[PRINT,1,2,1],,PJ80EI # . #SAUT: # .<br>#FREE PAC7EI. # .<br>#FREE  $*$ [BFILE, 1, 1, 1].

### 7.2.6. PP16 : RETRIEVAL OF THE PRODUCTION ENVIRONMENT

 @RUN,\$CLASS/R PP16,\$COMPT,\$QUAL,\$TIME @ . VISUALAGE\_PACBASE 2.5  $\oslash$   $\oslash$  @ . \*\*\*\*\*\*\*\*\*\* PROCEDURE : PP16 \*\*\*\*\*\*\*\*\*\*  $\circledcirc$  . @QUAL \$QUAL @ .<br>@SSG,A \*\$LIBECL.PP16/SKL SGS<br>QUAL QUAL \$QUAL QUALR \$QUALR QUALT \$QUALT QUALU \$QUALU PP16 OLDPP FILEPP SAVEPP SPAPP 200 BFILE  $$LIBABSB$ PRINT '' \$PRINT'' \$DEVICE NBCYC \$NBCYC @EOF @EOF

 **DEPU10012523**

 **RETRIEVAL OF VISUALAGE PACBASE 8.0 , ..., 1.6 7 RETRIEVAL OF VISUALAGE PACBASE 8.0, 8.01 2** PP16 : RETRIEVAL OF THE PRODUCTION ENVIRONMENT

 # . VISUALAGE\_PACBASE 2.5  $\qquad$   $\qquad$  # . \*\*\*\*\*\*\*\*\*\* PROCEDURE : PP16/SKL \*\*\*\*\*\*\*\*\*\*  $\qquad$   $\qquad$  #QUAL [QUAL,1,1,1] # .<br>#XQT  $*$ [BFILE, 1, 1, 1]. PACSWT  $+$  ...<br>  $+$  ...<br>  $+$  ... # . PACR90 # . \*\*\*\*\*\* # .<br>#USE #USE PAC7PE.,[PP16,1,1,1]. #ASG,A PAC7PE. #CYCLE,C \*[FILEPP,1,1,1].,5 #USE PAC7PS.,\*[FILEPP,1,1,1](+1). #CAT,P PAC7PS.,///[SPAPP,1,1,1] #ASG,A PAC7PS. #XQT \*[BFILE,1,1,1].PACR90  $\#$  . #TEST TLE/17/S5 #JUMP ERRFAT # .<br>#FREE #FREE PAC7PE.<br>#FREE PAC7PS. PAC7PS.  $\#$  . #JUMP SAUT  $#$ . #ERRFAT:  $\#$  #MSG,N \*\*\*\*\*\* FATAL ERROR IN PROCEDURE PP16 \*\*\*\*\*\*  $\frac{4}{1}$ .  $\#$  . #SAUT: # .<br>#FREE  $*[BFILE, 1, 1, 1].$ 

# *7.3. RETRIEVAL OF VISUALAGE PACBASE 8.02 , ..., 1.6*

### 7.3.1. OPERATIONS TO CARRY OUT

### UPGRADE OF THE 802.02 - 1.2 - 1.5 - 1.6 RELEASES

#### OPERATIONS TO CARRY OUT

The installation of the 2.5 VA Pac Release does not require an upgrade of the VA Pac Database(s) and associated user files, except for the Generation-Print Requests file (AG).

Once the VA Pac Release is installed, you must first back up the Databases and associated files, using the standard procedures of the release to be retrieved. These same Databases and files must then be restored, using the standard procedures provided by this new release. To benefit from the new choices, you should include the Reorganization procedure in the retrieval process.

The VA Pac WorkStation's dedicated User Entities must be uploaded into the Database via the UPDT procedure, after the Database has been restored in the new release.

1. Reinstallation of user parameters:

- . User Parameters file backup producing a PE file (PARM 8.0.2, ... 1.6).
- . Execution of the 2.5 LOAE procedure with the PE file in input, using the the NRREST command.
- . Execution of the 2.5 PARM procedure with, used as input file, the MBPARM file containing the new access key.
- . To use the VA Pac WorkStation, execution of the 2.5 PARM procedure, including in the input the internal parameters of the Methodology in use.

For more details, refer to chapter INSTALLATION, subchapter 'INSTALLATION PROCESS', Section 'Complement: VA Pac WorkStation'.

RESULT: AE and AP files, containing user parameters operational under VA Pac 2.5 and methodology parameters (if needed).

2. Reinstallation of a VA Pac Database

- . Database backup producing a PC file according to your earlier release.
- . Journal file initialization (2.5 ARCH procedure).
- . Database restoration with 2.5 REST procedure using in input the previously obtained PC file.
- . Backup of Generation-Print Requests file, producing a PG file formatted according to your earlier release.
- . Retrieval of the Generation-Print Requests file (RPPG) producing a 2.5 PG file.
- . Restoration of Generation-Print requests file, using in input the 2.5 PG file obtained in the previous step (2.5 REAG procedure).
- . Retrieval of sequential archive file (PJ16 procedure). This procedure is optional. It extracts Journal transactions from older archives, using new programs handling dates with century.

RESULT: AJ, AN, AR, and AG files operational under the new VisualAge Pacbase Release.

3. Reinstallation of the Production Environment Interface

- . PEI backup, producing a PP file formatted according to the earlier release.
- . Sequential backup retrieval (PP16)

This operation adds the century to all dates managed by PEI.

. PEI restoration (new RSPE procedure).

RESULT: AB and AC files, operational under the new VA Pac Release.

#### 7.3.2. RPPG : RETRIEVAL OF GENERATION-PRINT COMMANDS

 @RUN,\$CLASS/R RPPG,\$COMPT,\$QUAL,\$TIME @ . VISUALAGE\_PACBASE 2.5  $\oslash$   $\oslash$  @ . \*\*\*\*\*\*\*\*\*\* PROCEDURE : RPPG \*\*\*\*\*\*\*\*\*\*  $\circledcirc$  .  $\textcircled{\texttt{QUAL}}$   $\textcircled{\texttt{3QUAL}}$ @ .<br>@SSG,A @SSG,A \*\$LIBECL.RPPG/SKL SGS<br>OUAL QUAL \$QUAL QUALT  $\Diamond$ QUALR \$QUALR QUALU  $\text{\$QUAL}$  PG20 OLDPG FILEPG SAVEPG SPAPG 300 BFILE  $$LIBABSB$ PRINT '' \$PRINT'' \$DEVICE NBCYC  $$NBCYC$  @EOF @EOF

 **RETRIEVAL OF VISUALAGE PACBASE 8.0 , ..., 1.6 7 RETRIEVAL OF VISUALAGE PACBASE 8.02 , ..., 1.6** 3<br> **RPPG : RETRIEVAL OF GENERATION-PRINT COMMANDS** 2  **RPPG : RETRIEVAL OF GENERATION-PRINT COMMANDS 2**

 # . VISUALAGE\_PACBASE 2.5  $\qquad$   $\qquad$  # . \*\*\*\*\*\*\*\*\*\* PROCEDURE : RPPG/SKL \*\*\*\*\*\*\*\*\*\*  $\qquad$   $\qquad$ #QUAL  $[QUAL, 1, 1, 1]$ <br>#XQT \* [BFILE, 1, 1, 1  $*$ [BFILE,1,1,1].PACSWT  $\#$  .  $\begin{array}{c} \mbox{\# } \quad . \\ \mbox{\# } \quad . \\ \mbox{\# } \quad . \end{array}$  # . PTU908 # . \*\*\*\*\*\* # .<br>#USE #USE PAC7IN.,[PG20,1,1,1]. #ASG,A PAC7IN. #CYCLE,C \*[FILEPG,1,1,1].,5 #USE PAC7OU.,\*[FILEPG,1,1,1](+1). #CAT,P PAC7OU.,///[SPAPG,1,1,1] #ASG,AX PAC7OU. #XQT \*[BFILE,1,1,1].PTU908  $#$ . #TEST TLE/17/S5 #JUMP ERRFAT # .<br>#FREE  $\begin{array}{ccccc}\n\text{H} \text{F} \text{R} \text{E} \text{E} & & & \text{P} \text{A} \text{C} \text{7} \text{I} \text{N} \,.\\
\text{H} \text{F} \text{R} \text{E} \text{E} & & & \text{P} \text{A} \text{C} \text{7} \text{O} \text{U} \,.\\
\end{array}$ PAC7OU.  $\#$  . #JUMP SAUT  $\#$ . #ERRFAT:  $\#$ . #MSG,N \*\*\*\*\*\* FATAL ERROR IN PROCEDURE RPPG \*\*\*\*\*\*  $\#$ . #SAUT: #.<br>#FREE  $*[BFILE, 1, 1, 1].$ 

#### 7.3.3. PJ16 : RETRIEVAL OF ARCHIVE JOURNAL

#### ARCHIVED JOURNAL RETRIEVAL

With release 8.0.2 or later of the DSMS Function, it is possible to modify the Product Code when retrieving the previous database. The Code format changes from 1 to 3 characters.

This possibility is also offered when retrieving the Va Pac archived journal from a previous release.

#### USER INPUT (optional)

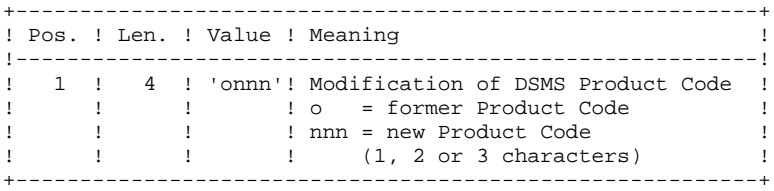

On a line, the 'onnn' character string may be repeated as many times as there are Product Codes to be modified, with a limit of 20.

> NOTE: The validity of this input is not checked for proper syntax. The procedure's syntax should be carefully checked before execution, since no output report is produced.

```
 @RUN,$CLASS/R PJ16,$COMPT,$QUAL,$TIME
          @ . VISUALAGE_PACBASE 2.5
\circledcirc .
 @ . ********** PROCEDURE : PJ16 **********
         @ .<br>@QUAL
                                               $QUAL\circledast .
          @SSG,A *$LIBECL.PJ16/SKL
         SGS<br>QUAL
         QUAL $QUAL $QUAL $QUAL $QUAL $QUAL $QUAL $QUAL $QUAL $QUAL $QUAL $QUAL $QUAL $QUAL $QUAL $QUAL $QUAL $QUAL $QUAL $QUAL $QUAL $QUAL $QUAL $QUAL $QUAL $QUAL $QUAL $QUAL $QUAL $QUAL $QUAL $QUAL $QUAL $QUAL $QUAL $QUAL $QUAL $
         \begin{tabular}{ll} \multicolumn{2}{c}{\text{QUAL}}\\ \multicolumn{2}{c}{\text{QUAL}}\\ \multicolumn{2}{c}{\text{QUAL}}\\ \multicolumn{2}{c}{\text{QUAL}}\\ \multicolumn{2}{c}{\text{QUAL}}\\ \multicolumn{2}{c}{\text{QUAL}}\\ \multicolumn{2}{c}{\text{QUAL}}\\ \multicolumn{2}{c}{\text{QUAL}}\\ \multicolumn{2}{c}{\text{QUAL}}\\ \multicolumn{2}{c}{\text{QUAL}}\\ \multicolumn{2}{c}{\text{QUAL}}\\ \multicolumn{2}{c}{\text{QUAL}}\\ \multicolumn{2}{c}{\text{QUAL}}\\ \multicolumn{ QUALU $QUALU
          QUALR $QUALR
         PJ16 OLDPJ<br>FILEPJ SAVEP
         FILEPJ SAVEPJ<br>SPAPJ 300
SPAPJ 300
 BFILE $LIBABSB
          @EOF
         @EOF<br>BFILE
BFILE $LIBABSBPRINT '' $PRINT'' $DEVICE
         NBCYC $NBCYC
          @EOF
          @EOF
```
 **RETRIEVAL OF VISUALAGE PACBASE 8.0 , ..., 1.6 7 RETRIEVAL OF VISUALAGE PACBASE 8.02 , ..., 1.6** 3<br>PJ16 : RETRIEVAL OF ARCHIVE JOURNAL  **PJ16 : RETRIEVAL OF ARCHIVE JOURNAL** 

 # . VISUALAGE\_PACBASE 2.5  $\qquad$   $\qquad$  # . \*\*\*\*\*\*\*\*\*\* PROCEDURE : PJ16/SKL \*\*\*\*\*\*\*\*\*\*  $\qquad$   $\qquad$  #QUAL [QUAL,1,1,1] # .<br>#XQT  $*$ [BFILE, 1, 1, 1]. PACSWT  $\qquad$   $\qquad$  $\qquad$   $\qquad$   $\qquad$ REP2PJ \*\*\*\*\*\*  $\frac{4}{4}$  . #USE PAC7PJ.,[PJ16,1,1,1]. #ASG,A PAC7PJ. #CYCLE,C \*[FILEPJ,1,1,1].,5 #USE PAC7JP.,\*[FILEPJ,1,1,1](+1). #CAT,P PAC7JP.,///[SPAPJ,1,1,1] #ASG,A PAC7JP. #XQT \*[BFILE,1,1,1].REP2PJ # .<br>#TEST #TEST TLE/17/S5 #JUMP ERRFAT # .<br>#FREE #FREE PAC7PJ. #FREE PAC7JP.  $\#$  #JUMP SAUT  $#$ . #ERRFAT:  $\#$  . #MSG,N \*\*\*\*\*\* FATAL ERROR IN PROCEDURE PJ16 \*\*\*\*\*\*  $#$ . #SAUT: #.<br>#FREE  $*$ [BFILE, 1, 1, 1].

#### 7.3.4. PP16 : RETRIEVAL OF THE PRODUCTION ENVIRONMENT

 @RUN,\$CLASS/R PP16,\$COMPT,\$QUAL,\$TIME @ . VISUALAGE\_PACBASE 2.5  $\oslash$   $\oslash$  @ . \*\*\*\*\*\*\*\*\*\* PROCEDURE : PP16 \*\*\*\*\*\*\*\*\*\*  $\circledcirc$  . @QUAL \$QUAL @ .<br>@SSG,A \*\$LIBECL.PP16/SKL SGS<br>QUAL QUAL \$QUAL QUALR \$QUALR QUALT \$QUALT QUALU \$QUALU PP16 OLDPP FILEPP SAVEPP SPAPP 200 BFILE  $$LIBABSB$ PRINT '' \$PRINT'' \$DEVICE NBCYC \$NBCYC @EOF @EOF

 **RETRIEVAL OF VISUALAGE PACBASE 8.0 , ..., 1.6 7 RETRIEVAL OF VISUALAGE PACBASE 8.02 , ..., 1.6** 3<br>PP16 : RETRIEVAL OF THE PRODUCTION ENVIRONMENT 4 PP16 : RETRIEVAL OF THE PRODUCTION ENVIRONMENT

 # . VISUALAGE\_PACBASE 2.5  $\qquad$   $\qquad$  # . \*\*\*\*\*\*\*\*\*\* PROCEDURE : PP16/SKL \*\*\*\*\*\*\*\*\*\*  $\qquad$   $\qquad$  #QUAL [QUAL,1,1,1] # .<br>#XQT  $*$ [BFILE, 1, 1, 1].PACSWT  $+$  ...<br>  $+$  ...<br>  $+$  ... # . PACR90 # . \*\*\*\*\*\* # .<br>#USE #USE PAC7PE.,[PP16,1,1,1]. #ASG,A PAC7PE. #CYCLE,C \*[FILEPP,1,1,1].,5 #USE PAC7PS.,\*[FILEPP,1,1,1](+1). #CAT,P PAC7PS.,///[SPAPP,1,1,1] #ASG,A PAC7PS. #XQT \*[BFILE,1,1,1].PACR90  $\#$  . #TEST TLE/17/S5 #JUMP ERRFAT # .<br>#FREE #FREE PAC7PE.<br>#FREE PAC7PS. PAC7PS.  $\#$  . #JUMP SAUT  $#$ . #ERRFAT:  $\#$  #MSG,N \*\*\*\*\*\* FATAL ERROR IN PROCEDURE PP16 \*\*\*\*\*\*  $\frac{4}{1}$ .  $\#$  . #SAUT: # .<br>#FREE  $*[BFILE, 1, 1, 1].$ 

# *7.4. ECLs DIFFERENCES*

#### List of procedures modified after release 1.6

ARCH/SKL: Be careful, modiification of the user input CSES/SKL: Recognition of Pactables files ESES/SKL: AR and AN files on a read-only mode instead of The PC backup. GPRT/SKL: PAC7G6 file added "Publishing" generation). PQCE/SKL: Step PTUUSE replaced by PACX List of procedures modified - cont'd REOR/SKL: step PTU2CL added VDWN,VPUR,VUP1,VUP2: The VC file is replaced by VP. Installation procedures deleted INS-LNKT: Link of TP programs INS-SCR : Loading of screens INS-VLTB: Updating of VALTAB INS-TIPL: Loading of SUPUR file New installation procedure INS-TIP: Installation of TP system
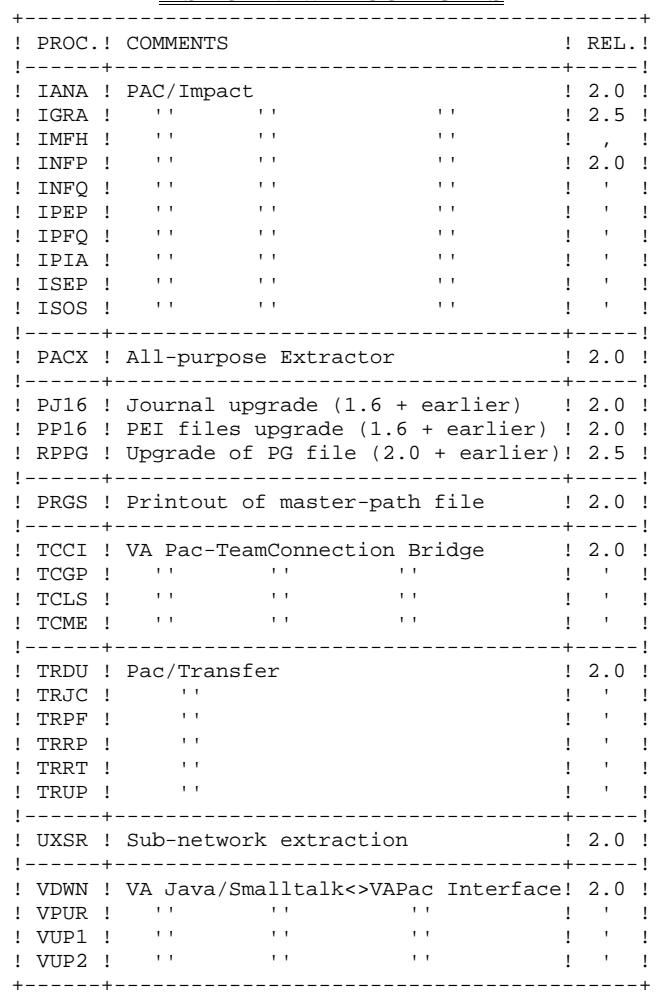

## LIST OF NEW PROCEDURES

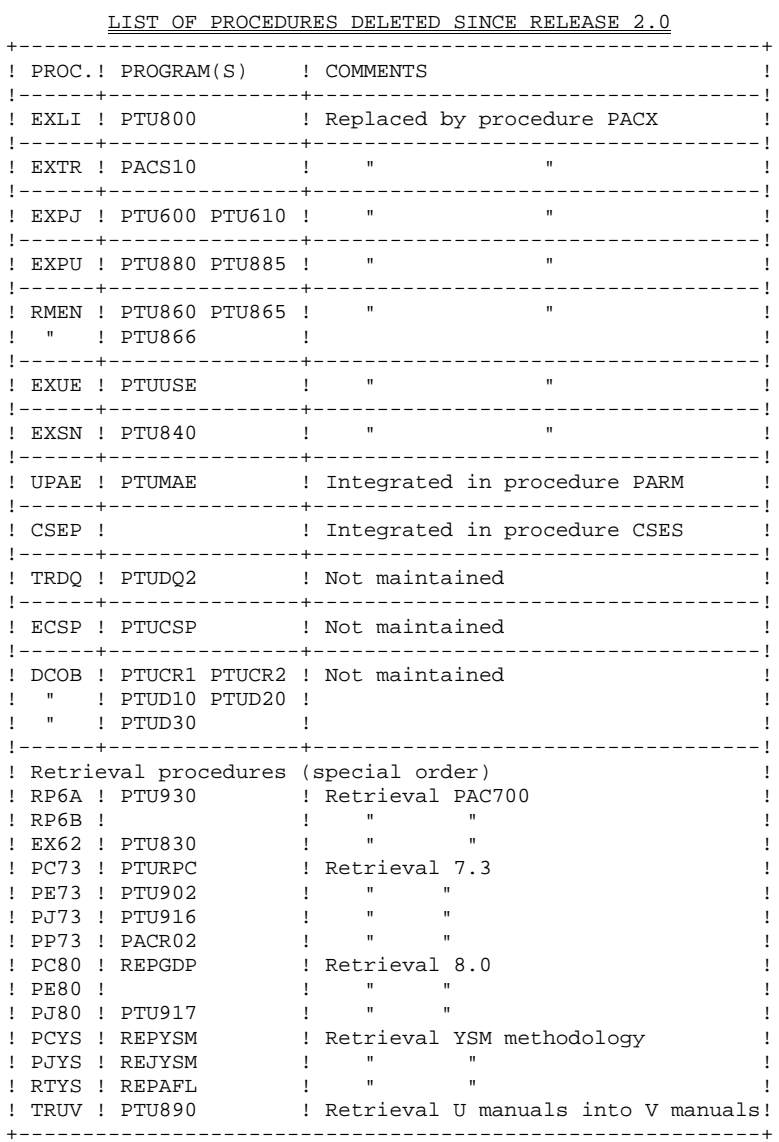